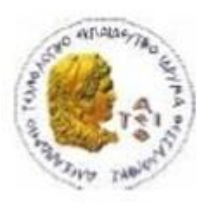

ΑΛΕΞΑΝΔΡΕΙΟ Τ.Ε.Ι. ΘΕΣΣΑΛΟΝΙΚΗΣ ΣΧΟΛΗ ΤΕΧΝΟΛΟΓΙΚΩΝ ΕΦΑΡΜΟΓΩΝ ΤΜΗΜΑ ΠΛΗΡΟΦΟΡΙΚΗΣ

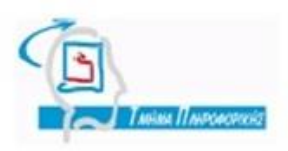

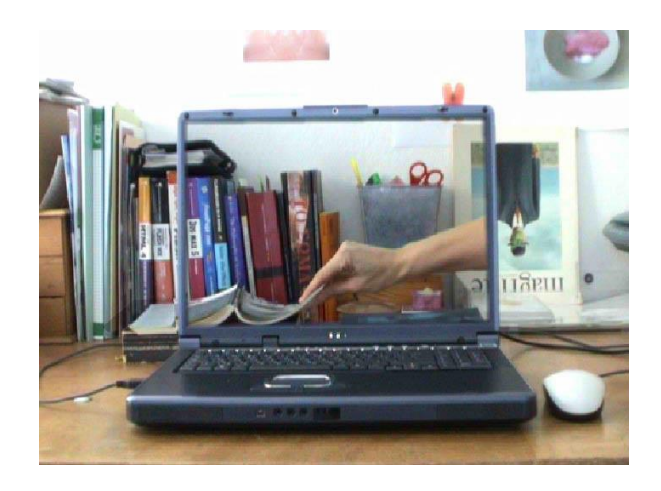

### **ΠΤΥΧΙΑΚΗ ΕΡΓΑΣΙΑ**

#### **«Ανθρωποκεντρικοί τρόποι διάδρασης ανθρώπου – μηχανής με χρήση πολυμέσων και αξιολόγηση τους»**

**Της φοιτήτριας Επιβλέπουσα καθηγήτρια**

**Ιωακειμίδου Σμαρώ Χατζάρα Κωνσταντίνα**

**Αρ. Μητρώου: 04/2459**

**Θεσσαλονίκη 2013**

### ΠΡΟΛΟΓΟΣ

Σκοπός της εργασίας είναι η υλοποίηση μιας εφαρμογής που έχει στόχο την βιβλιογραφική έρευνα στην εξατομικευμένη ηλεκτρονική μάθηση, την υλοποίηση σχετικής εφαρμογής και την αξιολόγηση αυτής, η οποία δίνει τη δυνατότητα στους χρήστες να μελετούν τη θεωρία ενός μαθήματος και μέσω ασκήσεων, που υπάρχουν στο τέλος κάθε κεφαλαίου, να απαντήσουν σε ερωτήσεις με τρόπο εύκολο, γρήγορο και διαδραστικό.

## **Κατάλογος περιεχομένων**

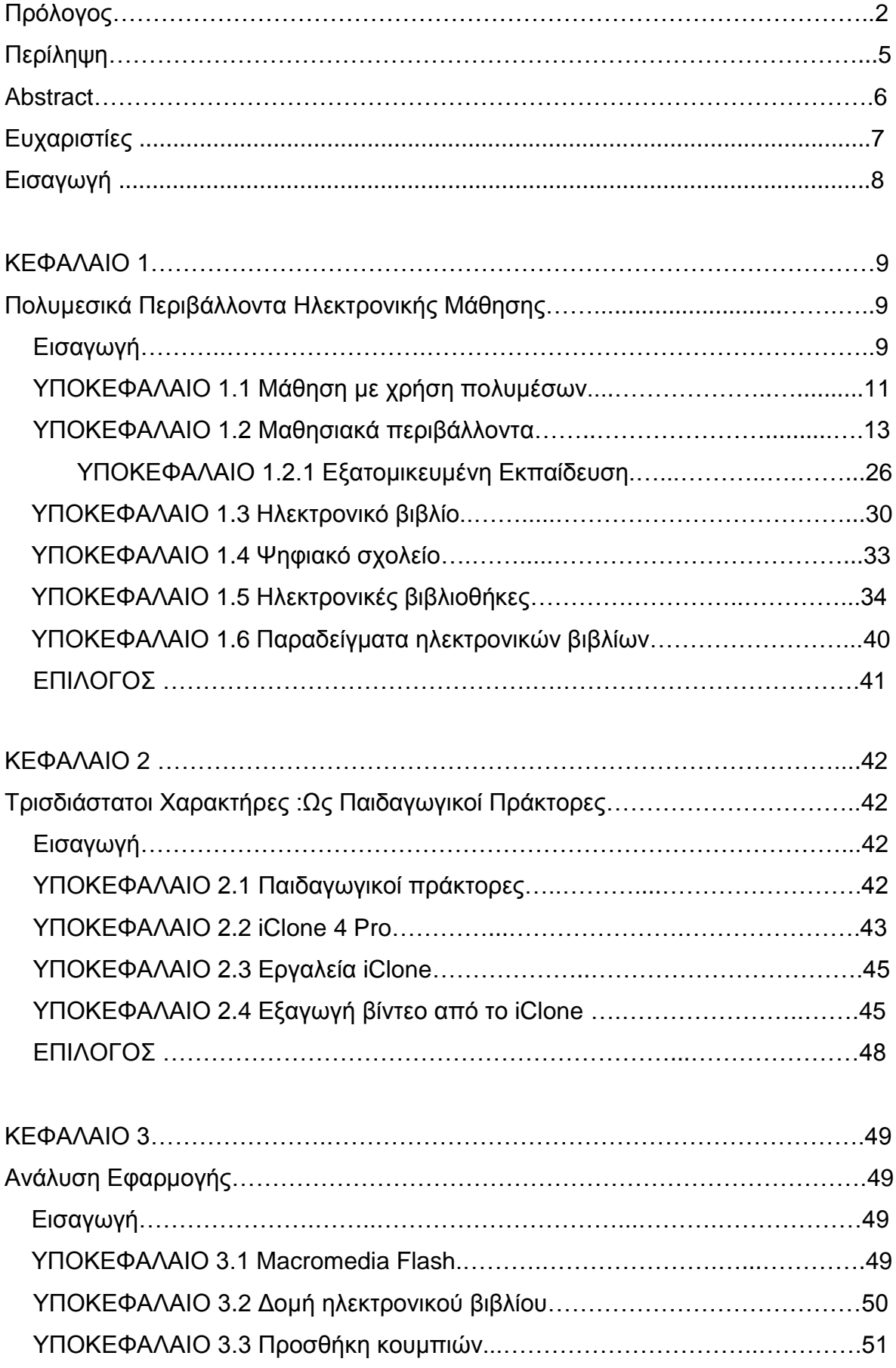

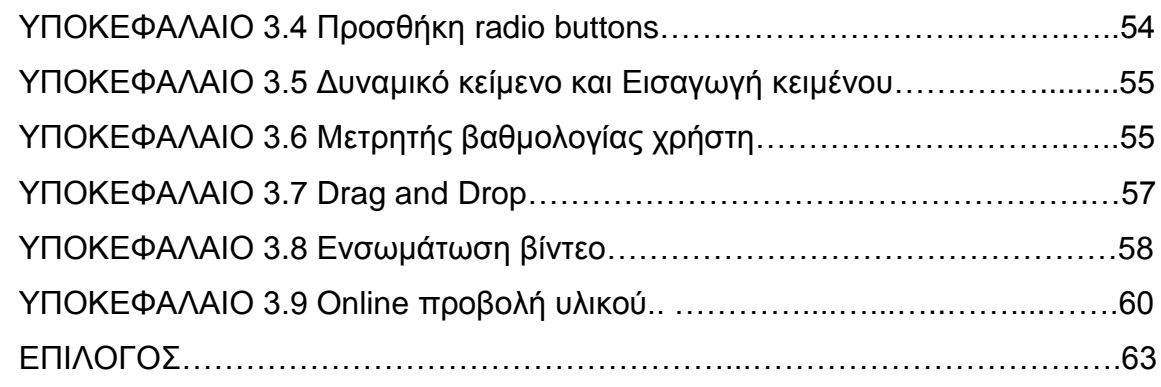

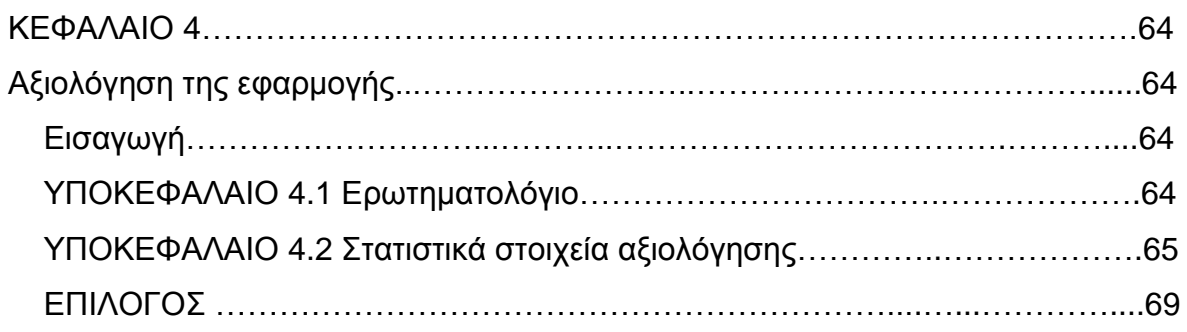

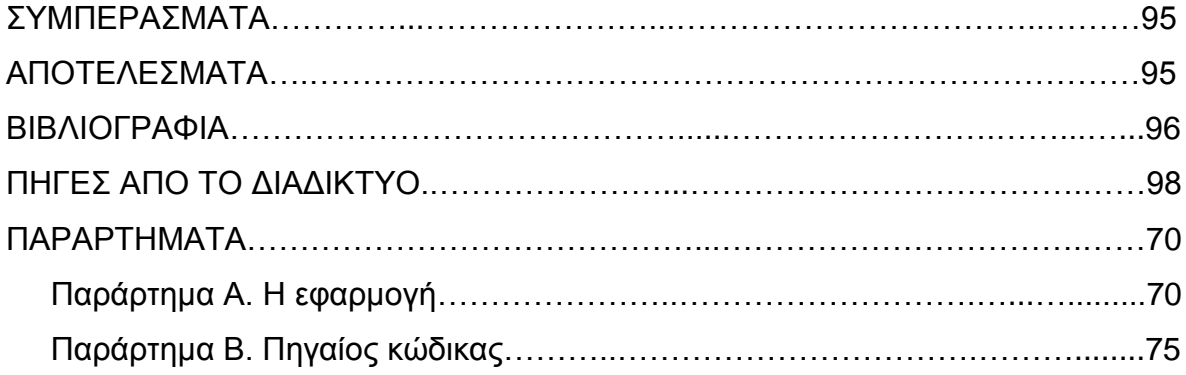

### **ΠΕΡΙΛΗΨΗ**

*Η παρούσα πτυχιακή εργασία έχει σκοπό την υλοποίηση μιας εφαρμογής που έχει στόχο την βιβλιογραφική έρευνα στην εξατομικευμένη ηλεκτρονική μάθηση, την υλοποίηση σχετικής εφαρμογής και την αξιολόγηση αυτής. Αρχικά γίνεται αναφορά στα πολυμεσικά περιβάλλοντα ηλεκτρονικής μάθησης και στη συνέχεια αναπτύσσεται ο λόγος και ο τρόπος που έγινε η χρήση αυτών. Το κύριο μέρος της εφαρμογής πραγματοποιείται με την χρήση της Actionscript 3.0 του Adobe Flash CS4. Η εφαρμογή υλοποιείται με την χρήση παιδαγωγικών πρακτόρων, οι οποίοι συμβάλουν στη μαθησιακή διαδικασία, επισημαίνοντας στον χρήστη τις σωστές και τις λανθασμένες απαντήσεις τους, Ο χρήστης συμμετέχει ενεργά στην ροή της εφαρμογής, είτε γράφοντας κείμενο, είτε συμπληρώνοντας κενές λέξεις, είτε απαντώντας σε ερωτήσεις πολλαπλής επιλογής.* 

### **ABSTRACT**

*This project aims to implement an application that is designed to teach the theory of computer networks. Initial reference to e-learning multimedia environments, and then develop the reason and the way was using them. The main part of the application is carried out using the Actionscript 3.0 in Adobe Flash CS4. The application is implemented using pedagogical agents, who contribute to the learning process, indicating to the user the correct and incorrect answers, the user is actively involved in the flow of the application, or writing text, either by filling empty words or answering multiple choice selection.*

### **ΕΥΧΑΡΙΣΤΙΕΣ**

Θα ήθελα να ευχαριστήσω θερμά την Επιβλέπουσα Καθηγήτρια μου κα. Κωνσταντίνα Χατζάρα για την εμπιστοσύνη και το ενδιαφέρον που έδειξε τόσο κατά την ανάθεση της εργασίας, όσο και κατά τη διάρκεια διεξαγωγής των δυο μαθημάτων του προγράμματος σπουδών.

Θα ήθελα επίσης να την ευχαριστήσω για τη συμπαράσταση και την καθοδήγηση της καθ' όλη τη διάρκεια εκπόνησης της εργασίας μου, διαθέτοντας το χρόνο της και προσφέροντας τις γνώσεις της.

Τέλος, να ευχαριστήσω όλους όσοι µε βοήθησαν και µε στήριξαν κατά τη διάρκεια εκπόνησης της πτυχιακής εργασίας μου, καθώς επίσης και τους γονείς μου.

### **Εισαγωγή**

Το Κεφάλαιο 1, αναφέρεται στα Πολυμεσικά Περιβάλλοντα Ηλεκτρονικής Μάθησης. Γίνεται επίσης αναφορά στα μαθησιακά περιβάλλοντα που παρέχονται δωρεάν στους μαθητές μέσω διαδικτύου με εκτενή ανάλυση και παραδείγματα αυτών. Θα γίνει λόγος για την εξατομικευμένη εκπαίδευση όπου αναφέρεται στη μάθηση που προσαρμόζεται στις ατομικές ανάγκες του κάθε μαθητή και στα ενδιαφέροντα τους. Επίσης γίνεται αναφορά στον ορισμό του ηλεκτρονικού βιβλίου, στα πλεονεκτήματα χρήσης του αλλά και στα μειονεκτήματα. Γίνεται λόγος για το ψηφιακό σχολείο το οποίο αποτελεί όραμα του νέου σχολείου. Επίσης αναφέρουμε και αναλύουμε τις ηλεκτρονικές βιβλιοθήκες, οι οποίες παρέχουν βιβλία στους ηλεκτρονικούς χρήστες. Τέλος αναφέρονται κάποια παραδείγματα ηλεκτρονικών βιβλίων τα οποία διατίθενται δωρεάν μέσω διαδικτύου.

Το κεφάλαιο 2, αναφέρεται στους τρισδιάστατους χαρακτήρες ως παιδαγωγικούς πράκτορες. Επίσης αναφερόμαστε στο πρόγραμμα iClone, στα εργαλεία που περιέχει και στον τρόπο με τον οποίο πραγματοποιείται η εξαγωγή βίντεο από αυτό.

Το κεφάλαιο 3, περιέχει μια εισαγωγή στο πρόγραμμα Flash της εταιρείας Adobe. Γίνεται λόγος για την δομή του ηλεκτρονικού βιβλίου που δημιουργήθηκε στην παρούσα πτυχιακή εργασία, στην προσθήκη κουμπιών, radio buttons, κειμένου, στον μετρητή βαθμολογίας, στην drag and drop ενέργεια και στην ενσωμάτωση βίντεο. Τέλος θα αναφερθούμε στην Online προβολή του υλικού που έχουμε δημιουργήσει.

Στο κεφάλαιο 4, γίνεται ανάλυση των τύπων ερωτηματολογίων όπως επίσης και αξιολόγηση του ηλεκτρονικού βιβλίου με αναπαράσταση γραφημάτων και ανάλυση αποτελεσμάτων.

# *ΚΕΦΑΛΑΙΟ 1* **Πολυμεσικά Περιβάλλοντα Ηλεκτρονικής Μάθησης Εισαγωγή**

Τα *πολυμέσα* είναι μέσα τα οποία συνδυάζονται. Αυτά τα μέσα μπορεί να είναι εικόνες, ήχοι, βίντεο, κινούμενα σχέδια, και/ή κείμενο που μπορούν να συνδυαστούν σε ένα προϊόν που έχει ως σκοπό την επικοινωνία πληροφορίας. Τα *υπερμέσα* είναι μέσα συνδεδεμένα τα οποία βασίζονται σε μια ιδέα που

ανέπτυξε ο Vannevar Bush.

Με τις σημερινές τεχνολογίες, όπως τα προγράμματα περιήγησης στο Διαδίκτυο και τα συστήματα συγγραφής , τα περισσότερα προϊόντα πολυμέσων είναι και συστήματα υπερμέσων. Στόχος των εφαρμογών πολυμέσων είναι να διευκολυνθεί η επικοινωνία των χρηστών με αλληλεπιδραστικό τρόπο και με διαλογικότητα.

Η εκπαίδευση είναι μια περιοχή, στην οποία η χρήση των πολυμέσων μπορεί να έχει μεγάλο αντίκτυπο. Οι μαθητές μπορούν να μάθουν με το δικό τους τρόπο μέσα από μία διαδικασία παράθεσης δομημένου υλικού πολυμέσων, ασκήσεων και μαθημάτων επανάληψης. Η χρήση πολυμέσων στην εκπαίδευση, είναι πλεονέκτημα και για τους διδάσκοντες αλλά και για τους διδασκόμενους.

Υπάρχουν αρκετά μαθησιακά περιβάλλοντα που παρέχονται δωρεάν μέσω διαδικτύου όπως:

- $\checkmark$  Moodle
- $\checkmark$  Google earth
- $\checkmark$  GeoGebra
- $\checkmark$  Alice
- WorldWide Telescope
- $\checkmark$  Audacity
- $\checkmark$  Edubuntu Linux
- $\checkmark$  Microsoft Bing Maps/3D
- Web Quest (Ιστοεξερεύνηση)
- $\checkmark$  Celestia
- $\times$  LT125dp
- $\checkmark$  JMol
- $\checkmark$  Space Shuttle Simulator

### Τhe ChemCollective: Virtual Lab

Δίνοντας βάση στις γνώσεις των μαθητών αλλά και στα χαρίσματα που έχουν, αναφερόμαστε στην εξατομικευμένη μάθηση. Eίναι η μάθηση με την οποία ικανοποιούνται οι ανάγκες του μαθητή, σε ότι αφορά το άτομο του, τα χαρίσματα που έχει καθώς επίσης και τις καθημερινές του ανάγκες.

Το μοντέλο εξατομικευμένης μάθησης αναγνωρίζει ότι κάθε μαθητής είναι ένα άτομο με:

- Διαφορετικό στυλ μάθησης
- Ρυθμό μάθησης
- Τρόπο μάθησης
- Διαφορετική άποψη για τη μάθηση

Αναφέρονται τα στάδια διδασκαλίας που διαλέγει ο εκπαιδευτής όπως και οι εφαρμογές, με στόχο να γίνει καλύτερη εμπέδωση και εφαρμογή των θεωρητικών γνώσεων που απαιτήθηκαν.

Το ηλεκτρονικό βιβλίο είναι ένα βιβλίο το οποίο μοιάζει με το βιβλίο που έχουμε όλοι συνηθίσει να διαβάζουμε, με κείμενο και περιεχόμενα μόνο που αυτό είναι ψηφιοποιημένο και αποτελείται από ηλεκτρονικά περιβάλλοντα. Σήμερα οι βιβλιοθήκες αγοράζουν ηλεκτρονικά βιβλία διότι με αυτό τον τρόπο δίνεται η ευκαιρία στους χρήστες να διαβάσουν βιβλία μπαίνοντας απλά στον ηλεκτρονικό τους υπολογιστή. Τα πλεονεκτήματα και τα μειονεκτήματα των ηλεκτρονικών βιβλίων αναλύονται στο κεφάλαιο αυτό.

Η δημιουργία ψηφιακού σχολείου, αποτελεί υψηλή προτεραιότητα για να ανακτήσει το ελληνικό σχολείο την ανταγωνιστικότητα του στον ευρωπαϊκό χώρο. Οι ηλεκτρονικές βιβλιοθήκες που απευθύνονται στο κοινό είναι κατά κύριο λόγο οι ακαδημαϊκές και δημόσιες βιβλιοθήκες. Το μοντέλο ενοικίασης βιβλίων (book rental model), της ηλεκτρονικής βιβλιοθήκης Dawsonera, μπορεί να χρησιμοποιηθεί από τις βιβλιοθήκες ως εναλλακτική λύση των δανεισμών μεταξύ βιβλιοθηκών.

Αναφέρονται αναρτήσεις ηλεκτρονικών βιβλίων στο διαδίκτυο, τα οποία διατίθενται δωρεάν σε μαθητές και βοηθούν στην εκπαίδευση και επιμόρφωση τους.

### **ΥΠΟΚΕΦΑΛΑΙΟ 1.1 Μάθηση με χρήση Πολυμέσων και Υπερμέσων**

Όπως και με άλλες έννοιες της εκπαιδευτικής τεχνολογίας, "*οι ορισμοί των πολυμέσων και των υπερμέσων στερούνται ομοφωνίας (Tolhurst, 1995)˙ αυτές οι δυο έννοιες θεωρούνται είτε πολύ κοντινές ώστε να διαχωριστούν είτε πολύ ασταθείς ώστε να περιγραφούν με λέξεις. Ο Tolhurst (1995) παραθέτει από μια πηγή του το «Από την ίδια τους τη φύση (τα πολυμέσα) είναι ασπόνδυλα. Τα σκουντάς και ξεγλιστρούν»".* 

Τα *πολυμέσα* είναι μέσα τα οποία συνδυάζονται. Αυτά τα μέσα μπορεί να είναι εικόνες, ήχοι, βίντεο, κινούμενα σχέδια, και/ή κείμενο που μπορούν να συνδυαστούν σε ένα προϊόν που έχει ως σκοπό την επικοινωνία πληροφορίας.

Τα *υπερμέσα* είναι μέσα συνδεδεμένα τα οποία βασίζονται σε μια ιδέα που ανέπτυξε ο Vannevar Bush στο ορόσημο-άρθρο του , «As We May Think» (Vannevar Bush , 1986).

Με τις τεχνολογίες που υπάρχουν σήμερα, κάποιες από τις οποίες είναι τα προγράμματα που μας ξεναγούν στο διαδίκτυο και τα συστήματα συγγραφής, μια μεγάλη κατηγορία προϊόντων πολυμέσων αποτελούν και συστήματα υπερμέσων. Δηλαδή, υπάρχει σύνδεση μεταξύ των στοιχείων που περιέχονται στα μέσα και κουμπιών που μπορούμε να πατήσουμε ή κάποιων μενού που από τη λίστα τους μπορούμε να επιλέξουμε. Αν γίνει επιλογή ενός στοιχείου ή αν πατηθεί κάποιο στοιχείο, αυτόματα ο χρήστης θα σταλεί σε άλλα στοιχεία σχετικά με αυτό. Αν γίνει συνδυασμός ορισμένων μέσων όπως για παράδειγμα ήχος με κείμενο και βίντεο αυτό θα έχει σαν αποτέλεσμα την δημιουργία πολυμέσων. Η μετάβαση από ένα στοιχείο μέσου σε ένα άλλο επίσης τα καθιστά πολυμέσα.

Ο κόσμος στον οποίο ζούμε αποτελείται από σύνθετες εικόνες, κίνηση και ήχους. Θα είναι επομένως λογικό να θέλουμε η τεχνολογία να αντανακλά τους ήχους και τα χρώματα του φυσικού περιβάλλοντος μας.

Το γεγονός ότι το Internet έχει καθιερωθεί σαν κύριο μέσο επικοινωνίας και ανταλλαγής πληροφοριών και δεδομένων, και μέσο αυτού έχουμε τη δυνατότητα να αποστείλουμε βίντεο, φωτογραφίες, εικόνες κ.ά., φανερώνει την αξία που έχουν τα ψηφιακά μέσα και τη μεγάλη διάδοση τους (Ιωσηφίδης, 2004).

Στόχος των εφαρμογών πολυμέσων είναι να διευκολυνθεί η επικοινωνία των χρηστών με αλληλεπιδραστικό τρόπο και με διαλογικότητα. Αν μια εφαρμογή πολυμέσων διαθέτει αυτό το χαρακτηριστικό αυτό σημαίνει ότι ο χρήστης δεν παρατηρεί απλώς την πληροφορία που του παρέχεται, αλλά έχει την δυνατότητα να παρέμβει στη ροή της πληροφορίας, να επιλέξει την πληροφορία που θα ακολουθήσει, να ρωτάει την εφαρμογή και να δέχεται απαντήσεις, να του θέτει ερωτήματα η εφαρμογή και να πρέπει να απαντήσει κ.ά. (Βουτυράς Γ. et al., 2000).

Ο τρόπος με τον οποίο χρησιμοποιούνται τα πολυμέσα στην εκπαίδευση είναι αρκετά σημαντικός. Η δυνατότητα που μας παρέχεται, ώστε να μπορούμε να τοποθετούμε στο κείμενο των βιβλίων ήχο, βίντεο, εικόνα αλλά κυρίως αλληλεπιδραστικότητα έχει αρκετά πλεονεκτήματα τα οποία έχουν αναγνωρισθεί. Οι μαθητές μπορούν να διαβάσουν με την βοήθεια ενός δομημένου υλικού πολυμέσων, μαθημάτων επανάληψης και ασκήσεων. Αν ο μαθητής πλοηγηθεί μέσω των συνδέσμων που προσφέρονται μπορεί να ανακαλύψει τις πληροφορίες που επιθυμεί. Με αυτόν τον τρόπο η εκπαιδευτική διαδικασία αποκτά περισσότερο ενδιαφέρον και είναι πιο ευχάριστη.

Η ύπαρξη και η συμβολή των πολυμέσων στην εκπαιδευτική διαδικασία οδήγησε στην δημιουργία μιας νέας κατηγορίας εφαρμογών που λέγεται edutainment (η λέξη αυτή είναι συνδυασμός των δύο λέξεων education και entertainment). Οι εφαρμογές αυτές συμπεριλαμβάνουν την ψυχαγωγία στο εκπαιδευτικό περιεχόμενο. Το αντικείμενο εκμάθησης παρουσιάζεται σαν ένα παιχνίδι το οποίο περιλαμβάνει τις πληροφορίες της εκπαίδευσης με αποτέλεσμα να γίνεται αρκετά ενδιαφέρον.

Η ύπαρξη των πολυμέσων στην Εκπαίδευση αποτελεί πλεονέκτημα και για τους διδάσκοντες αλλά και για τους μαθητές επειδή η παράδοση του μαθήματος και η όλη εκπαιδευτική διαδικασία αποκτά ενδιαφέρον και γίνεται με προσεγγίσιμο και διασκεδαστικό τρόπο. Κάποια από τα πολυμέσα που μπορούν να χρησιμοποιηθούν είναι η εικόνα, ο ήχος, το βίντεο κ.ά.

"*Για να εμπλουτιστούν οι γνώσεις των μαθητών μπορούμε με τη χρήση των πολυμέσων να δημιουργήσουμε εκπαιδευτικά παιχνίδια, ηλεκτρονικά βιβλία ή διάφορες πολυμεσικές εφαρμογές. Οι πολυμεσικές εφαρμογές τείνουν να βοηθούν σημαντικά τους μαθητές, διότι κεντρίζουν το ενδιαφέρον τους. Ιδιαίτερα στα παιδιά με ειδικές ανάγκες είναι αρκετά σημαντική η χρήση τους*" (Αβραντίνης Ν. et al., 2002).

Συνδυάζοντας υλικό και λογισμικό έχουμε τη δυνατότητα να εμφανίσουμε πολυμέσα και ανάλογα με το μέσο που χρησιμοποιούμε μπορούμε να πραγματοποιήσουμε την αποθήκευση τους. Τα μέσα στα οποία μπορούμε να αποθηκεύσουμε πολυμέσα είναι το IVD, CD, DVD, CD-ROM και διάφορα άλλα μέσα. Με το πέρασμα των χρόνων οι βιντεόδισκοι IVD δεν είχαν μεγάλο αριθμό κοινού να τους προτιμά και να τους χρησιμοποιεί, διότι η μορφή των πολυμέσων είχε υποστεί αλλαγές. Πλέον δεν δίνεται ιδιαίτερη σημασία στο μέσο στο οποίο θα αποθηκευτούν τα πολυμέσα αλλά ο λόγος για τον οποίο γίνεται χρήση αυτών και οι δυνατότητες που μας προσφέρουν (Roblyer, 2008).

### **ΥΠΟΚΕΦΑΛΑΙΟ 1.2 Μαθησιακά περιβάλλοντα**

Υπάρχουν αρκετά μαθησιακά περιβάλλοντα που παρέχονται δωρεάν στους μαθητές μέσω διαδικτύου. Έχουν σκοπό την ενίσχυση του γνωστικού επιπέδου του μαθητή, εμπλουτίζοντας τον με γνώσεις. Κάποια παραδείγματα μαθησιακών περιβαλλόντων αναπτύσσονται παρακάτω:

- Moodle
- Google earth
- GeoGebra
- Alice
- WorldWide Telescope
- Audacity
- Edubuntu Linux
- Microsoft Bing Maps/3D
- Web Quest (Ιστοεξερεύνηση)
- Celestia
- LT125dp
- JMol
- Space Shuttle Simulator
- The ChemCollective: Virtual Lab

Υπάρχουν πλατφόρμες οι οποίες χρησιμοποιούνται για εκμάθηση με εικονικό τρόπο και αποτελούν συστήματα λογισμικού τα οποία επιτρέπουν στον εκπαιδευτικό να παρέχει στους μαθητές του το εκπαιδευτικό υλικό που επιθυμεί σε

πραγματικό χρόνο από απόσταση. Οι πλατφόρμες αυτές στοχεύουν στην αναβάθμιση της εκπαίδευσης εμπλουτίζοντας την διαδικασία της μάθησης με εξελιγμένα εργαλεία εκπαίδευσης που βοηθούν τόσο τους εκπαιδευτικούς όσο και τους εκπαιδευόμενους.

Το *Moodle* είναι ένα λογισμικό το οποίο διατίθεται δωρεάν στους χρήστες για εκπαιδευτικό σκοπό. Οι χρήστες οι οποίοι είναι εγγεγραμμένοι στο Moodle ξεπερνούν τους 200.000 και διατίθεται σε περισσότερες από 75 γλώσσες μεταφρασμένο. Δημιουργήθηκε το 1999 από τον Αυστραλό Martin Dougiamas.

"Το Moodle είναι ένα σύστημα διαχείρισης μαθημάτων (Course Management System – CMS), ένα σύστημα διαχείρισης μάθησης Learning Management System (LMS) ή ένα σύστημα εικονικής μάθησης (Virtual Learning Environment – VLE), ή πιο απλά ένα πακέτο λογισμικού για τη διεξαγωγή ηλεκτρονικών μαθημάτων μέσω Διαδικτύου, που προσφέρει ολοκληρωμένες υπηρεσίες Ασύγχρονης Τηλεκπαίδευσης" (Κάργα Σ. et al., 2011).

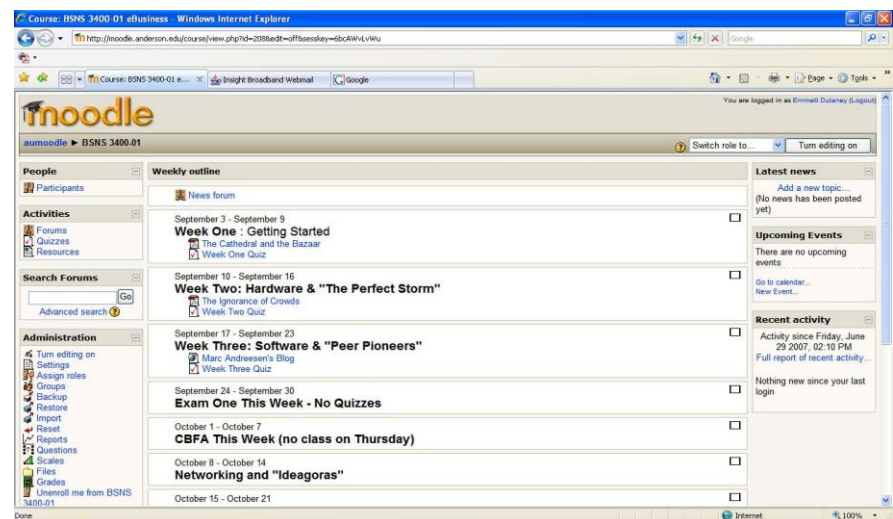

### **Eικόνα 1: Περιβάλλον λογισμικού Moodle**

*Το Google Earth* είναι ένα πρόγραμμα το οποίο αναπαριστά με γραφικό τρόπο την μορφή της γης και διατίθεται δωρεάν στους χρήστες μέσω internet. Η εταιρεία Keyhole Inc. είναι ο δημιουργός του και το όνομα του αρχικά ήταν Earth Viewer. Το όνομα google earth το απέκτησε μετά την αγορά του από την Google το 2004.

Το πρόγραμμα αυτό συλλέγει εικόνες από αεροφωτογραφίες, εικόνες δορυφόρων και από στοιχεία GIS, αρκετά εύκολα. Μέσω του google earth μπορούμε να αποκτήσουμε πληροφορίες για ονομασίες δρόμων (οδούς), πόλεις, χωριά και μπορούμε εμείς ως χρήστες να προσθέσουμε πληροφορίες όπως τρισδιάστατες μορφές κτιρίων που υπάρχουν είτε σε πόλεις είτε σε χωριά.

Η χρονολογία που έχουν τοποθετηθεί οι εικόνες και η ανάλυση τους ποικίλλουν. Το 2004 ή και παλαιοτέρα μπορεί να έχουν τοποθετηθεί στο πρόγραμμα οι εικόνες και η ανάλυση τους κυμαίνεται από 15 μέτρα για τις ΗΠΑ, ένα μέτρο για αρκετές χώρες της Ευρώπης και για κάποιες χώρες όπως το Βερολίνο 15 με 30 εκατοστά.

Με το google Earth είναι σαν να ανοίγει ένα παράθυρο στον κόσμο διότι μπορούμε ανά πάσα στιγμή να βρεθούμε σε οποιοδήποτε μέρος του πλανήτη απλά πληκτρολογώντας τη διεύθυνση στην οποία θέλουμε να μεταφερθούμε. Η βοήθεια της Βικιπαίδεια είναι αρκετά σημαντική σε αυτό το πρόγραμμα διότι χρησιμοποιούνται πηγές αυτής. Για αρκετά μέρη υπάρχουν τρισδιάστατες αναπαραστάσεις, όπως π.χ. για τον Παρθενώνα, ενώ μας δίνει την δυνατότητα να εξερευνήσουμε και τον θαλάσσιο κόσμο μεταφέροντας μας κάτω από την επιφάνεια της θάλασσας. Στις τελευταίες εκδόσεις μπορεί κανείς να εξερευνήσει τον Άρη, την Σελήνη καθώς και τον Γαλαξία ( Κοφτερός Α. et al., 2010).

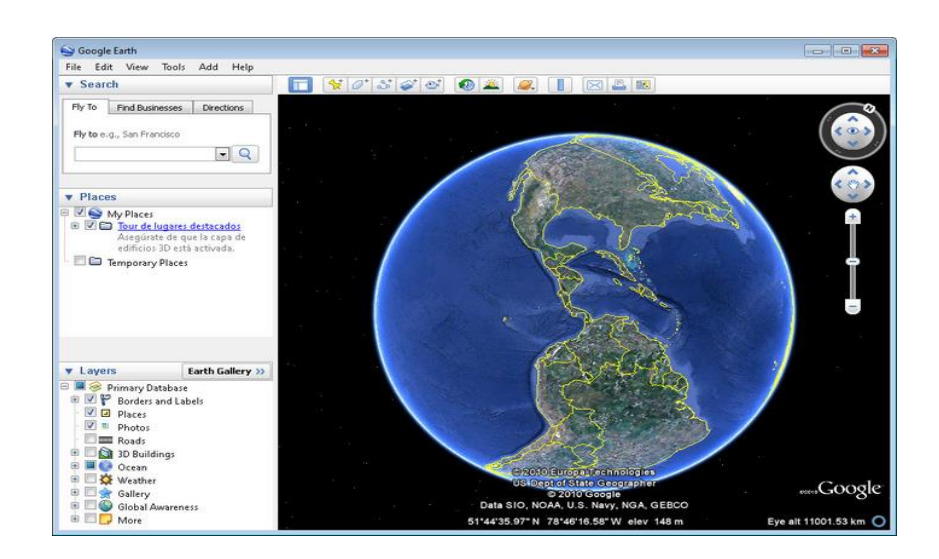

### **Εικόνα 2: Περιβάλλον λογισμικού Google Earth**

*"Το GeoGebra είναι ένα λογισμικό δυναμικής γεωμετρίας. Με απλό τρόπο, και με τη βοήθεια δομημένων ασκήσεων από τον εκπαιδευτικό, οι μαθητές μπορούν να*  *πειραματιστούν με τα εργαλεία του συγκεκριμένου λογισμικού ώστε να κατανοήσουν βασικές έννοιες και όρους της γεωμετρίας, καθώς και σχέσεις ανάμεσα στις γωνίες.* Όροι όπως συμπληρωματική, παραπληρωματική, ορθή, ευθεία γωνία, αλλά και ημιευθεία, ευθεία, ευθύγραμμο τμήμα υπάρχουν στο λογισμικό για να βοηθήσουν τους μαθητές να τους κατανοήσουν" *(*Κοφτερός Α. et al., 2010).

Το GeoGebra (συνδυασμός των λέξεων geometry και algebra) χρησιμοποιείται για εκπαιδευτικό σκοπό και είναι διαδραστικό λογισμικό. Η γλώσσα στην οποία έχει γραφτεί είναι η java.

Έχοντας την βοήθεια προγραμματιστών και μεταφραστών από όλο τον κόσμο ο Μάρκους Χόενβαρτερ ξεκίνησε το 2001 τη δημιουργία του λογισμικού στο Πανεπιστήμιο του Σάλτσμπουργκ το οποίο αποτελεί το Κρατικό Πανεπιστήμιο της Φλόριδας και πλέον εργάζεται επάνω στο συγκεκριμένο πρότζεκτ στο Πανεπιστήμιο της Λιντς της Αυστρίας.

Το λογισμικό αυτό μπορεί να χρησιμοποιηθεί στο μάθημα των μαθηματικών δίνοντας την δυνατότητα στον δάσκαλο να δημιουργεί εργασίες για τους μαθητές οι οποίες αφορούν στην γεωμετρία και αυτοί με την σειρά τους να εξάγουν συμπεράσματα (Κοφτερός Α. et al., 2010)

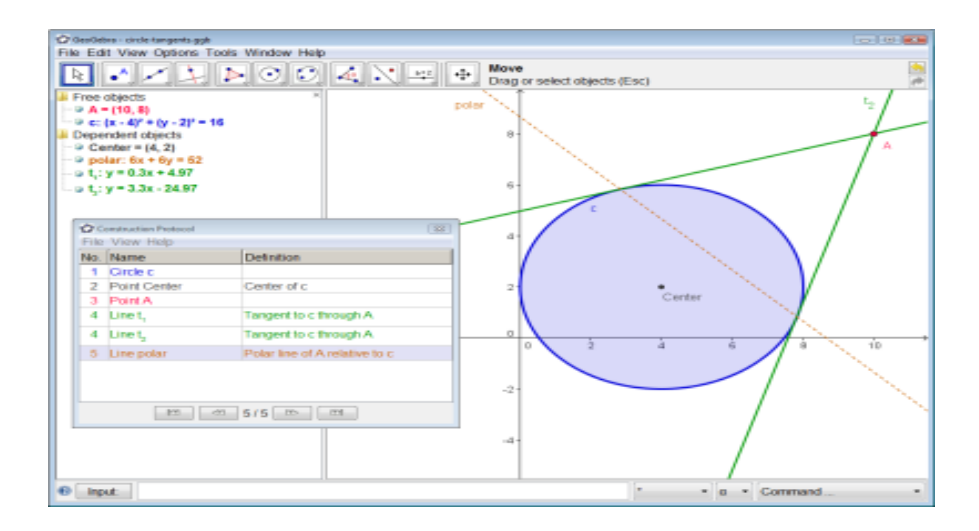

### **Εικόνα 3: Περιβάλλον λογισμικού GeoGebra**

Το πρόγραμμα Alice είναι ένα περιβάλλον προγραμματισμού στο οποίο μπορεί κανείς να δημιουργήσει τρισδιάστατα γραφικά με εύκολο και γρήγορο τρόπο. Το περιβάλλον αυτό διατίθεται δωρεάν μέσω της ηλεκτρονικής ιστοσελίδας που το περιλαμβάνει. Χρησιμοποιείται από μαθητές για να είναι πιο εύκολο να

κατανοήσουν τον τρόπο με τον οποίο λειτουργεί ο προγραμματισμός και μπορούν να δημιουργήσουν εφαρμογές μέσω του διαδικτύου ή αυτόνομα (Κοφτερός Α. et al., 2010).

Το πρόγραμμα Alice χρησιμοποιείται κυρίως για εκπαιδευτικό σκοπό και για να προσελκύσει τους μαθητές. Πρόκειται για ένα τρισδιάστατο περιβάλλον μέσω του οποίου μπορούμε να δημιουργήσουμε με δυναμικές κινήσεις χαρακτήρες και να υπάρχει αλληλεπίδραση με τον χρήστη όπου αυτό είναι και το κύριο πλεονέκτημα αυτού του περιβάλλοντος. Για παράδειγμα, είναι αρκετά πιο δελεαστικό να δώσουμε πνοή σε ένα χαρακτήρα φτιάχνοντας τον από το μηδέν δημιουργώντας χαρακτηριστικά όπως χρώμα, κιλά, φύλο, ύψος κ.ά. παρά να συντάξουμε προγραμματιστικό κώδικα χωρίς να βλέπει ο μαθητής το αποτέλεσμα του στην οθόνη.

Γι' αυτό τον λόγο το προγραμματιστικό περιβάλλον Alice έχει γίνει αρκετά γνωστό και το έχει αποδεχτεί πλήθος χρηστών. Χρησιμοποιείται αρκετά σε σχολεία και πανεπιστήμια, διότι βοηθάει τα παιδιά να αντιμετωπίζουν τον προγραμματισμό σαν ένα παιχνίδι (Κοκοκύρης Μ., 2008).

Το Alice, για το οποίο μπορούμε να βρούμε πληροφορίες στην ιστοσελίδα www.alice.org, έχει σκοπό να φέρει τους μαθητές πιο κοντά στον αντικειμενοστραφή προγραμματισμό. Οι μαθητές έχουν την ευκαιρία να δημιουργήσουν ταινίες κινουμένων σχεδίων, βιντεοπαιχνίδια, ελέγχοντας την συμπεριφορά τρισδιάστατων αντικειμένων και χαρακτήρων.

Το Alice μπορεί να περιγράψει την συμπεριφορά τρισδιάστατων αντικειμένων αλλά δεν μπορεί να τα μοντελοποιήσει. Η γλώσσα προγραμματισμού που παρουσιάζεται στο Alice είναι Java-based και VB.net.

Υπάρχουν θετικά αποτελέσματα χρήσης του Alice αφού ήδη χρησιμοποιείται στην Αμερική και στην Αγγλία. Οι μαθητές αύξησαν τους βαθμούς τους στον προγραμματισμό χωρίς να έχουν καλές γνώσεις μαθηματικών και χωρίς να είχαν απαραίτητα προγραμματιστικές γνώσεις. Η ύπαρξη αυτού του προγράμματος είχε σαν αποτέλεσμα να αγαπήσουν αρκετοί μαθητές τον προγραμματισμό και την επιστήμη της πληροφορικής γενικότερα (Κωνσταντινίδης Ανδρέας , 2007).

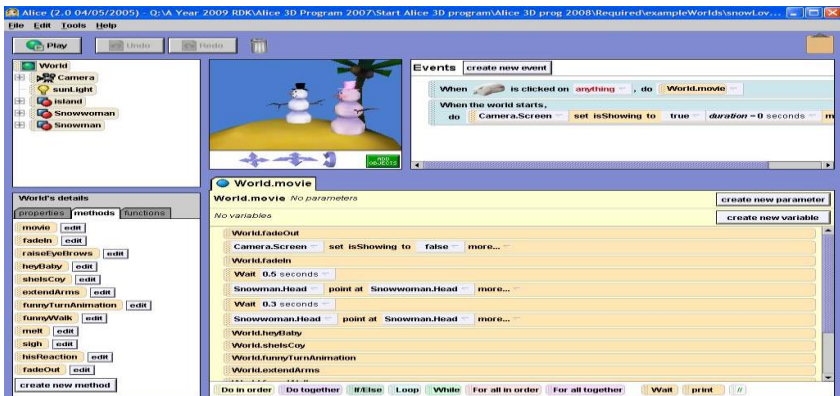

#### **Εικόνα 4: Περιβάλλον λογισμικού Alice**

*"Το WorldWide Telescope είναι λογισμικό προσομοίωσης του διαστήματος. Μέσω αυτού μπορείτε να μεταφερθείτε και να εξερευνήσετε (από τροχιά) όλους τους πλανήτες του ηλιακού μας συστήματος, καθώς και χιλιάδες άστρα του γαλαξία μας. Προσφέρει δυνατότητες κατασκευής της δικής μας περιήγησης, μέσω ενός απλού συστήματος που ενσωματώνεται στο λογισμικό"* (Κοφτερός Α. et al., 2010).

Το WorldWide Telescope είναι ένα περιβάλλον οπτικοποίησης λογισμικού, το οποίο κάνει τον υπολογιστή μας να μοιάζει με ένα σύγχρονο τηλεσκόπιο μέσω του οποίου μπορεί κανείς να έχει μια εικόνα από τον ουρανό από οποιοδήποτε μέρος του κόσμου και μπορεί να εξερευνήσει τόσο το σύμπαν όσο και τη γη.

Το πρόγραμμα αυτό περιλαμβάνει διαδραστικές εικόνες και παρουσιάσεις αστρονόμων με αποτέλεσμα να γίνεται πιο ενδιαφέρον και αρκετά πιο χρήσιμο για παιδιά μικρής ηλικίας, στα οποία στοχεύουν και οι δημιουργοί του.

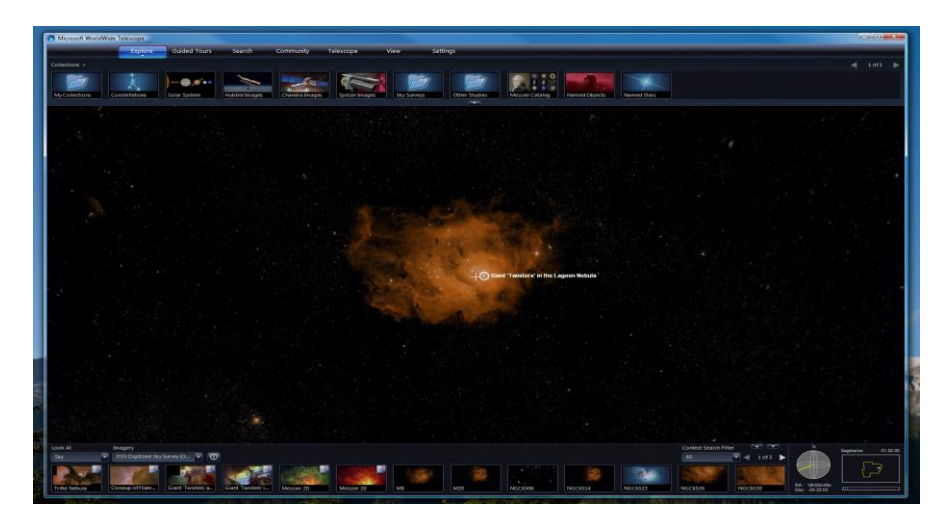

**Εικόνα 5: Περιβάλλον λογισμικού Worldwide Telescope**

To Audacity είναι ένα λογισμικό το οποίο δίνει την δυνατότητα στον χρήστη του να εισάγει κάποιον ήχο σε αυτό ή κάποια ηχογράφηση φωνής. Μπορούμε να το χρησιμοποιήσουμε για να τεμαχίσουμε κάποιο κομμάτι π.χ. να εισάγουμε κάποιο τραγούδι και να απομονώσουμε μόνο το ρεφρέν του. Επίσης μας επιτρέπει να παρέμβουμε σε μια εκφώνηση και να προσθέσουμε σε αυτή κάποια μουσική υπόκρουση και να την εξάγουμε σαν αρχείο ήχου το οποίο μπορεί να αναπαραχθεί σε οποιαδήποτε συσκευή, όπως είναι το CD-player ή και ο ηλεκτρονικός μας υπολογιστής.

Μπορεί να γίνει χρήση του προγράμματος Audacity και για εκπαιδευτικούς σκοπούς στο μάθημα της μουσικής. Για να είναι εφικτό αυτό θα πρέπει να δώσουμε στους μαθητές μουσικά κομμάτια, ήχους ή ηχογραφήσεις ώστε να μπορέσουν να πειραματιστούν και να δημιουργήσουν τα δικά τους ηχητικά ή μουσικά κομμάτια. Επίσης με την βοήθεια του Audacity μπορούν οι εκπαιδευτικοί να δημιουργήσουν για κάποια σχολική γιορτή μουσικούς δίσκους ή εκφωνήσεις για κάποια παρουσίαση (Κοφτερός Α. et al., 2010).

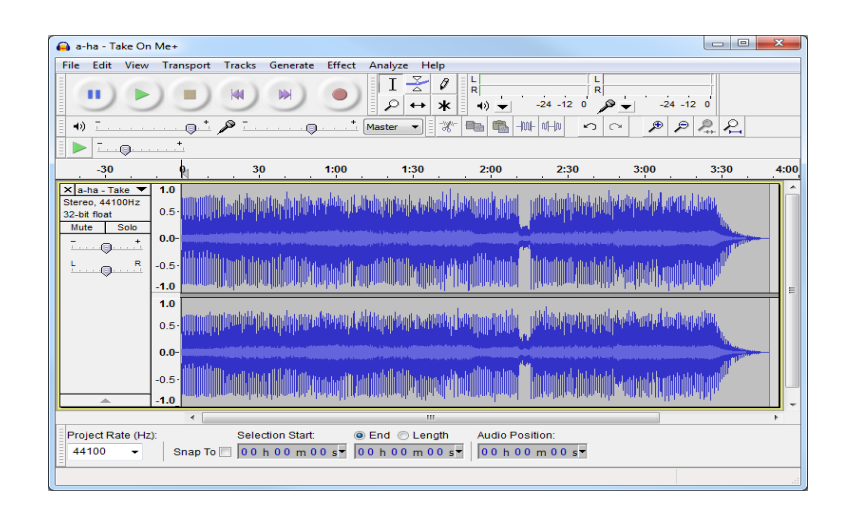

### **Εικόνα 6: Περιβάλλον Audacity**

"Το Edubuntu Linux είναι ένα λειτουργικό σύστημα που βασίζεται στο Ubuntu Linux και στα πρόσθετα Edubuntu. Το περιβάλλον λειτουργίας του συστήματος είναι ιδιαίτερα εύχρηστο με ελκυστικά εικονίδια και μενού, ενώ όλες σχεδόν οι εφαρμογές που είναι διαθέσιμες αφορούν την εκπαίδευση και καλύπτουν όλα σχεδόν τα μαθήματα. Ανάμεσα στα λογισμικά, διακρίνονται τα iTalc (διαχείριση εργαστηρίου υπολογιστών), Kig (γεωμετρία), OpenOffice κ.α. "(Κοφτερός Α. et al.,2010).

Οι μαθητές μπορούν να το χρησιμοποιήσουν στο σπίτι τους με δύο τρόπους, είτε εγκαθιστώντας το στον ηλεκτρονικό τους υπολογιστή, είτε εκκινώντας το απευθείας με χρήση ψηφιακού δίσκου. Διαθέτει αρκετά εργαλεία τα οποία είναι χρήσιμα για τον μαθητή και στην περίπτωση που υπάρξει κάποιο πρόβλημα στον σκληρό τους δίσκο διασφαλίζει τη λειτουργία του υπολογιστή τους.

To Edubuntu έχει σχεδιαστεί για να χρησιμοποιείται σε αίθουσες διδασκαλίας, μέσα στα σπίτια, σε σχολεία και σε κοινότητες και είναι εύκολο στην χρήση του. Έχει σχεδιαστεί για εύκολη εγκατάσταση και συνεχή συντήρηση του συστήματος (http://www.edubuntu.org).

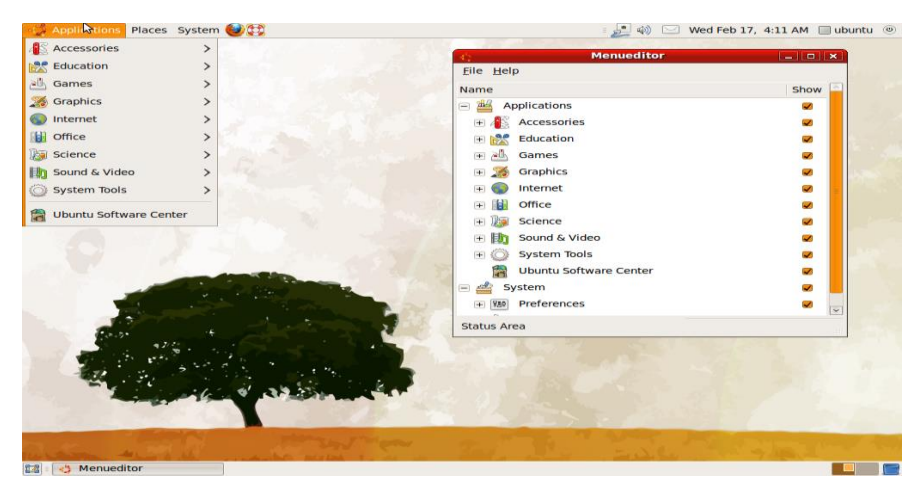

**Εικόνα 7: Περιβάλλον Edubuntu**

Η πρόσβαση στο λογισμικό *Microsoft Bing Maps/3D* πραγματοποιείται απευθείας μέσω Internet χωρίς να υπάρχει η προϋπόθεση της εγκατάστασης όπως συμβαίνει με τα αντίστοιχα λογισμικά της google, google Earth και google Maps. Μέσω του Bing Maps μπορούμε να έχουμε δυσδιάστατη ή και τρισδιάστατη απεικόνιση του πλανήτη Γη, χρησιμοποιώντας εικόνες που έχουν τραβήξει δορυφόροι ή χάρτες. Οι χρήστες μπορούν να περιηγηθούν και να αναζητήσουν τοπογραφικά σκιασμένους χάρτες δρόμων για πόλεις σε όλο τον κόσμο. Μπορεί να χρησιμοποιηθεί στο μάθημα της γεωγραφίας για να εξερευνήσουν οι μαθητές κάθε γωνιά της γης και να αναζητήσουν χώρες, θάλασσες, δρόμους, σπίτια, σταθμούς του μετρό, γήπεδα, νοσοκομεία και άλλες εγκαταστάσεις (Κοφτερός Α. et al., 2010).

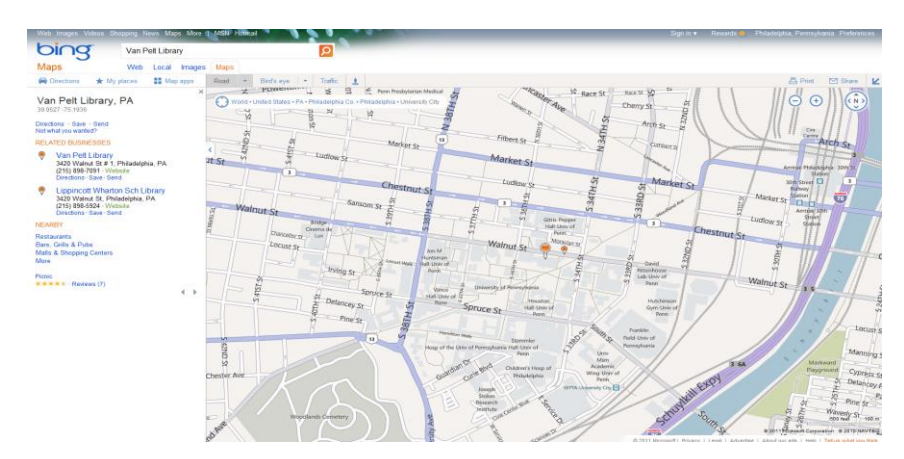

### **Εικόνα 8: Περιβάλλον λογισμικού Microsoft Bing Maps**

"Η ιστοεξερεύνηση (Web Quest) είναι μια μορφή μαθήματος, διερευνητικού τύπου, στην οποία το μεγαλύτερο μέρος των πληροφοριών με τις οποίες εργάζονται οι μαθητές προέρχεται από τον παγκόσμιο ιστό.

Οι ιστοεξερευνήσεις συνήθως (όχι πάντα) περιλαμβάνουν ομαδική εργασία, με κατανομή των καθηκόντων μεταξύ των μαθητών, οι οποίοι αναλαμβάνουν συγκεκριμένους ρόλους ή προοπτικές "(Roblyer, 2008).

Σχεδιάζονται γύρω από πηγές που έχει προεπιλέξει ο εκπαιδευτικός. Οι μαθητές χρησιμοποιούν τις πληροφορίες, δεν τις αναζητούν. Τέλος δημιουργούν την ιστοεξερεύνησή τους σε κάποιο πρόγραμμα όπως, π.χ. το Weebly και μπορούν να το ανεβάσουν σε κάποια ιστοσελίδα όπως, π.χ. το zunal

Χρησιμοποιώντας το λογισμικό *Celestia* μας δίνεται η δυνατότητα να έχουμε μια πλήρη εικόνα από το ηλιακό σύστημα. Επίσης μπορούμε να δούμε σαν να είμαστε πολύ κοντά κομήτες, αστεροειδή καθώς και διαστημικά σκάφη τα οποία έχουν χρησιμοποιηθεί σε αποστολές εξερεύνησης του διαστήματος. Μέσω του Celestia μπορούμε να αποκτήσουμε πληροφορίες σχετικά με άστρα που στολίζουν τον γαλαξία μας και μας επιτρέπει να φτιάξουμε παρουσιάσεις και ψηφιακές ταινίες που λειτουργούν σαν μέσο ξενάγησης στον γαλαξία. Μπορούμε να προσθέτουμε συνεχώς νέα αντικείμενα στο λογισμικό αυτό, απλά και εύκολα μπαίνοντας, χωρίς να υπάρχει κάποια χρέωση διότι είναι δωρεάν η πρόσβαση, στην σελίδα της Celestia [http://www.celestiamotherlode.net.](http://www.celestiamotherlode.net/)

Μπορεί να χρησιμοποιηθεί, για να διευκολύνει την εκπαιδευτική διαδικασία, στο μάθημα της Επιστήμης και της Γεωγραφίας. Μέσα από αυτό το πρόγραμμα μπορούν οι μαθητές να δημιουργήσουν δικούς τους εικονικούς κόσμους εισάγοντας αντικείμενα και μπορούν να έχουν εικόνα διαστημόπλοιων που

υπάρχουν την παρούσα χρονική στιγμή στο διάστημα για εξερεύνηση (Κοφτερός Α. et al., 2010).

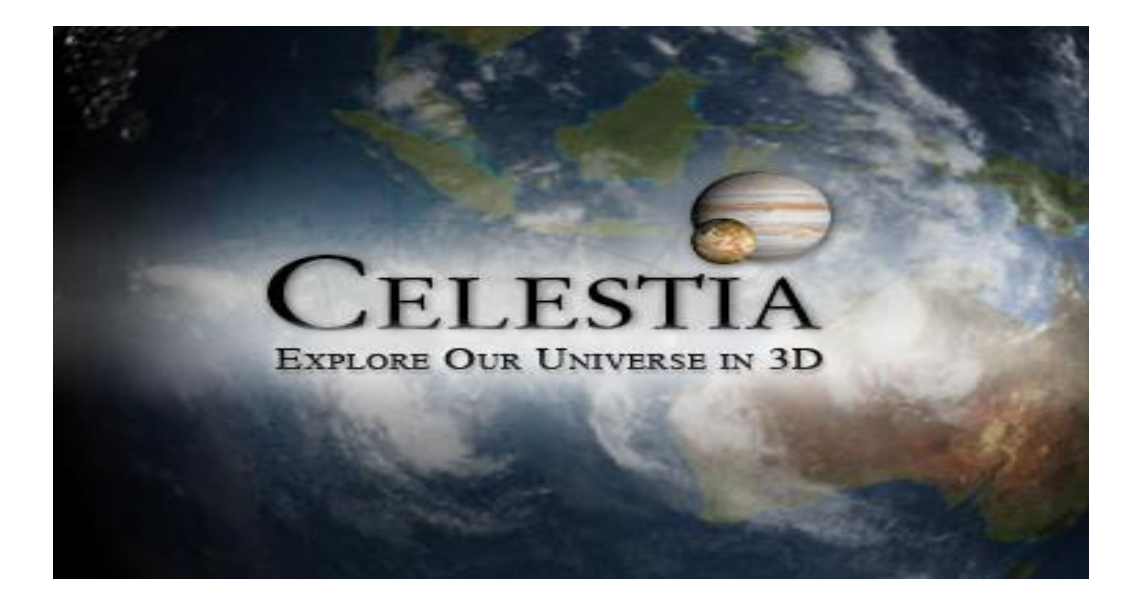

### **Εικόνα 9: Περιβάλλον λογισμικού Celestia**

Τα παιδιά που βρίσκονται σε «φάσμα αυτισμού» (αναπτυξιακές διαταραχές), παρουσιάζουν δυσκολίες στην κοινωνική συναλλαγή, την αμοιβαιότητα και την επικοινωνία.

Το παρακάτω λογισμικό *LT125dp* βοηθά τους μαθητές με αυτισμό να αξιοποιήσουν τις ικανότητες τους. Ο πρώτος φορέας που αξιολόγησε και χρησιμοποίησε το λογισμικό αυτό ήταν το ΕΕΕΕΚ Παμμακάριστου (Σχολικές Μονάδες Ειδικής Αγωγής και Εκπαίδευσης) Ν. Μάκρης τα σχολικά έτη 2004-6 (Γεωργοπούλου κ.α. 2006).

Το λογισμικό αυτό χρησιμοποιείται από τους εκπαιδευτικούς σαν μέσο για την επικοινωνία τους με τους μαθητές με αυτισμό (πρόβλημα στην άμεση επαφήεπικοινωνία) (Powel et al., 2001).

Τα λογισμικό LT125dp συμπεριλαμβάνει τρία μαθησιακά περιβάλλοντα αυτό του εκπαιδευτικού, του μαθητή και της εκτύπωσης. Στο περιβάλλον του εκπαιδευτή (σχήμα α), ο εκπαιδευτής πρέπει να επιλέξει μέσα από μια βάση δεδομένων (αριστερά στην οθόνη) το οπτικό λεξιλόγιο και να δημιουργήσει μέσω αυτού μια συλλογή από εικονίδια-λέξεις στο κάτω μέρος της οθόνης. Στο περιβάλλον του

μαθητή (σχήμα β), μέσω του λεξιλογίου που του έχει διαθέσει ο εκπαιδευτικός(γραμμή με εικονίδια στο κάτω μέρος της οθόνης) πρέπει να σχηματίσει, χρησιμοποιώντας εικονίδια, μια πρόταση (γραμμή με εικονίδια πάνω από τη γραμμή του λεξιλογίου) η οποία συνδέεται με την εικόνα που βλέπει στο κέντρο της οθόνης του.

Στο περιβάλλον της εκτύπωσης (σχήμα γ) μεταφέρονται μόνο όσα έχουν ζητηθεί να κάνει ο μαθητής , δηλαδή το κείμενο με τα εικονίδια και η κεντρική εικόνα. Στο λογισμικό αυτό υπάρχει ενσωματωμένο το οπτικό λεξιλόγιο σε μια βάση δεδομένων (Λαδιάς Α. et al., 2008).

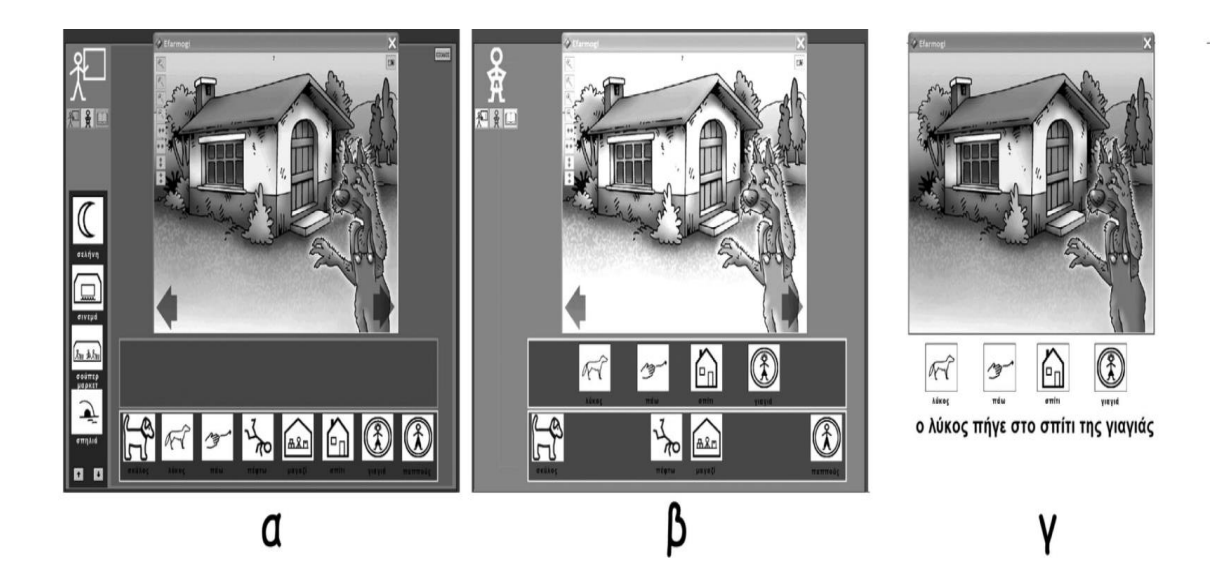

**Εικόνα 10: Περιβάλλον LT125dp**

"To *JMol* είναι μια προσομοίωση χημικών ενώσεων η οποία εμφανίζει μόρια διαφόρων ενώσεων, είτε μέσω της αυτόνομης εφαρμογής είτε μέσω φυλλομετρητή (δοκιμαστική έκδοση). Επιτρέπει την μετακίνηση και περιστροφή των μορίων ώστε να γίνεται καλύτερα κατανοητή η δομή τους. Τα άτομα που αποτελούν τα μόρια προβάλλονται με δικά τους ξεχωριστά χρώματα, ώστε να μπορούν να ξεχωρίζουν" (Κοφτερός Α. et al., 2010).

Το λογισμικό αυτό μπορεί βοηθήσει στην εκπαιδευτική διαδικασία σε μαθήματα χημείας ή και βιολογίας για να γίνει παρουσίαση ατόμων και μορίων.

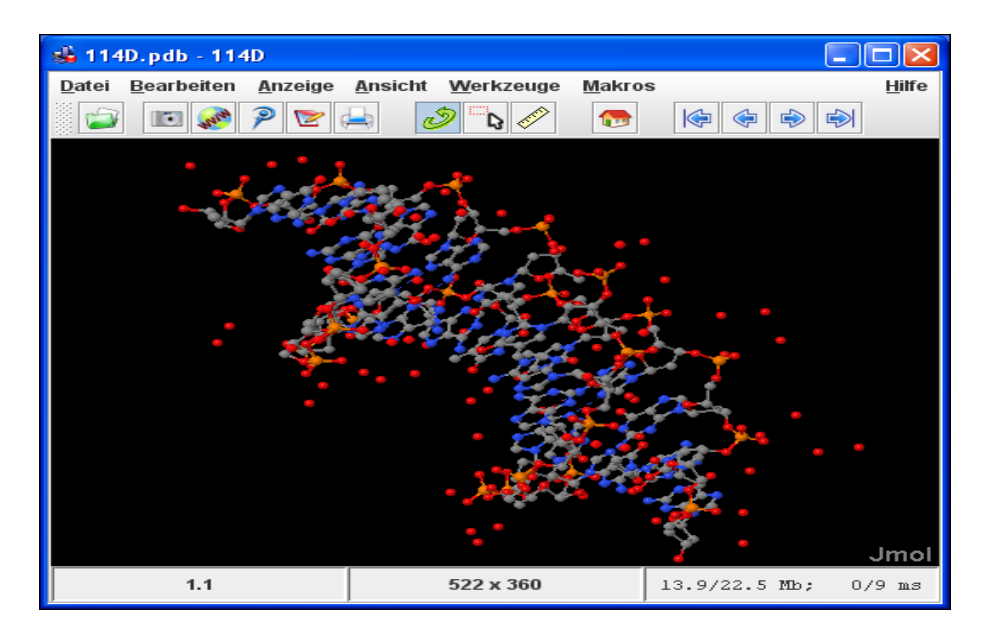

**Εικόνα 11: Περιβάλλον λογισμικού JMol**

Το *Space Shuttle Simulator* αποτελεί προσομοίωση του διαστημικού οχήματος της NASA, το οποίο έχει μορφή παιχνιδιού. Το παιχνίδι αυτό, αν και είναι δύσκολο να το καταλάβει κανείς αρχικά, προσφέρει μια εξαιρετική και μοναδική εμπειρία μιας και μας δίνει τη δυνατότητα να ρυθμίσουμε και να ελέγξουμε μια αποστολή η οποία έχει ανατεθεί στο διαστημικό όχημα. Ο χρήστης τοποθετεί το διαστημικό όχημα στην πλατφόρμα η οποία θα αναλάβει την μετακίνηση του στο σημείο που θα γίνει η εκτόξευση και μπορεί να ελέγχει την αποστολή από την εκτόξευση μέχρι την επάνοδό του αλλά και την προσγείωση του στις ΗΠΑ. Περιέχει επίσης και αποστολές με πειραματικά διαστημόπλοια ή και φανταστικά διαστημόπλοια (Κοφτερός Α. et al., 2010).

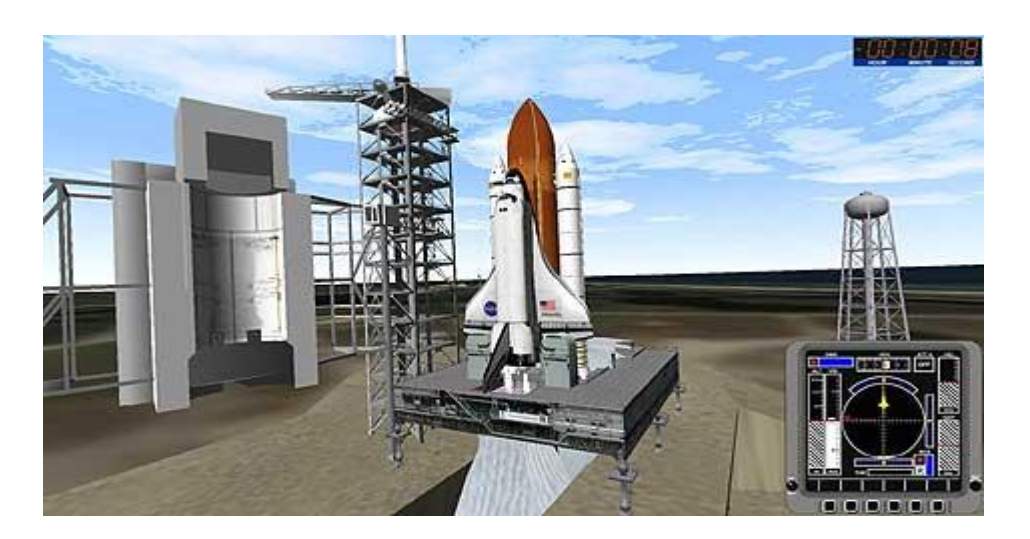

#### **Εικόνα 12: Περιβάλλον λογισμικού Space Shuttle Simulator**

Το λογισμικό *ChemCollective: Virtual Lab,* δίνει την εντύπωση ενός ιδεατού εργαστηρίου χημείας, στο οποίο μπορούν οι μαθητές να χρησιμοποιήσουν ουσίες και ενώσεις και να δημιουργήσουν πειράματα σαν να βρίσκονται μέσα σε σχολικό εργαστήριο. Στην κεντρική σκηνή συναντάμε τον χώρο στον οποίο οι μαθητές θα δημιουργήσουν τα πειράματα τους, ενώ στα αριστερά και στα δεξιά υπάρχουν τα εργαλεία που μπορούν να χρησιμοποιήσουν. Το βασικό πλεονέκτημα του λογισμικού αυτού είναι ότι οι μαθητές έχουν τη δυνατότητα να δημιουργήσουν πειράματα που είναι αρκετά επικίνδυνα με εντελώς ακίνδυνο τρόπο. Τα επικίνδυνα αυτά πειράματα θα ήταν δύσκολο να τα πραγματοποιήσει ο μαθητής σε ένα εργαστήριο λόγω του μεγάλου κινδύνου. Ο καθένας μπορεί να χρησιμοποιήσει το λογισμικό αυτό εντελώς δωρεάν από το σπίτι του.

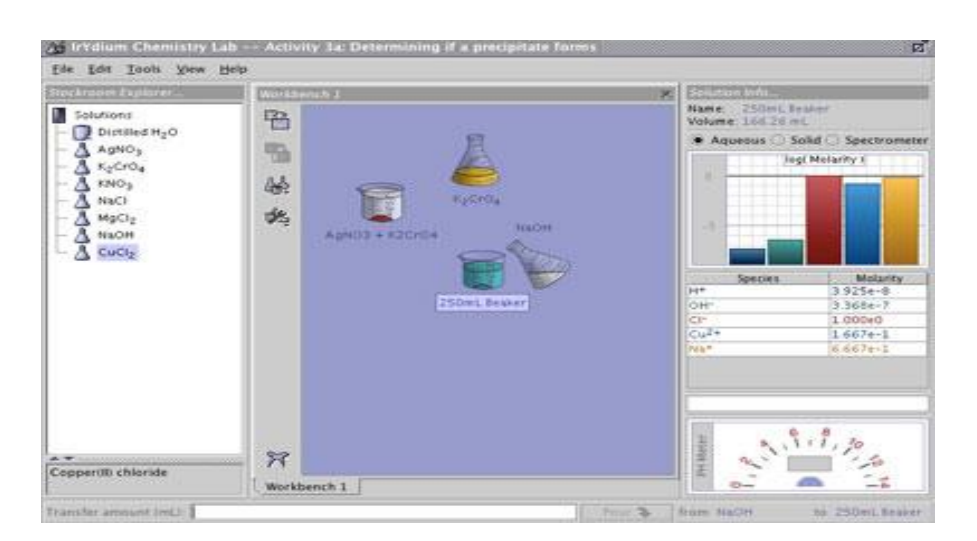

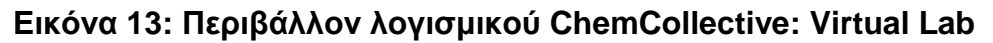

Οφέλη των μαθησιακών περιβαλλόντων:

- Συμπίεση του χρόνου
- Επιβράδυνση των διαδικασιών
- Συμμετοχή των μαθητών
- Ασφαλή πειράματα
- Το αδύνατο γίνεται δυνατό
- Εξοικονόμηση χρημάτων
- Δυνατότητα επανάληψης
- Καταστάσεις που ελέγχονται

### **ΥΠΟΚΕΦΑΛΑΙΟ 1.2.1 Εξατομικευμένη εκπαίδευση**

Εξατομικευμένη μάθηση (personalized learning) είναι η μάθηση με την οποία ικανοποιούνται οι ανάγκες του μαθητή, σε ότι αφορά το άτομο του, τα χαρίσματα που έχει καθώς επίσης και τις καθημερινές του ανάγκες.

Η Εξατομικευμένη Μάθηση ξεκινάει από την μάθηση στο σπίτι του παιδιού, όπου για πολλά χρόνια οι γονείς, κατέβαλλαν προσπάθεια να ταιριάξουν το κατάλληλο είδος μάθησης στο παιδί τους. Τα ίδια τα σχολεία για να έχουν ένα ολοκληρωμένο εξατομικευμένο εκπαιδευτικό σύστημα, βγάζανε οι ίδιοι το πρόγραμμα τους έτσι ώστε να ταιριάζουν με το κοινωνικό περιβάλλον.

Οι εκπαιδευτικοί μεταφέρουν στον μαθητευόμενο όλες τις γνώσεις που πρέπει να αποκτήσουν και με την βοήθεια της τεχνολογίας. Κάθε μαθητής ακολουθεί και υιοθετεί με διαφορετικό τρόπο το μοντέλο εξατομικευμένης μάθησης, με διαφορετική ταχύτητα και διαφορετική αντιμετώπιση σε σχέση με κάποιον άλλο μαθητή. Καθένας από αυτούς είναι ξεχωριστός, με τον δικό του χαρακτήρα και την δική του μοναδική συμπεριφορά.

Πολύ συχνά γίνονται αξιολογήσεις που αφορούν στην επίδοση των μαθητών. Η καθημερινή προσπάθεια των παιδιών σημειώνεται από τον εκπαιδευτικό που εκτός από τις εξετάσεις που δίνονται στο τέλος της σχολικής τους χρονιάς κρατάνε και σημειώσεις στον ατομικό φάκελο κάθε μαθητή τον ονομαζόμενο portfolio.

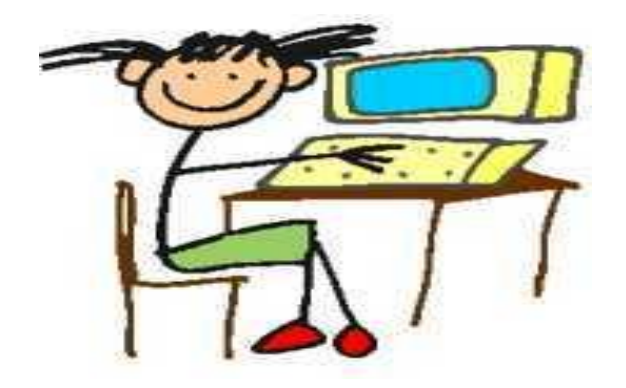

#### **Εικόνα 14: Eξατομικευμένη Μάθηση**

*"Η Εξατομικευμένη Μάθηση μπορεί να φέρει πίσω στο δημόσιο εκπαιδευτικό σύστημα χιλιάδες μαθητές που το εγκατέλειψαν επειδή δεν καλύπτονταν οι ανάγκες τους από το μοντέλο της κοινής για όλους σχολικής τάξης, αλλά και να κρατήσει και χιλιάδες μαθητές που είναι στα πρόθυρα να εγκαταλείψουν τη σχολική εκπαίδευση επειδή αποτυγχάνουν καθημερινά, ανανεώνοντας τις ελπίδες τους για επιτυχία σε ένα εκπαιδευτικό σύστημα που ανταποκρίνεται καλύτερα στις ανάγκες τους"* (Βασίλης Βασιλείου, 1998).

Εξατομικευμένη μάθηση σημαίνει ότι η μάθηση ξεκινά με το μαθητή. Η μάθηση προσαρμόζεται στις ατομικές ανάγκες του κάθε μαθητή αλλά και στην ηλικία του. Είναι κάτι περισσότερο από την διδασκαλία που βασίζεται σε «ένα μέγεθος που ταιριάζει σε όλους" ή απλώς μετάβαση μάθησης με επίκεντρο τους σπουδαστές. Η εξατομικευμένη μάθηση χρειάζεται μια ολιστική άποψη του ατόμου, στυλ μάθησης, τα επίπεδα δεξιοτήτων, τα ενδιαφέροντα, τις δυνάμεις και τις αδυναμίες, και την προηγούμενη γνώση. Η μάθηση ανήκει στον μαθητή.

Τα σχολεία έχουν σχεδιαστεί γύρω από το εργοστασιακό μοντέλο το οποίο έχει τεθεί σε ισχύ για πάνω από 100 χρόνια. Τα σχολεία των ΗΠΑ βασίζονται σε αυτό το μοντέλο και εστιάζουν στη διδασκαλία της δοκιμής. Πολλοί μαθητές δεν ακολουθούν τα παραδοσιακά πρότυπα διδασκαλίας και έτσι ψάχνουν για κάθε εναλλακτική λύση που ξέρουν: online μαθήματα, σχολείο στο σπίτι, και / ή εγκατάλειψη. Ωστόσο, κάθε άνθρωπος είναι μοναδικός και έχει την ανάγκη να διδαχθεί με τρόπο εξατομικευμένο. Μετά από κάποια χρόνια διδασκαλίας "ενός μεγέθους που ταιριάζει σε όλους", και βλέποντας ότι αυτός ο τόπος τείνει να αποτυγχάνει, οι μαθητές ζητούν να καλύψουν τις προσωπικές τους ανάγκες. Δεν μπορούμε να διδάξουμε ξεπερασμένες στρατηγικές για να προετοιμάσουμε τους μαθητές για το μέλλον. Αντίθετα, πρέπει να δημιουργήσουμε μια διαφορετική νοοτροπία ώστε να διδάξουμε τους μαθητές ατομικά και όχι συλλογικά.

Ο μαθητής δεν πρέπει να εξαρτάται από την μάθηση αλλά να προσπαθήσει να γίνει ιδιοκτήτης της. Οι μαθητές μπορούν να βοηθηθούν από την εξατομικευμένη μάθηση και μέσω αυτής να αυξήσουν τις επιδόσεις τους. Στο εξατομικευμένο περιβάλλον ο μαθητής ενεργεί με τον δικό του τρόπο και ρυθμό και εδώ δεν υπάρχει η πίεση του χρόνου. Αυτό έχει σαν αποτέλεσμα ο ρόλος του εκπαιδευτικού να αλλάζει όπως και όλο το μαθησιακό περιβάλλον. Πλέον, το νέο αυτό μαθησιακό περιβάλλον δεν θυμίζει σε τίποτα το παραδοσιακό σχολικό περιβάλλον. Οι μαθητές συναποφασίζουν με τους καθηγητές για το πρόγραμμα των σπουδών τους και ακολουθεί σκληρή δουλειά και από τις δύο πλευρές για να υπάρξει το επιθυμητό αποτέλεσμα.

Οι μαθητές εργάζονται σκληρά για να πετύχουν και καταβάλλουν μεγάλη προσπάθεια για να κατανοήσουν τον τρόπο μάθησης που οι ίδιοι επέλεξαν. Γι' αυτό στο τέλος επιτυγχάνουν επειδή είναι αυτοί οι ίδιοι που επέλεξαν τον μαθησιακό τρόπο. Οι δάσκαλοι δεν έχουν διδαχθεί έναν τέτοιο τρόπο μάθησης όμως θα πρέπει να τους βοηθήσουν, να τους ενθαρρύνουν και να τους καθοδηγήσουν. Οι διαχειριστές, οι γονείς και οι μαθητές είναι όλοι ενεργά μέλη αυτού του τρόπου διδασκαλίας.

Όμως οι εκπαιδευτικοί είναι τόσο απασχολημένοι με τις γεμάτες παιδιά τάξεις τους και τον παραδοσιακό τρόπο διδασκαλίας με αποτέλεσμα πολλά σχολεία να αισθάνονται ότι είναι πιο εύκολο να συνεχίσουν με τις ίδιες, παλιές παραδοσιακές βασικές αρχές του σχολείου, ακόμη και αν οι βαθμοί τους με αυτήν την τακτική δεν βελτιώνονται ή ακόμη και αν τα παιδιά δεν προετοιμάζονται σωστά (Barbara B., 2012).

Για χρόνια, οι ερευνητές συζητούν αν η φωνολογία ή η αναγνώριση ολόκληρης της λέξης είναι ο καλύτερος τρόπος για να διδάξουν τα παιδιά πώς να διαβάζουν. Υπάρχουν κάποιοι ειδικοί οι οποίοι υποστηρίζουν την πρώτη προσέγγιση και κάποιοι άλλοι που υποστηρίζουν τη δεύτερη. Αν ζητήσουμε από έναν καθηγητή που βρίσκεται σε πρώτη βαθμίδα να διαλέξει έναν τρόπο προσέγγισης, είναι πολύ πιθανόν η απάντηση του να είναι ότι αυτό εξαρτάται από το παιδί. Μερικοί μαθητές ανταποκρίνονται πιο θετικά στην δεύτερη προσέγγιση κι άλλοι πάλι μαθαίνουν πιο γρήγορα με φωνολογία. Η μάθηση είναι προσωπική και κάθε μαθητής μαθαίνει με τον δικό του μοναδικό τρόπο.

Η μορφή της διδασκαλίας ακολουθεί έναν παραδοσιακό τρόπο μάθησης που ταιριάζει σε όλους. Τα τελευταία χρόνια η αυξανόμενη εκτίμηση των ατομικών προτιμήσεων και ικανοτήτων έχει οδηγήσει προς την εξατομικευμένη μάθηση, στην οποία η διδασκαλία είναι προσαρμοσμένη στις ατομικές ανάγκες κάθε μαθητή. Οι μαθητές μπορούν να εργαστούν με το δικό τους ρυθμό σε υπολογιστικά προγράμματα που έχουν σχεδιαστεί για να ταιριάζουν στην προσωπικότητα κάθε μαθητή.

Μερικοί μαθητές μπορούν να μαθαίνουν με γνώμονα τον εαυτό τους, και έχοντας περισσότερη ενέργεια για μάθηση, να αποκτήσουν περισσότερες γνώσεις είτε χωρίς είτε με πολύ λίγη καθοδήγηση. Κάποιοι άλλοι μαθητές προτιμούν κάποια καθοδήγηση και μια πιο δομημένη προσέγγιση. Πολύ συχνά οι μαθητές υποκινούνται από εξωτερικούς παράγοντες στο να μάθουν καλύτερα με οδηγίες βήμα προς βήμα. Κάποιοι μαθητές τείνουν να αντιστέκονται στο να ανήκουν σε μια ομάδα μαθητών και προτιμούν να λαμβάνουν ατομικά την οποιαδήποτε μάθηση.

Αυτές οι γενικές κατηγοριοποιήσεις παρέχουν μια βάση για την ανάπτυξη της εξατομικευμένης διδασκαλίας, αλλά πραγματικά η εξατομικευμένη μάθηση θα μπορούσε να είναι ακόμη πιο διακριτικά εξατομικευμένη. Εντός των βασικών τύπων των μαθητών, κάποιοι προτιμούν να μαθαίνουν από το παράδειγμα, άλλοι με την εύρεση απαντήσεων σε ερωτήσεις, και άλλοι από την επίλυση των προβλημάτων σχετικά με τη δική τους.

"Δεν αποτελεί έκπληξη το ότι, πολλοί μαθητές κάνουν χρήση της ηλεκτρονικής εκμάθησης συχνά μέσα στην τάξη ή μέσω του διαδικτύου. Τα έργα της εξατομικευμένης εκπαίδευσης είναι το Web-based σύστημα εκπαίδευσης, η ανάπτυξη συστημάτων «συστάσεων» που καθοδηγούν την ατομική μάθηση με τη χρήση Web-based πόρων, καθώς και τη δημιουργία των αλγορίθμων που προσαρμόζουν τις συστάσεις για τις ικανότητες του μαθητή" (Margaret Martinez M., 2002).

Τα συστήματα εκπαίδευσης που πραγματοποιούνται μέσω διαδικτύου έχουν αρκετά κοινά. Τα συστήματα αυτά έχουν σχεδιαστεί για να πραγματοποιήσουν αποθήκευση εκπαιδευτικού περιεχομένου, για την παράδοση της σε φοιτητές και τη διευκόλυνση της αλληλεπίδρασης μεταξύ εκπαιδευτών και εκπαιδευομένων. Πολυμεσικές ενότητες πληροφοριών μπορούν να παρέχουν κείμενο, ήχο, βίντεο, animation, ή στατικά γραφικά σε οποιαδήποτε σειρά διευκολύνει τον μαθητή.

Η παράδοση του εκπαιδευτικού υλικού είναι ένα σημαντικό μέρος της εξατομικευμένης μάθησης. Για παράδειγμα, οι διαφορετικές ακολουθίες χρησιμοποιούνται σε ευφυή συστήματα διδασκαλίας για να παραδώσουν το περιεχόμενο προσαρμοσμένο για κάθε άτομο. Οι συλλεγόμενες πληροφορίες μπορούν στη συνέχεια να χρησιμοποιηθούν για να τροποποιήσουν την ακολουθία του υλικού που παρουσιάστηκε.

Έχουν διερευνηθεί πολλές μέθοδοι για τη βελτιστοποίηση της σειρά παρουσίασης. Μια νέα προσέγγιση, που χρησιμοποιείται σε άλλους τομείς για την επίλυση σύνθετων προβλημάτων, είναι η μαθηματική μέθοδος που είναι γνωστή ως γενετικός αλγόριθμος (που ονομάστηκε έτσι λόγω της ομοιότητάς του με την εξελικτική φυσική επιλογή).

Ενώ ορισμένες εξατομικευμένες μέθοδοι μάθησης εφαρμόζονται στην εκπαίδευση σε γενικές γραμμές, άλλα συστήματα μπορούν να σχεδιαστούν για συγκεκριμένα μαθησιακά προβλήματα, όπως ένα σύστημα συστάσεων για εκμάθηση μιας δεύτερης γλώσσας.

Ένα άλλο σύστημα το οποίο προτείνεται χρησιμεύει στην εκμάθηση της Αγγλικής γλώσσας, ως δεύτερη γλώσσα, και βοηθά στην ανάγνωση κειμένων. Σε αυτό το σύστημα, τα λάθη των μαθητών και οι αδυναμίες μάθησης εντοπίζονται, και οι μαθητές μπορούν να αξιολογήσουν τα μαθήματα που τους δίνονται. Τα στοιχεία για τις αδυναμίες και τα ενδιαφέροντα των μαθητών χρησιμοποιούνται στη δημιουργία ενός μαθήματος που θα είναι προσαρμοσμένο στο άτομο.

"Στην εξατομικευμένη μάθηση η ενσωμάτωση της τεχνολογίας μπορεί να βοηθά άτομα με συγκεκριμένες αναπηρίες/διαταραχές, όπως τύφλωση, κώφωση, αναπτυξιακές διαταραχές κ.α. Η παρέμβαση σε μικρή ηλικία στα παιδιά με αναπτυξιακή καθυστέρηση και αναπηρίες, έχει φανεί ότι επηρεάζει θετικά την μετέπειτα ανάπτυξή τους. Καινοτόμα έργα όπως το TEChPLACEs αξιοποιούν το Διαδίκτυο για να μοιράζονται, εκπαιδευτικοί και γονείς, πόρους και στρατηγικές ώστε να βοηθήσουν τα μικρά παιδιά με αναπηρίες" (Hutinger & Clark, 2000).

### **ΥΠΟΚΕΦΑΛΑΙΟ 1.3 Ηλεκτρονικό βιβλίο**

Το ηλεκτρονικό βιβλίο είναι ένα βιβλίο το οποίο μοιάζει με το βιβλίο που έχουμε όλοι συνηθίσει να διαβάζουμε, με κείμενο και περιεχόμενα μόνο που αυτό είναι ψηφιοποιημένο και αποτελείται από ηλεκτρονικά περιβάλλοντα. Τα ηλεκτρονικά βιβλία μπορούν να έχουν διάφορα χαρακτηριστικά που δεν έχουν τα απλά βιβλία όπως είναι, τα πολυμέσα, το βίντεο, ο ήχος, οι υπερσυνδέσεις, οι κινούμενες εικόνες κ.ά.

"Ένα ηλεκτρονικό βιβλίο είναι ένα ψηφιακό αντικείμενο, με κείμενο και/ή άλλο περιεχόμενο, το οποίο προκύπτει ως αποτέλεσμα της ενοποίησης της γνωστής έννοιας του βιβλίου με χαρακτηριστικά τα οποία παρέχονται μέσω ενός ηλεκτρονικού περιβάλλοντος".

"Το 2001, o Hillesund επισήμανε ότι η αναγνωσιμότητα και η αφθονία της τεχνολογίας των ηλεκτρονικών βιβλίων έχει πολύ δρόμο για να μπορέσει να εξισωθεί με αυτή των παραδοσιακών βιβλίων" (Vasileiou & Rowley, 2008).

Τα παραδοσιακά βιβλία δεν έχουν αρκετά χαρακτηριστικά ώστε να μας βοηθήσουν να έχουμε έναν πιο εύκολο και ελκυστικό τρόπο ανάγνωσης. Τα ηλεκτρονικά βιβλία λόγω των χαρακτηριστικών που αναφέρθηκαν παραπάνω κάνουν τον αναγνώστη να τα επιλέγει λόγω του ότι μπορεί να έχει πρόσβαση σε αυτά ανά πάσα στιγμή και με απλό τρόπο, απλά μπαίνοντας στο internet και αναζητώντας τα με την χρήση του ηλεκτρονικού υπολογιστή είτε με χρήση του κινητού τηλεφώνου. Παρόλο που η εμφάνιση των ηλεκτρονικών βιβλίων μετράει τα δώδεκα έτη, η τεχνολογία τους αναπτύσσεται ραγδαία.

Σήμερα οι βιβλιοθήκες αγοράζουν ηλεκτρονικά βιβλία διότι με αυτό τον τρόπο δίνεται η ευκαιρία στους χρήστες να διαβάσουν βιβλία μπαίνοντας απλά στον ηλεκτρονικό τους υπολογιστή, χωρίς να είναι απαραίτητο να παρευρίσκονται οι ίδιοι σε μια βιβλιοθήκη [\(http://el.wikipedia.org/wiki\)](http://el.wikipedia.org/wiki).

Η ύπαρξη των ηλεκτρονικών βιβλίων, διευκολύνει τους μαθητές στα σχολεία, όπως επίσης και τους φοιτητές στα πανεπιστήμια διότι, όλοι μπορούν να έχουν πρόσβαση στα βιβλία και δεν είναι υποχρεωμένοι να καταβάλλουν κάποιο χρηματικό ποσό για να τα αποκτήσουν λόγω του ότι η πρόσβαση σε αυτά είναι εντελώς δωρεάν (Vasileiou & Rowley, 2008).

Τα πλεονεκτήματα που προκύπτουν από την χρήση των ηλεκτρονικών βιβλίων είναι τα ακόλουθα όπως τέθηκαν από τον Ξανθόπουλο Α. (2011):

- Επικαιροποίηση. Το περιεχόμενο των ηλεκτρονικών βιβλίων έχει τη δυνατότητα να τροποποιείται ή και να αλλάζει ολοκληρωτικά έτσι ώστε να προσελκύσουν τους μαθητές και να πάψουν να είναι βαρετά. Τα ηλεκτρονικά βιβλία είναι σαν μια βιβλιοθήκη που είναι άμεσα διαθέσιμη στον μαθητή. Έτσι έχοντας ο μαθητής μια ολόκληρη βιβλιοθήκη, μέσα από την οποία μπορεί να ταξιδέψει στον κόσμο των γνώσεων, δεν μένει στις γνώσεις που θα του έδινε το σχολικό βιβλίο αλλά έχει τη δυνατότητα να ανακαλύψει νέες απόψεις.
- Αλληλεπίδραση. Οι εκπαιδευόμενοι, οι εκπαιδευτικοί αλλά και οι γονείς επικοινωνούν καλύτερα με την χρήση ηλεκτρονικών βιβλίων διότι δεν τους δεσμεύει ο χώρος του σχολείου ή και ο χρόνος που έχουν εκεί για να καταφέρουν να συνεργαστούν. Ο μαθητής έχει τη δυνατότητα να διορθώσει τα λάθη του χρησιμοποιώντας τα ηλεκτρονικά συστήματα μάθησης και μπορεί να εξασκείται οπουδήποτε και οποτεδήποτε.
- Πολυμεσικότητα. Οι περισσότερες αισθήσεις των μαθητών διεγείρονται διότι, στο ηλεκτρονικό βιβλίο συναντούν εικόνες, βίντεο, ήχο κ.ά.
- Μη γραμμικότητα. Χρησιμοποιώντας τα ηλεκτρονικά βιβλία, ο μαθητής έχει τη δυνατότητα μέσω υπερσυνδέσεων να πλοηγηθεί σε αυτά και να αποκτήσει την γνώση που επιθυμεί, χωρίς να είναι αναγκασμένος να διαβάσει όλο το βιβλίο σελίδα προς σελίδα για να βρεθεί στο σημείο που επιθυμεί.
- Εξατομικευμένη μάθηση. Το κείμενο που θα τοποθετηθεί στο ηλεκτρονικό βιβλίο, μπορεί να προσαρμοστεί ανάλογα με το γνωστικό επίπεδο του μαθητή, γεγονός που καθιστά την μάθηση περισσότερο εξατομικευμένη.
- Εξοικονόμηση χώρου. Τα ηλεκτρονικά βιβλία δεν έχουν τον όγκο των εκτυπωμένων βιβλίων αλλά ούτε και το βάρος τους.
- Οικολογική ωφέλεια. Εφόσον τα βιβλία διατίθενται σε ηλεκτρονική μορφή, δεν είναι απαραίτητη η εκτύπωση τους, άρα δεν θα χρειαστεί να κοπούν χιλιάδες τόνοι ξύλου για να φτιαχτούν, όπως επίσης θα αποφευχθεί και η χρήση χημικών για την επεξεργασία τους και πετρελαίου για την μεταφορά τους στους τόπους διανομής.
- Εξοικονόμηση χρημάτων. Τα χρήματα που απαιτούνται για να προμηθευτεί κανείς ένα ηλεκτρονικό βιβλίο είναι αρκετά λιγότερα από αυτά που χρειάζονται για την αγορά ενός εκτυπωμένου βιβλίου.

Η χρήση των ηλεκτρονικών βιβλίων εκτός από τα πλεονεκτήματα, έχει και αρκετά μειονεκτήματα που αναλύονται παρακάτω όπως τέθηκαν από τον Ξανθόπουλο Α. (2011):

 Αν και όπως αναφέραμε πιο πάνω παρόλο που μας συμφέρει οικονομικά να χρησιμοποιούμε ηλεκτρονικά βιβλία, για να χρησιμοποιήσει κανείς τον ψηφιακό τρόπο ανάγνωσης θα πρέπει πέραν των γνώσεων που είναι απαραίτητες για να έχουμε πρόσβαση στο διαδίκτυο και να καταφέρουμε να διαβάσουμε τα περιεχόμενα του ηλεκτρονικού βιβλίου, να υπάρχει και το κατάλληλο υλικό και λογισμικό και δυνατότητα πρόσβασης στο Internet. Άρα ο χρήστης θα πρέπει να έχει τα χρήματα για να καταφέρει να αποκτήσει όλα τα παραπάνω. Αυτό έχει ως αποτέλεσμα να διαχωρίζονται οι πλούσιοι από τους φτωχούς, δίνοντας την ευκαιρία για γνώση μόνο σε αυτούς που μπορούν να ανταπεξέλθουν οικονομικά.

Πτυχιακή Εργασία Ιωακειμίδου Σμαρώ

- Ένα μεγάλο και αρκετά σημαντικό θέμα που τίθεται κατά την πρόσβαση στο ηλεκτρονικό βιβλίο είναι, η ασφάλεια. Οι μαθητές πρέπει να έχουν την κατάλληλη ενημέρωση όσον αφορά αυτό το κομμάτι της τεχνολογίας, διότι μπορεί να υπάρχουν κακόβουλα άτομα που να τοποθετούν στο διαδίκτυο κάποιο ψηφιακό περιεχόμενο που στην πραγματικότητα κρύβει υιούς.
- Δεν μπορούμε να είμαστε σίγουροι ότι το ψηφιακό περιεχόμενο που εμφανίστηκε μετά από διαδικασία αναζήτησης είναι αξιόπιστο και έγκυρο. Αυτό συμβαίνει γιατί μπορεί πολύ απλά ο καθένας να δημοσιεύσει την γνώμη του και τα πιστεύω του.
- Η λογοκλοπή πρέπει να αποφεύγεται από τους μαθητές και οι καθηγητές τους θα πρέπει να είναι αυτοί που θα τους καθοδηγήσουν στο να χρησιμοποιούν σωστά τις πηγές τους και να υπάρχουν οι κατάλληλες παραπομπές. Ότι συναντάμε στο διαδίκτυο δεν μπορούμε απλά να το κάνουμε δικό μας διότι δεν έχουμε αυτό το δικαίωμα, τις περισσότερες φορές υπάρχουν πνευματικά δικαιώματα.
- Ο ηλεκτρονικός αυτός τρόπος εκμάθησης φέρει και πολλούς κινδύνους. Ένας από τους οποίους είναι και η διάσπαση της προσοχής του μαθητή την ώρα που ο εκπαιδευτής του ζητά να διαβάσει από το ηλεκτρονικό βιβλίο. Την στιγμή εκείνη μπαίνει σε πειρασμό να ανοίξει κάποιο παιχνίδι, το facebook, το twitter ή το ηλεκτρονικό του ταχυδρομείο.
- "Ο Αλαχιώτης Σ. (2009) θεωρεί ότι μέσω της ηλεκτρονικής γραφής δεν αναπτύσσεται σωστά η μάθηση της γλώσσας· γι' αυτό ακόμη και πολύ καλοί μαθητές/φοιτητές κάνουν σοβαρά ορθογραφικά λάθη· φτωχαίνει ακόμη το λεξιλόγιο τους και οδηγεί πολλούς νέους να επικοινωνούν συνθηματικά, να μην κατανοούν πλήρως μια αφήγηση και να χάνουν την αυτοπεποίθηση τους".

### **ΥΠΟΚΕΦΑΛΑΙΟ 1.4 Ψηφιακό σχολείο**

Το ψηφιακό σχολείο αποτελεί όραμα του νέου σχολείου. Με τη χρήση νέων τεχνολογιών οδηγούμαστε στις παρακάτω αλλαγές :

- Πραγματοποιούνται αλλαγές στο πρόγραμμα των σπουδών και στην γνώση που παρέχεται στους μαθητές
- Στον τρόπο της διδασκαλίας αλλά και στον τρόπο μάθησης
- Η σχέση των εκπαιδευόμενων με τους εκπαιδευτικούς αλλάζει
- Οι γονείς αποκτούν μια νέα σχέση με το σχολείο των παιδιών τους

Στόχος του ψηφιακού σχολείου είναι να γίνει το σχολείο το ίδιο ανταγωνιστικό με αυτά των άλλων ευρωπαϊκών χωρών. Με το νέο αυτό σχολείο έρχεται η τεχνολογία να φωλιάσει στην διδασκαλία κάθε μαθήματος αλλά και στην σχολική ζωή γενικότερα.

### **ΥΠΟΚΕΦΑΛΑΙΟ 1.5 Ηλεκτρονικές βιβλιοθήκες**

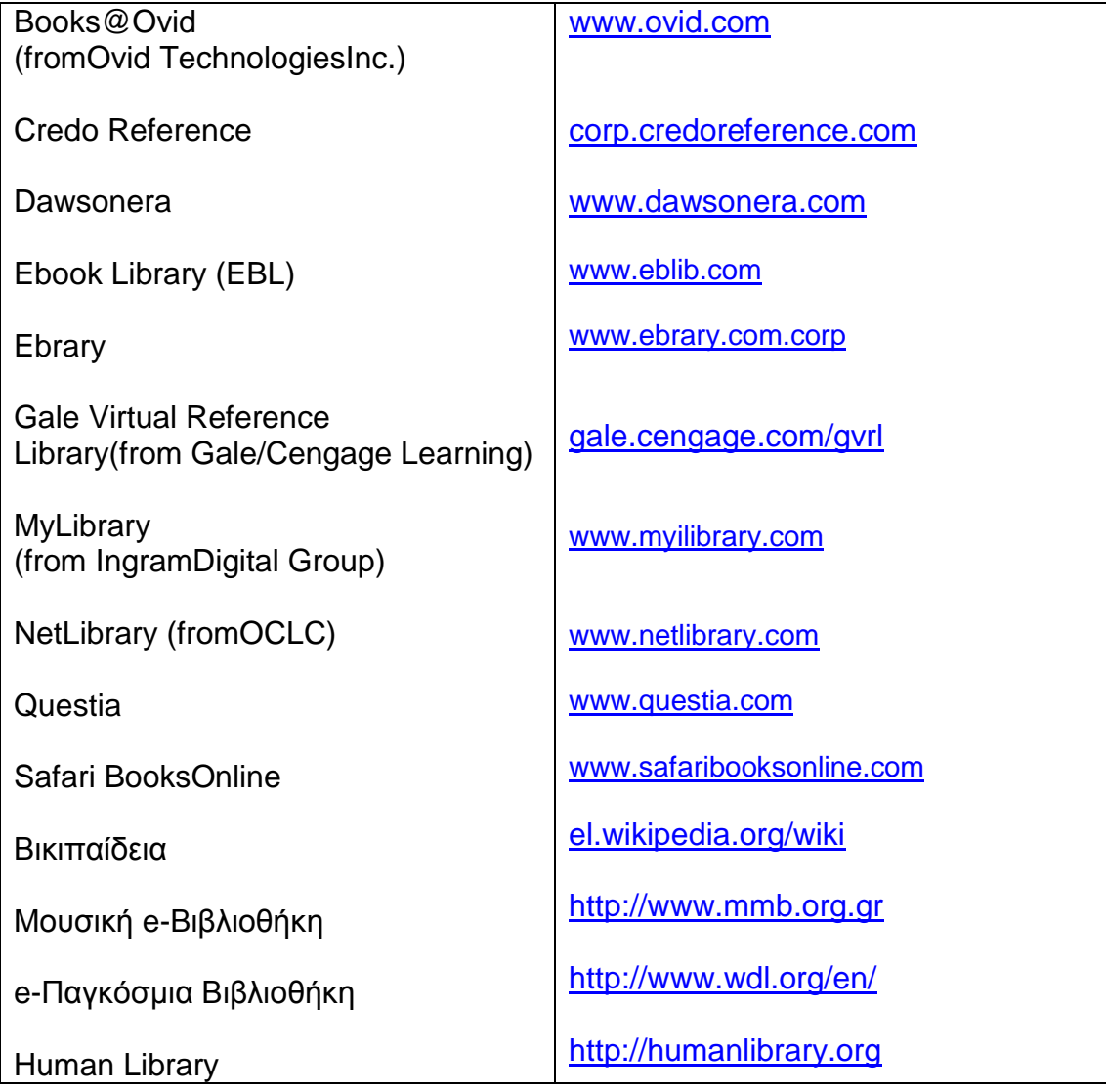

Υπάρχει μια πληθώρα από ηλεκτρονικές βιβλιοθήκες οι οποίες είναι, είτε ακαδημαϊκού περιεχομένου είτε δημόσιες. H Questia είναι μια μοναδική πηγή για την ακαδημαϊκή έρευνα, και χρησιμοποιώντας τη δεν είναι απαραίτητη η περιπλάνηση μας στο διαδίκτυο για να ανακαλύψουμε πηγές. Φιλοξενεί περισσότερα από 75.000 πλήρους κειμένου ηλεκτρονικά βιβλία με ένα ευρύ φάσμα θεμάτων. Διαθέτει περισσότερα από 9 εκατομμύρια άρθρα πλήρους κειμένου τα οποία άντλησε από 1.700 αξιόπιστες δημοσιεύσεις και πάνω. Επίσης δίνει συμβουλές για τον τρόπο σύνταξης μιας ερευνητικής εργασίας (http://www.questia.com/). Η αναζήτηση στην συγκεκριμένη βιβλιοθήκη γίνεται ανά θέμα και περιλαμβάνει τις εξής κατηγορίες:

- Τέχνη και Αρχιτεκτονική
- Eπικοινωνία
- Οικονομικών και Εμπορικών Επιστημών
- Εκπαίδευση
- Ιστορία
- Νόμος
- Λογοτεχνία
- Μουσική και Παραστατικές Τέχνες
- Φιλοσοφία
- Πολιτική και κυβέρνηση
- Ψυχολογία
- Θρησκεία
- Επιστήμη και Τεχνολογία
- Κοινωνιολογία και Ανθρωπολογία

Η Παγκόσμια Δημόσια Βιβλιοθήκη (NetLibrary) διαθέτει στην συλλογή της πάνω από 2.000.000 βιβλία και ηλεκτρονικά βιβλία σε PDF μορφή και μεταφρασμένα σε 100 γλώσσες που περιέχουν 125 από τα καλύτερα ηλεκτρονικά βιβλία και ηλεκτρονικά έγγραφα και συλλογές που έχουν δημοσιευτεί στο διαδίκτυο μέχρι και σήμερα. Όλα τα βιβλία PDF που περιλαμβάνουν αρχεία ήχου είναι σε μορφή MP3. Αυτές οι μορφές έχουν σχεδιαστεί ειδικά για να είναι συμβατές με όλους τους ηλεκτρονικούς υπολογιστές, φορητούς υπολογιστές, PDAs, Kindle DX, Kindle 3 iPad / iPod, eReaders, και Smartphones.

Η παγκόσμια δημόσια βιβλιοθήκη είναι ένας μη-κερδοσκοπικός οργανισμός αφιερωμένος στην παιδεία. Για να γίνει κανείς μέλος της, θα πρέπει να πραγματοποιήσει εγγραφή και να συνεισφέρει οικονομικά για να διασφαλίσει ότι μπορεί να διαβάσει και να έχει πρόσβαση στην μεγάλη λογοτεχνία του κόσμου. Η ιδιότητα μέλους είναι \$8,95 ανά έτος για απεριόριστη πρόσβαση (http://www.netlibrary.net/).

Υπάρχουν πολλές χιλιάδες ηλεκτρονικά βιβλία στον κατάλογο Dawsonera, που παράγονται από ακαδημαϊκούς εκδότες σε όλο τον κόσμο. Ένα ίδρυμα μπορεί να αγοράσει μια συλλογή από αυτά για να δημιουργήσει μια προσαρμοσμένη συλλογή των ηλεκτρονικών βιβλίων με σκοπό να τα διαβάσουν οι φοιτητές. Τα βιβλία Dawson είναι στην πρώτη γραμμή της τεχνολογικής καινοτομίας στην παροχή βιβλίων για την ακαδημαϊκή, επαγγελματική και ερευνητικά ιδρύματα. Για περισσότερα από 200 χρόνια λειτουργεί η βιβλιοθήκη αυτή με φροντίζοντας και διαθέτοντας στους ειδικούς πληροφορίες σε όλο τον κόσμο [\(http://www.dawsonera.com\)](http://www.dawsonera.com/).

Η ηλεκτρονική βιβλιοθήκη διαθέτει περιεχόμενο που αφορά πολλούς πελάτες σε ολόκληρο τον κόσμο. Έχει πύλες γλώσσας και παρέχει λύσεις αναζήτησης στην τοπική γλώσσα του καθενός. Παρέχει online πρόσβαση σε κορυφαίες επιστημονικές και ιατρικές έρευνες και εργαλεία παραγωγικότητας μέσω μιας εύκολης στη χρήση πλατφόρμας. Περιέχει εργαλεία που θα βοηθήσουν τα ιδρύματα να εφαρμόσουν την πρακτική βάσει στοιχείων [\(www.ovid.com\)](http://www.ovid.com/).

Η ηλεκτρονική βιβλιοθήκη ebrary είναι μια ριζικά καινοτόμα βιβλιοθήκη ηλεκτρονικών βιβλίων της οποίας τα χαρακτηριστικά είναι μοναδικά. Υπάρχουν εκατοντάδες πελάτες της βιβλιοθήκης σε όλο τον κόσμο, συμπεριλαμβανομένων και ορισμένων από τους πιο αναγνωρισμένου κύρους ακαδημαϊκούς και ερευνητικούς οργανισμούς του κόσμου. Τα ηλεκτρονικά βιβλία μπορούμε να τα κατεβάσουμε και να τα διαβάσουμε, χωρίς να είναι απαραίτητη η σύνδεση, σε ένα φορητό υπολογιστή ή συσκευή ανάγνωσης ηλεκτρονικού βιβλίου. Είναι χρήσιμη και σε ακαδημαϊκό επίπεδο, διότι διαθέτει τις κατάλληλες υποδομές [\(http://www.ebrary.com/corp/\)](http://www.ebrary.com/corp/).

Όσον αφορά την ηλεκτρονική βιβλιοθήκη MyiLibrary, πρόκειται για μια βιομηχανία με ηγετική θέση στην πλατφόρμα ηλεκτρονικού περιεχομένου για τη δημόσια συσσωμάτωση, ακαδημαϊκών και επαγγελματικών βιβλιοθηκών σε όλο τον κόσμο.
Προσφέρει στους οργανισμούς τη δυνατότητα να αποκτήσουν και πρόσβαση ψηφιακού περιεχομένου με ατομικό τίτλο, τον εκδότη ή ειδικά θέματα με βάση τη συλλογή της αλλά και τις ιδιαίτερες ανάγκες και τους πόρους τους. Με σχεδόν 250.000 τίτλους που διατίθενται σήμερα, που καλύπτουν όλους τους μεγάλους κλάδους, και επιπλέον 5.000 τίτλους που προστίθενται κάθε μήνα, η βιβλιοθήκη MyiLibrary είναι η ταχύτερα αναπτυσσόμενη και πιο ολοκληρωμένη online ηλεκτρονική πλατφόρμα για την αγορά σήμερα. Συνεργάζεται με κορυφαίους εμπορικούς εκδότες του κόσμου, συμπεριλαμβανομένων των εκδοτών εγκυκλοπαίδειας Britannica, Taylor & Francis, McGraw-Hill, Wiley, Oxford University Press, Cambridge University Press, Springer και Elsevier. Επίσης παρέχει αποκλειστική πρόσβαση σε δημοσιεύσεις από διακυβερνητικές ομάδες, όπως ο Διεθνής Οργανισμός Ατομικής Ενέργειας, της Διεθνούς Οργάνωσης Εργασίας και του Παγκόσμιου Οργανισμού Υγείας. Ο χρήστης μπορεί να πλοηγηθεί εύκολα για να έχει γρήγορη πρόσβαση στις ηλεκτρονικές πληροφορίες, καθιστώντας την βιβλιοθήκη MyiLibrary ως ένα απαραίτητο εργαλείο για τους χρήστες της βιβλιοθήκης. Αυτό υποστηρίζεται από ευέλικτο έλεγχο ταυτότητας, πλήρη αναζήτηση, ανάκτηση των δυνατοτήτων και την ικανότητα για μεμονωμένους χρήστες να σχολιάζουν και να αποθηκεύουν έρευνες και να σημειώνονται για πρόσβαση σε μεταγενέστερη ημερομηνία [\(http://www.myilibrary.com/\)](http://www.myilibrary.com/).

"Η Credo Reference και η Gale Virtual Reference Library καλύπτουν όλες τις θεματικές κατηγορίες ενώ η Knovel και η Safari παρέχουν ειδικές συλλογές. Η Knovel καλύπτει τις οικονομικές επιστήμες και τη διοίκηση επιχειρήσεων αλλά και τις θετικές επιστήμες ενώ η Safari τις θετικές επιστήμες και την μηχανική. Έξι από τους έντεκα διαθέτες χρησιμοποιούν PDF για τους τίτλους τους. Η Questia χρησιμοποιεί XML ενώ η Safari PDF και HTML" (Vasileiou M. , 2008).

Η *Βικιπαίδεια* είναι μια ελεύθερη, ανοιχτή online περιεχομένου εγκυκλοπαίδεια που δημιουργήθηκε μέσα από συλλογική προσπάθεια από μια ομάδα εθελοντών που είναι γνωστή ως Wikipedians και τα περιεχόμενα της μπορούν να τροποποιηθούν ή να προστεθούν από οποιονδήποτε χρήστη. Όποιος εγγραφεί στην ιστοσελίδα μπορεί να δημιουργήσει ένα άρθρο για δημοσίευση. Δεν απαιτείται εγγραφή του χρήστη για να επεξεργαστεί άρθρα. Το όνομα της τοποθεσίας της ηλεκτρονικής αυτής βιβλιοθήκης προέρχεται από το wiki, ένα πρόγραμμα διακομιστή που επιτρέπει στον καθένα να επεξεργαστεί το περιεχόμενο του ιστοτόπου μέσω του

προγράμματος περιήγησης του. Ο Jimmy Wales και ο Larry Sanger συν-ίδρυσαν την Wikipedia ως ένα συμπλήρωμα ενός παλαιότερου σχεδίου εγκυκλοπαίδειας, της Nupedia, τον Ιανουάριο του 2001 και σήμερα λειτουργεί από το μη κερδοσκοπικό οργανισμό [Wikimedia.](http://el.wikipedia.org/wiki/Wikimedia) Αρχικά, η Wikipedia δημιουργήθηκε για να παρέχει περιεχόμενο της Nupedia. Ωστόσο, η τοποθεσία wiki καθιερώθηκε σύντομα, με αποτέλεσμα να μεγαλώσει πέρα από το αρχικό σχέδιο εφαρμογής. Από τον Ιανουάριο του 2008, η εγκυκλοπαίδεια που προσφέρει πάνω από τέσσερα εκατομμύρια άρθρα, από τα οποία 2.175.080 ήταν στα αγγλικά. Σήμερα η wikipedia διαθέτει 4.000.000 αγγλικά άρθρα. Επικριτές της Wikipedia ισχυρίζονται ότι ο ανοικτός χαρακτήρας της την καθιστά αναξιόπιστη. Αυτό συμβαίνει διότι ο καθένας μπορεί να επεξεργαστεί οποιοδήποτε άρθρο, και οι καταχωρήσεις της ιστοσελίδας, είναι ευάλωτες σε ασυνείδητες αλλαγές. Τον Αύγουστο του 2007, ο Virgil Griffiths δημιούργησε μια ιστοσελίδα, με ονομασία WikiScanner, όπου οι χρήστες μπορούν να παρακολουθούν τις πηγές των καταχωρήσεων της Βικιπαίδεια. Η Wikipedia εξαρτάται από την επαγρύπνηση των συντακτών για να βρουν και να αντιστρέψουν τις αλλαγές που πραγματοποιούνται στα περιεχόμενα των άρθρων.

Εκτός από την wikipedia, το μη-κερδοσκοπικό ίδρυμα Wikipedia επιβλέπει αρκετά άλλα ανοιχτού περιεχομένου έργα, όπως τα εξής:

- Wiktionary, ένα λεξικό και θησαυρό
- Wikibooks, μια συλλογή ελεύθερων κειμένων και άλλα βιβλία
- Wikiquote, μια συλλογή από αναφορές
- Wikisource, μια συλλογή με ελεύθερα έγγραφα πηγών
- Wikiversity, μια συλλογή με δωρεάν εκπαιδευτικού υλικού
- Wikispecies, ένας κατάλογος των ειδών
- Meta-Wiki, το οποίο συντονίζει όλα τα άλλα έργα.

Η βικιπαίδεια είναι μια ελεύθερη εγκυκλοπαίδεια που μπορεί οποιοσδήποτε να εισχωρήσει στα άδυτα της γνώσης δωρεάν, χωρίς καμία χρηματική επιβάρυνση [\(http://whatis.techtarget.com/definition/Wikipedia\)](http://whatis.techtarget.com/definition/Wikipedia).

Η μουσική βιβλιοθήκη Λίλιαν Βουδούρη, δημιουργήθηκε για να χρησιμοποιείται από όλο τον Ελληνικό λαό. Σκοπός της βιβλιοθήκης αυτής είναι να παρέχει πληροφορίες σχετικές με την μουσική για να ενημερώνονται οι επισκέπτες που βρίσκονται σε απομακρυσμένες περιοχές. Στα ράφια της θα συναντήσει κανείς όλα τα είδη μουσικής ανά τον κόσμο, όπως επίσης μουσική αρχαίων χρόνων. Διαθέτει 63.000 βιβλία και μια πληθώρα από περιοδικά, ηχογραφήσεις, παρτιτούρες, λεξικά μουσικής κ.ά. [\(http://www.mmb.org.gr\)](http://www.mmb.org.gr/).

Η Παγκόσμια Ψηφιακή Βιβλιοθήκη είναι ένα συνεργατικό έργο της Βιβλιοθήκης του Κογκρέσου και του οργανισμού των Ηνωμένων Εθνών (UNESCO), για την εκπαίδευση, την επιστήμη και τον πολιτισμό και περιέχει βιβλιοθήκες με αρχεία, και εκπαιδευτικά και πολιτιστικά ιδρύματα από τις Ηνωμένες Πολιτείες και από όλο τον κόσμο. Το πρόγραμμα συγκεντρώνει σε ένα ενιαίο δικτυακό τόπο σπάνια και μοναδικά έγγραφα, βιβλία, περιοδικά, χειρόγραφα, χάρτες και φωτογραφίες, ταινίες, και ηχογραφήσεις που αφηγούνται την ιστορία των πολιτισμών του κόσμου. Η ιστοσελίδα δημιουργήθηκε με σκοπό να εξυπηρετήσει όλους τους χρήστες, φοιτητές, καθηγητές και επιστήμονες. Η Παγκόσμια Ψηφιακή Βιβλιοθήκη (WDL), λειτουργεί σε διάφορες γλώσσες όπως, Αραβικά, Κινέζικα, Αγγλικά, Γαλλικά, Πορτογαλικά, Ρωσικά και Ισπανικά. Τα έγγραφα στην ιστοσελίδα παρουσιάζονται στην πρωτότυπη γλώσσα τους [\(http://www.loc.gov/wdl/\)](http://www.loc.gov/wdl/).

Η Βιβλιοθήκη του Ανθρώπου είναι μια καινοτόμος μέθοδος που έχει στόχο την προώθηση του διαλόγου, την μείωση των προκαταλήψεων καθώς και την ενθάρρυνση και την κατανόηση. Τα κύρια χαρακτηριστικά του προγράμματος είναι η απλότητά του και η θετική του προσέγγιση. Στην αρχική της μορφή η βιβλιοθήκη του ανθρώπου, είναι μια κινητή βιβλιοθήκη που έχει δημιουργηθεί για να χρησιμοποιηθεί ως χώρος διαλόγου και αλληλεπίδρασης. Η Βιβλιοθήκη του Ανθρώπου επιτρέπει σε ομάδες να σπάσουν τα στερεότυπα αμφισβητώντας τις πιο κοινές προκαταλήψεις ακολουθώντας ένα θετικό και χιουμοριστικό τρόπο αντιμετώπισης. Μπορεί εύκολα να μεταφερθεί και έχει προσιτό τρόπο προώθησης της ανεκτικότητας και της κατανόησης. Οι υπηρεσίες της Βιβλιοθήκης του ανθρώπου ήταν πάντα ελεύθερες για το κοινό της και από την πρώτη στιγμή υπήρξαν διαθέσιμες στο κοινό μέχρι και σήμερα. Το συμβούλιο της Ευρώπης υπήρξε ο μεγαλύτερος υποστηρικτής της ανάπτυξης και προώθησης των ανθρωπίνων προγραμμάτων της βιβλιοθήκης. Σήμερα, η πλειοψηφία φιλοξενείται εντός του δημόσιου τομέα βιβλιοθηκών. Άλλα τέτοια προγράμματα βρίσκονται σε εκπαιδευτικά ιδρύματα, φεστιβάλ, εκθέσεις βιβλίων και άλλες σχετικές ρυθμίσεις [\(http://humanlibrary.org\)](http://humanlibrary.org/)

#### **ΥΠΟΚΕΦΑΛΑΙΟ 1.6 Παραδείγματα ηλεκτρονικών βιβλίων**

Υπάρχουν πολλές αναρτήσεις ηλεκτρονικών βιβλίων στο διαδίκτυο, τα οποία διατίθενται δωρεάν σε μαθητές και βοηθούν στην εκπαίδευση και επιμόρφωση τους. Ακολουθεί μια λίστα με βιβλία τα οποία μπορούν να διαβαστούν ηλεκτρονικά ή να αποθηκευτούν στον υπολογιστή τους:

- Ανθολόγιο [Λογοτεχνικών](http://digitalschool.minedu.gov.gr/courses/DSDIM-A111/) Κειμένων (Α Δημοτικού)
- Μελέτη [Περιβάλλοντος](http://digitalschool.minedu.gov.gr/courses/DSGL110/) (B Δημοτικού)
- Μαθηματικά (Γ Δημοτικού)
- Ιστορία (Δ Δημοτικού)
- Γεωγραφία (Ε Δημοτικού)
- Γλώσσα (ΣΤ Δημοτικού)
- Γεωλογία Γεωγραφία (B [Γυμνασίου\)](http://digitalschool.minedu.gov.gr/courses/DSGYM-B106/)
- [Πληροφορική](http://digitalschool.minedu.gov.gr/courses/DSB102/) (Γ Γυμνασίου)
- [Αυτοματισμός](http://digitalschool.minedu.gov.gr/courses/DSEPAL-A105/) Γραφείου (Α Τάξη ΕΠΑ.Λ.)
- Πολυμέσα-Δίκτυα (Γ Γενικού Λυκείου

Εκτός από τα παραπάνω εκπαιδευτικά βιβλία, υπάρχουν ηλεκτρονικές εγκυκλοπαίδειες όπως η livepedia.gr η οποία διαθέτει αυτή τη στιγμή 100.858 βιβλία. Είναι μια ελεύθερη εγκυκλοπαίδεια η οποία διατίθεται δωρεάν και αναπτύσσεται χάρη στους χρήστες που παίζουν εθελοντικό ρόλο. Όλοι μπορούν να δημιουργήσουν νέα βιβλία ή να βελτιώσουν και να διορθώσουν ήδη υπάρχοντα βιβλία. Ένα άλλο παράδειγμα δωρεάν εκπαίδευσης είναι και το εκπαιδευτικό περιοδικό National Geographic [\(http://www.nationalgeographic.gr/\)](http://www.nationalgeographic.gr/), το οποίο αποτελεί περιοδικό του πλανήτη γη.

### **ΕΠΙΛΟΓΟΣ**

Η μάθηση με χρήση πολυμέσων, χαρακτηρίζεται από διαλογικότητα ή αλληλεπιδραστικότητα. Οι μαθητές μπορούν να μάθουν με το δικό τους ρυθμό μέσα από μία διαδικασία ασκήσεων, μαθημάτων επανάληψης και υλικού πολυμέσων.

Η χρήση πολυμέσων οδηγεί στην εμφάνιση νέων κατηγοριών εφαρμογών και δίνει το πλεονέκτημα στους διδάσκοντες αλλά και στους διδασκόμενους για ένα διασκεδαστικό και άμεσο τρόπο παράδοσης των μαθημάτων. Υπάρχουν αρκετά μαθησιακά περιβάλλοντα που παρέρχονται δωρεάν στους μαθητές εμπλουτίζοντας τους με γνώσεις.

Το ψηφιακό σχολείο είναι βασικό συστατικό του οράματος του νέου σχολείου και οι ηλεκτρονικές βιβλιοθήκες που απευθύνονται στο κοινό είναι κατά κύριο λόγο οι ακαδημαϊκές και δημόσιες βιβλιοθήκες.

# *ΚΕΦΑΛΑΙΟ 2* **Τρισδιάστατοι Χαρακτήρες :Ως Παιδαγωγικοί Πράκτορες**

### **Εισαγωγή**

Ένας παιδαγωγικός πράκτορας, είναι πράκτορας λογισμικού που βοηθά τους μαθητές στην εκπαίδευση μέσω υπολογιστή. Πιστεύεται ότι επιτρέποντας στους σπουδαστές να προγραμματίσουν παιδαγωγικούς πράκτορες, θα επωφεληθούν από τα αποτελέσματα της μάθησης με τη διδασκαλία και τη εκμάθηση (Βοζαλής et al., 2001).

Το iclone, είναι ένα πρόγραμμα για animation, όπου σκοπός του είναι η δημιουργία ταινιών (animation) για αυτό και είναι προσανατολισμένο στο να έχει εργαλεία και αυτοματισμούς που θα κάνουν πιο εύκολη τη ζωή στο animation.

Ο χρήστης επιλέγει με ποιόν πράκτορα θα εργαστεί και τον τοποθετεί στην κεντρική σκηνή επεξεργάζοντάς τον με τα εργαλεία του iclone, όπου και ακολουθεί η ενσωμάτωση του παιδαγωγικού πράκτορα στο πρόγραμμα flash CS4.

#### **ΥΠΟΚΕΦΑΛΑΙΟ 2.1 Παιδαγωγικοί πράκτορες**

Οι παιδαγωγικοί πράκτορες είναι εικονικοί χαρακτήρες, οι οποίοι χρησιμοποιούνται σε ψηφιακά περιβάλλοντα για εκπαιδευτικούς σκοπούς. Οι χαρακτήρες αυτοί παρουσιάζονται συχνότερα ως ψηφιακοί δάσκαλοι, καθηγητές, ή μαθησιακοί σύντροφοι και εστιάζουν στο έργο και το περιεχόμενο που πρόκειται να διδαχθεί (Veletsianos G, 2012).

Η δημιουργία παιδαγωγικών πρακτόρων είναι μια αρκετά νέα ιδέα που προέκυψε από προηγούμενη εργασία σε αυτόνομους πράκτορες, ευφυή συστήματα διδασκαλίας, και εκπαιδευτική θεωρία. Οι παιδαγωγικοί πράκτορες είναι πράκτορες οι οποίοι περιλαμβάνονται στα μαθησιακά περιβάλλοντα ενός υπολογιστή με σκοπό να διευκολύνουν τη μάθηση μέσα από την αλληλεπίδραση με τους μαθητές ή άλλους παράγοντες. Παρά το γεγονός ότι τα ευφυή συστήματα διδασκαλίας υπάρχουν από τη δεκαετία του 1970, οι παιδαγωγικοί πράκτορες δεν υπήρχαν πριν τα τέλη της δεκαετίας του 1980. Οι παιδαγωγικοί πράκτορες έχουν σχεδιαστεί για να παράγουν μια σειρά από συμπεριφορές που περιλαμβάνουν την ικανότητα να δρουν σε προσομοιωμένα περιβάλλοντα με ευκολία και έχουν

σκοπό να βοηθήσουν τους εκπαιδευτές και τους εκπαιδευόμενους, για να υπάρξει ένας πιο παραγωγικός τρόπος διδασκαλίας.

Μια νέα γενιά παιδαγωγικών πρακτόρων έχει αρχίσει να εμφανίζεται σε περιβάλλοντα μάθησης και σε ιστοσελίδες, η οποία αφορά στους κινούμενους παιδαγωγικούς πράκτορες. Η έλευση των κινουμένων παιδαγωγικών πρακτόρων είναι το αποτέλεσμα των πρόσφατων εξελίξεων στις πολυμεσικές διεπαφές, στο λογισμικό μετατροπής κειμένου σε ομιλία, και στις τεχνολογίες γενιάς των πρακτόρων. Οι παιδαγωγικοί πράκτορες πρέπει να είναι αποτελεσματικοί δάσκαλοι και, ως εκ τούτου, προσαρμοστικοί και δυναμικοί στις στρατηγικές της διδασκαλίας τους (Shaw et al., 1999).

Ένας παιδαγωγικός πράκτορας είναι πράκτορας λογισμικού που βοηθά τους μαθητές στην εκπαίδευση μέσω υπολογιστή. Συνήθως, παίρνουν τη μορφή κινουμένων σχεδίων που παίζει το ρόλο του δασκάλου ή υπόδειγμα, όπως μια ιστορική φιγούρα. Μπορούν να υποστηρίξουν τη συνεργατική εκμάθηση, καθώς επίσης και την εξατομικευμένη εκμάθηση, επειδή σπουδαστές και πράκτορες μπορούν να αλληλεπιδράσουν σε ένα κοινό περιβάλλον μέσω μιας εύχρηστης διεπαφής. Επιτρέποντας στους σπουδαστές να προγραμματίσουν παιδαγωγικούς πράκτορες τους δίνεται η δυνατότητα να επωφεληθούν από τα αποτελέσματα της μάθησης με τη διδασκαλία και τη εκμάθηση.

"Σύμφωνα με τους Lange και Oshima πράκτορας είναι ένα αντικείμενο λογισμικού (software object) που κινείται σε ένα δεδομένο περιβάλλον εκτέλεσης (execution environment) και διαθέτει υποχρεωτικά μια σειρά από ιδιότητες. Συγκεκριμένα, θα πρέπει να είναι αντιδραστικός (να αντιλαμβάνεται αλλαγές στο περιβάλλον και να δρα ανάλογα με αυτές), αυτόνομος ( να διατηρεί τον έλεγχο των ενεργειών του), να οδηγείται από τους στόχους και τα καθήκοντα που του έχουν ανατεθεί και τέλος να ενεργεί χωρίς διακοπές στο χρόνο" (Βοζαλής et al., 2001).

#### **ΥΠΟΚΕΦΑΛΑΙΟ 2.2 iClone 4 Pro**

To *Reallusion iClone* είναι μια εφαρμογή δημιουργίας ταινιών κινουμένων σχεδίων που καθιστά ικανούς τους χρήστες να δημιουργήσουν 3D αντικείμενα. Είναι άξιο αναφοράς ότι συμπεριλαμβάνεται στα λίγα λογισμικά κινουμένων σχεδίων που κυκλοφορούν (τα άλλα δυο είναι το Murizu και το AutodeskMotionBuilder), τα οποία χρησιμοποιούν πραγματικό χρόνο "WYSINYG" για να δώσουν τη

δυνατότητα στους δημιουργούς να δουν άμεσα τα αποτελέσματα της εργασίας τους και να αναπαράγουν κινούμενα σχέδια. Αυτό το χαρακτηριστικό του πραγματικού χρόνου δίνει τη δυνατότητα χρήσης μιας μηχανής 3D videogame για στιγμιαία απόδοση στην τηλεόραση. Άλλες λειτουργίες που περιλαμβάνει είναι: κινούμενα σχέδια με ανθρώπινες φιγούρες και φιγούρες ζώων, εισαγωγή πρότυπων τύπων αρχείων 3D συμπεριλαμβανομένου και του FBX, χρονοδιάγραμμα για έκδοση και συγχώνευση κινήσεων, γλώσσα γραφής για αλληλεπίδραση χαρακτήρων, εφαρμογή πρότυπων φακέλων καταγραφής κίνησης, την ικανότητα ελέγχου μιας ζωντανής σκηνής με τον ίδιο τρόπο με τον οποίο παίζεται ένα videogame, και η εισαγωγή μοντέλων από την Google 3D Warehouse, μεταξύ πολλών άλλων χαρακτηριστικών. Το I-Clone αναπτύχθηκε από την Reallusion, μια εταιρεία, η οποία έχει βάση ανάπτυξης λογισμικού στην Ταϊβάν, καθώς επίσης γραφεία και κέντρα εκπαίδευσης στις Η.Π.Α. και Γερμανία [\(http://en.wikipedia.org/wiki/IClone\)](http://en.wikipedia.org/wiki/IClone).

Το iClone είναι ένα εργαλείο 3D κινουμένων σχεδίων πραγματικού χρόνου με ψηφιακούς ηθοποιούς, περιβάλλοντα, οπτικά εφέ, drag & drop επεξεργασίας και ισχυρή φυσική το οποίο έχει σχεδιαστεί για ταχεία παραγωγή, δημιουργική εκπαίδευση και αποδοτική προ-απεικόνιση.

Υπάρχουν αρκετά οφέλη από την χρήση του προγράμματος iClone. Οι καθηγητές μπορούν να σχεδιάζουν εύκολα, γρήγορα και αποτελεσματικά επιμορφωτικά μαθήματα, μπορούν να κερδίσουν και να διατηρήσουν την προσοχή των μαθητών τους, να διερευνήσουν τις δυνατότητες αλλά και τα κρυμμένα ταλέντα κάποιων μαθητών και να επιτύχουν έναν αρκετά ευχάριστο τρόπο μάθησης χρησιμοποιώντας περιβάλλοντα παιχνιδιών. Οι μαθητές χρησιμοποιώντας το iClone αποκτούν ισχυρό κίνητρο για μάθηση, βελτιώνουν την αυτο-έκφραση, έχουν τη δυνατότητα να συμμετέχουν άλλα και να συνεργάζονται και τέλος μπορούν να πάρουν σπίτι τους το μοναδικό αυτό πρόγραμμα για να εργαστούν στο σπίτι. Οι γονείς μπορούν να βοηθούν τα παιδιά τους στο σπίτι, βλέποντας άμεσα τα αποτελέσματα της εργασίας των παιδιών τους, βελτιώνοντας με αυτό τον τρόπο τη σχέση με τα παιδιά τους, μέσω της συνεργασίας και ανακαλύπτοντας τα ταλέντα τους. Η χρήση του iClone σε ανώτατες σχολές δίνει τη δυνατότητα στους σπουδαστές να σχεδιάζουν προγράμματα που αυτόματα απελευθερώνουν ιδέες, να έχουν τρισδιάστατη εκπαίδευση δημιουργικότητας χρησιμοποιώντας απλά εργαλεία και να δημιουργούν τα δικά τους φιλμ με μεγάλη ευκολία (http://www.reallusion.com/iclone/)

### **ΥΠΟΚΕΦΑΛΑΙΟ 2.3 Εργαλεία iClone**

Ο χρήστης μπορεί να επιλέξει με ποιόν πράκτορα θέλει να εργαστεί και να τον τοποθετήσει στην κεντρική σκηνή αφού έχει επιλέξει την ετικέτα Αctor από το κύριο μενού. Μόλις ο πράκτορας έχει εισαχθεί στην σκηνή μπορούμε να προσθέσουμε κίνηση επιλέγοντας την ετικέτα Animation. Υπάρχουν αρκετές επιλογές όσον αφορά την κίνηση, όπως είναι ο χορός, η στάση του σώματος και διάφορες άλλες ενέργειες όπως τρέξιμο, περπάτημα κ.ά. Επίσης ο χρήστης έχει τη δυνατότητα να επεξεργαστεί τον ίδιο τον πράκτορα και να τον δημιουργήσει όπως ακριβώς θέλει. Δηλαδή μπορεί να αλλάξει το χρώμα της επιδερμίδας του, τα μαλλιά, το πρόσωπο, τα κιλά, τα χέρια και όλα τα χαρακτηριστικά του. Για κάθε μια από τις παραπάνω ενέργειες υπάρχουν ετικέτες που επιλέγουμε στο μενού και πραγματοποιούμε τις εκάστοτε αλλαγές. Για να διαμορφώσουμε τα χαρακτηριστικά του προσώπου πράκτορα θα πρέπει να ανοίξουμε την καρτέλα Head, όπου εκεί μπορούμε να ορίσουμε το σχήμα των ματιών, το μέγεθος τους όπως επίσης και της μύτης , των χειλιών, το φρυδιών κ.ά.

Με το iClone μπορούμε ακόμη να αλλάξουμε την ενδυμασία του πράκτορα και να προσθέσουμε αξεσουάρ. Τέλος μια άλλη σημαντική επιλογή που μας παρέχει το IClone είναι η δυνατότητα ενσωμάτωσης φωνής στον πράκτορα. Αυτό γίνεται είτε επιλέγοντας ένα από τα video με ήχο που προϋπάρχουν στο πρόγραμμα είτε επιλέγοντας την ετικέτα facial animation όπου εκεί μπορούμε να ηχογραφήσουμε τη δική μας φωνή και πατώντας την επιλογή record που υπάρχει στο μενού επιλογών.

#### **ΥΠΟΚΕΦΑΛΑΙΟ 2.4 Εξαγωγή βίντεο από το iClone**

Για να εξάγουμε βίντεο τύπου Flash από το iClone, με την κατάληξη .flv, θα πρέπει να επιλέξουμε την ετικέτα export στη συνέχεια επιλογή του τύπου που θέλουμε να εξάγουμε (flash video) και τέλος να πατήσουμε το κουμπί export. Μετά από αυτή την διαδικασία έχουμε εξάγει το video που έχουμε δημιουργήσει και μπορούμε να το ενσωματώσουμε στο flash.

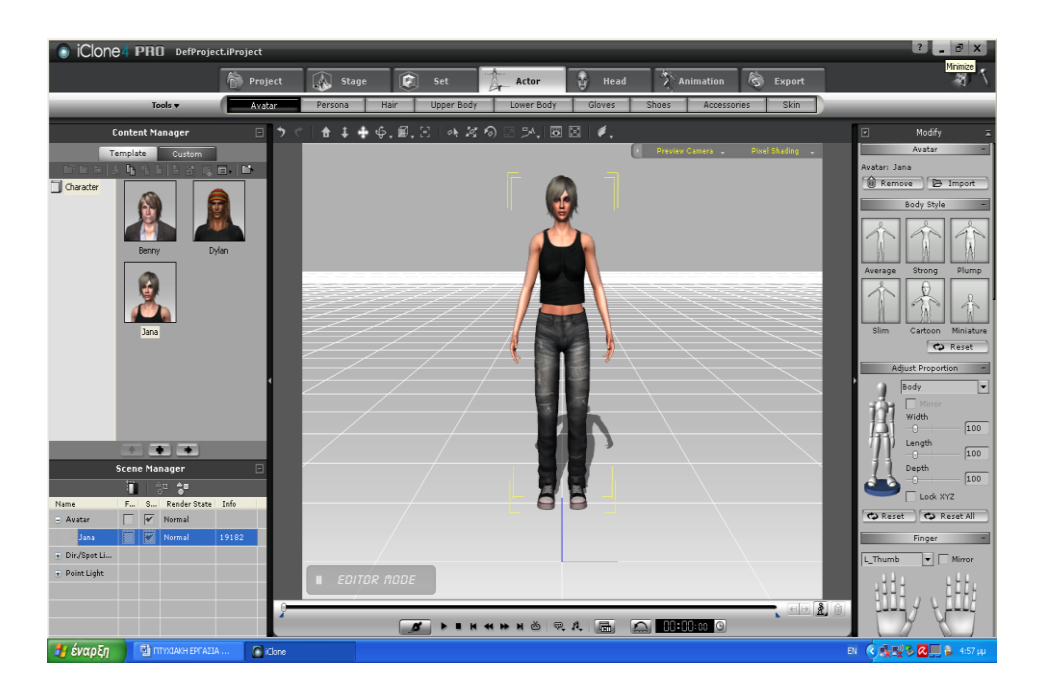

**Εικόνα 1 Εισαγωγή πράκτορα στο iClone**

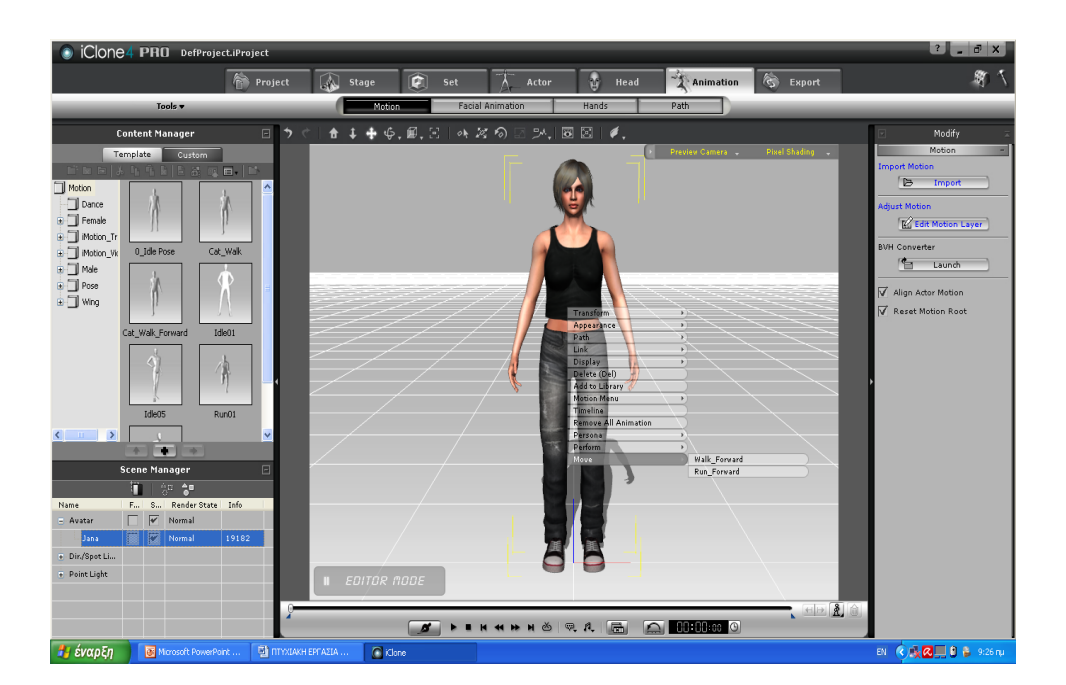

**Εικόνα 2 Προσθήκη κίνησης στον πράκτορα**

**Εικόνα 4 Επιλογή φωνής με ηχογράφηση**

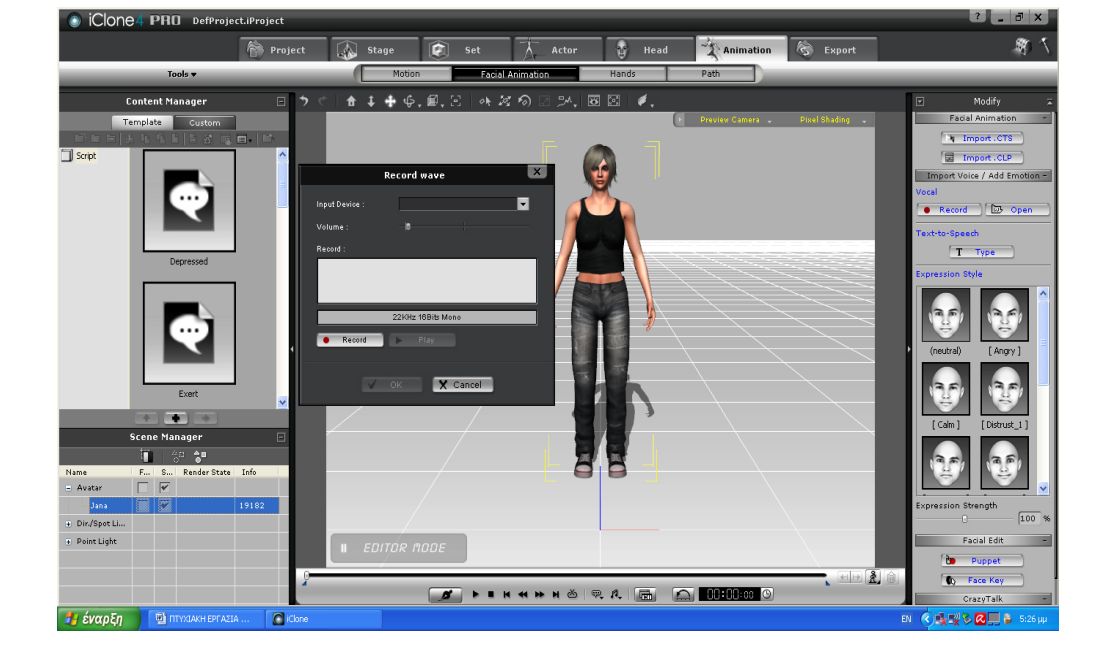

**Εικόνα 3 Επιλογή φωνής από το μενού**

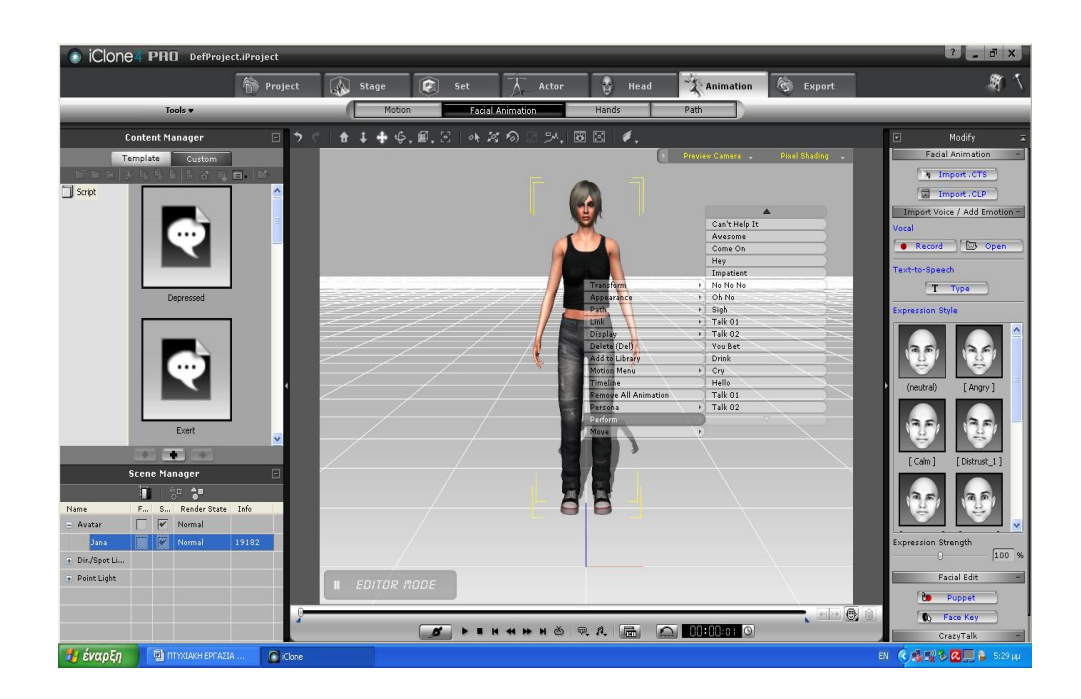

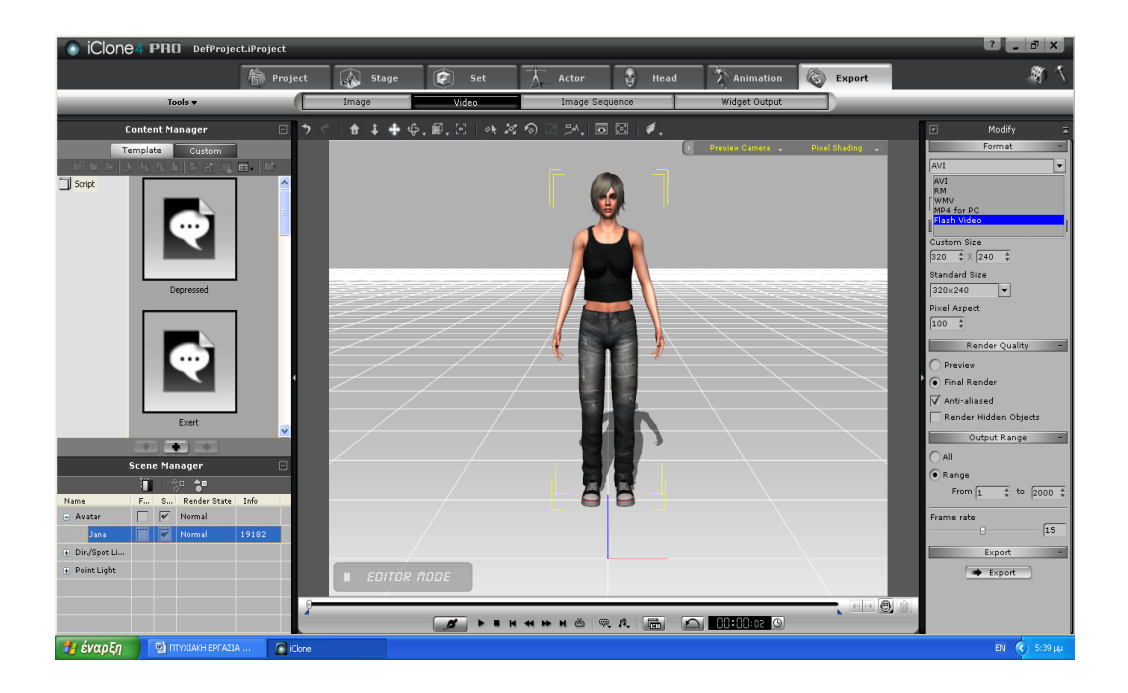

#### **Εικόνα 4 Επιλογή τύπου video και εξαγωγή από το iClone**

#### **Επίλογος**

Ο τρισδιάστατος παιδαγωγικός πράκτορας, έχει τη μορφή κινουμένου σχεδίου παίζοντας το ρόλο του δασκάλου. Το πρόγραμμα που χρησιμοποιείται για να δημιουργήσουμε τους παιδαγωγικούς πράκτορες για την παρουσίαση video, είναι το iClone. Φωνή και κίνηση μπορούν να προστεθούν στον παιδαγωγικό πράκτορα για να δημιουργηθεί ένα βίντεο το οποίο θα μπορέσει να ενσωματωθεί στο flash βοηθώντας με αυτό τον τρόπο τον χρήστη να πλοηγηθεί ευχάριστα στο ηλεκτρονικό βιβλίο.

# *ΚΕΦΑΛΑΙΟ 3* **Ανάλυση Εφαρμογής**

### **Εισαγωγή**

Το πρόγραμμα Flash της εταιρείας Adobe είναι ένα πρόγραμμα το οποίο χρησιμοποιούμε για να δημιουργήσουμε διανυσματικά γραφικά και στη συνέχεια να τα επεξεργαστούμε και να τα χρησιμοποιήσουμε στο Internet.

Παρόλο που το Flash δημιουργήθηκε για να μπορούμε να πραγματοποιούμε πολυμεσικές παρουσιάσεις που θα δημοσιοποιούμε μέσω Internet δεν μας περιορίζει μόνο σε αυτό τον τρόπο διανομής.

Για τη δημιουργία του ηλεκτρονικού βιβλίου της πτυχιακής αυτής, έγινε χρήση του προγράμματος Adobe Flash CS4.

Σε κάθε σελίδα του βιβλίου υπάρχουν κουμπιά για να έχει ο χρήστης τη δυνατότητα να πλοηγηθεί στις σελίδες του βιβλίου. Τα κουμπιά αυτά είναι διαδραστικά στοιχεία του περιβάλλοντος στα οποία ένας χρήστης μπορεί να κάνει κλικ για να μεταβεί στην σελίδα η οποία περιέχει τις ασκήσεις τις οποίες θα πρέπει να λύσει.

Το κουμπί επιλογής, επιτρέπει μια μόνο επιλογή από ένα περιορισμένο σύνολο αμοιβαία αποκλειόμενων επιλογών.

Σε κάθε άσκηση που υπάρχει στο τέλος κάθε κεφαλαίου ανάλογα με τα συμβάντα που ενεργοποιεί ο χρήστης εμφανίζεται το αντίστοιχο κείμενο. Στην εφαρμογή του ηλεκτρονικού βιβλίου χρησιμοποιήθηκε και η ενέργεια drag and drop.

Για να έχουμε μια συνολική εικόνα της προόδου του μαθητή δημιουργήθηκε ένας μετρητής (counter), ο οποίος μετράει τις λάθος και τις σωστές απαντήσεις.

#### **Υ1ΠΟΚΕΦΑΛΑΙΟ 3.1 Adobe Flash**

Το πρόγραμμα Flash το οποίο αποτελεί δημιούργημα της εταιρείας Adobe, είναι ένα πρόγραμμα το οποίο χρησιμοποιούμε για να δημιουργήσουμε διανυσματικά γραφικά και στη συνέχεια να τα επεξεργαστούμε και να τα χρησιμοποιήσουμε στο Internet. Με το Flash έχουμε τη δυνατότητα να δημιουργήσουμε πολυμεσικές παρουσιάσεις και να τις δημοσιεύσουμε στο διαδίκτυο.

To Adobe Flash χρησιμοποιεί διανυσματικά ή ανυσματικά ή αντικειμενοστραφή γραφικά για σχεδιασμό. Τα συγκεκριμένα γραφικά είναι αντικείμενα τα οποία ορίζονται με εξισώσεις οι οποίες μας δίνουν πληροφορίες για το αντικείμενο όπως, το σχήμα του, το μέγεθος του, το χρώμα του κ.ά. Το μεγάλο πλεονέκτημα των γραφικών που είναι διανυσματικά είναι, ότι τα αρχεία που δημιουργούν έχουν εξαιρετικά μικρό μέγεθος.

Τα διανυσματικά γραφικά έχουν επίσης ένα ακόμη σημαντικό πλεονέκτημα που αφορά στην ανάλυση. Όσες αλλαγές κι αν υποστεί το γραφικό μας δεν θα επηρεαστεί ούτε το μέγεθος του αλλά ούτε και η ευκρίνεια του στην περίπτωση που αλλάξουμε το μέγεθος του, επομένως η ποιότητα του θα παραμείνει αναλλοίωτη.

"Σ' αντίθεση, με τα διανυσματικά γραφικά, τα bitmap (ψηφιογραφικά) γραφικά αποτελούνται από συλλογές κουκίδων ή εικονοστοιχείων ή pixels, που είναι τοποθετημένες σε σχηματισμό πλέγματος, η μια δίπλα στην άλλη. Το Flash υποστηρίζει πολλές μορφές bitmap γραφικών και με τις σύγχρονες τεχνολογίες συμπίεσης δεδομένων που χρησιμοποιεί, κρατάει τα μεγέθη των αρχείων όσο το δυνατόν μικρότερα" ([http://mc.gunet.gr/dipl/dipl.html\)](http://mc.gunet.gr/dipl/dipl.html).

Παρόλο που το Flash δημιουργήθηκε για να μπορούμε να πραγματοποιούμε πολυμεσικές παρουσιάσεις που θα δημοσιοποιούμε μέσω Internet δεν μας περιορίζει μόνο σε αυτό τον τρόπο διανομής. Έχουμε την ευκαιρία μέσω του Flash να δημιουργήσουμε ένα αρχείο βίντεο ή και μια εφαρμογή την οποία μπορούμε να εξάγουμε και να την διανείμουμε χρησιμοποιώντας έναν ψηφιακό δίσκο.

Για την δημιουργία του ηλεκτρονικού βιβλίου έγινε χρήση του προγράμματος Adobe Flash CS4 το οποίο είναι ένα κορυφαίο πρόγραμμα δημιουργίας και επεξεργασίας διανυσματικών γραφικών και animation για χρήση στο Internet και δημιουργία πολυμεσικών εφαρμογών υψηλού επιπέδου.

Για να καταφέρει ο χρήστης να έχει πρόσβαση στο εκπαιδευτικό υλικό, που τον αφορά, πρέπει να δημιουργήσουμε τον κατάλληλο διαδικτυακό τόπο. Αυτό γίνεται, με γρήγορο και εύκολο τρόπο χωρίς επιβάρυνση με online προβολή υλικού.

#### **ΥΠΟΚΕΦΑΛΑΙΟ 3.2 Δομή ηλεκτρονικού βιβλίου**

Αρχικά για την δημιουργία του ηλεκτρονικού βιβλίου έγινε εισαγωγή της κενής εικόνας ενός βιβλίου επιλέγοντας την διαδρομή File->import image. Στη συνέχεια

αφού τοποθετήθηκε η εικόνα έγινε χρήση της επιλογής break apart για να μπορέσουμε είτε να γράψουμε κείμενο πάνω σε αυτή είτε να προσθέσουμε κάποιο αντικείμενο όπως κουμπί, βίντεο κ.ά. Μόλις ο χρήστης τρέξει την εφαρμογή η πρώτη σελίδα που θα αντικρίσει θα είναι το εξώφυλλο του βιβλίου, στο οποίο υπάρχει ένα πλαίσιο εισαγωγής κειμένου, ένα κουμπί έλεγχος και ένα κουμπί επόμενο. Στο πλαίσιο εισαγωγής κειμένου ο χρήστης θα πρέπει να πληκτρολογήσει το όνομα του και στη συνέχεια να επιλέξει το κουμπί έλεγχος. Αν ο μαθητής δεν γράψει το όνομα του και πατήσει είτε το κουμπί έλεγχος είτε το κουμπί επόμενο θα εμφανιστεί δυναμικό μήνυμα που θα του ζητά να γράψει στο πλαίσιο το όνομα του για να συνεχίσει. Μόλις ο χρήστης πληκτρολογήσει τ' όνομα του θα εμφανιστεί δυναμικό μήνυμα που θα τον καλωσορίζει.

Στη δεύτερη διαφάνεια συναντάμε τα περιεχόμενα όπου ο χρήστης μπορεί να επιλέξει το κεφάλαιο στο οποίο θέλει να μεταφερθεί. Μόλις επιλέξει το κεφάλαιο που επιθυμεί, αμέσως εμφανίζεται μπροστά του. Υπάρχουν τρία κεφάλαια τα οποία διαθέτουν θεωρία και δύο ασκήσεις. Μόλις ο χρήστης διαβάσει τη θεωρία του κάθε κεφαλαίου, πρέπει να λύσει τις ασκήσεις που υπάρχουν στο τέλος του για να αποδείξει ότι συγκράτησε αυτά που διάβασε. Η σελίδα που περιέχει τις ασκήσεις εμφανίζεται μετά από την επιλογή του κουμπιού με ετικέτα ασκήσεις που συναντάμε στο τέλος κάθε κεφαλαίου. Στη σελίδα αυτή υπάρχει ένα βίντεο με τον παιδαγωγικό πράκτορα ο οποίος μας προτείνει να επιλέξουμε μια εκ των δυο ασκήσεων, πατώντας επάνω στο αντίστοιχο κουμπί της πρώτης ή της δεύτερης άσκησης. Η πρώτη άσκηση διαθέτει ερωτήσεις πολλαπλών επιλογών, ενώ η δεύτερη έχει μορφή παιχνιδιού.

#### **ΥΠΟΚΕΦΑΛΑΙΟ 3.3 Προσθήκη κουμπιών**

Σε κάθε σελίδα του βιβλίου υπάρχουν κουμπιά, για να έχει ο χρήστης τη δυνατότητα να πλοηγηθεί στις σελίδες του. Τα κουμπιά που δημιουργήθηκαν στην παρούσα πτυχιακή φέρουν τις ετικέτες: επόμενο, προηγούμενο, περιεχόμενα, έλεγχος και ασκήσεις.

Το κουμπί επόμενο μεταφέρει τον χρήστη στην αμέσως επόμενη από αυτήν που βρίσκεται σελίδα. Ο κώδικας που πραγματοποιεί αυτή την ενέργεια είναι ο παρακάτω:

```
epomeno.addEventListener (MouseEvent.CLICK,ep);
function ep (event:MouseEvent):void {
            gotoAndStop (11);
```
}

Το κουμπί προηγούμενο μεταφέρει τον χρήστη στην αμέσως προηγούμενη από αυτήν που βρίσκεται σελίδα. Ο κώδικας που πραγματοποιεί αυτή την ενέργεια είναι ο παρακάτω:

```
previous3.addEventListener(MouseEvent.CLICK,prohgoume3);
function prohgoume3(event: MouseEvent):void {
      gotoAndStop (3);
}
```
Το κουμπί περιεχόμενα μεταφέρει τον χρήστη στην σελίδα όπου βρίσκονται τα περιεχόμενα του βιβλίου. Ο κώδικας που πραγματοποιεί αυτή την ενέργεια είναι ο ακόλουθος:

```
periexomena7.addEventListener(MouseEvent.CLICK,periexomen6);
function periexomen6(event:MouseEvent):void {
            gotoAndStop(2);
```
}

Στο ηλεκτρονικό βιβλίο έχουν τοποθετηθεί κουμπιά τα οποία χρησιμοποιούνται για την μετάβαση του χρήστη στην σελίδα η οποία περιέχει τις ασκήσεις, τις οποίες θα πρέπει να λύσει. Μόλις ο μαθητής πατήσει το κουμπί ασκήσεις μεταβαίνει στην σελίδα 7. Ο κώδικας της ενέργειας αυτής είναι ο εξής:

```
askiseis1.addEventListener(MouseEvent.CLICK,aski1);
askiseis1.mouseEnabled=true;
function aski1(event:MouseEvent):void {
      gotoAndStop(7);
```

```
}
```
Στην πρώτη σελίδα του βιβλίου ο χρήστης πρέπει να πληκτρολογήσει το όνομα του για να καταφέρει να εισέλθει στα περιεχόμενα του. Αφού πληκτρολογήσει το όνομα του πρέπει να πατήσει το κουμπί έλεγχος το οποίο βρίσκεται στο κάτω μέρος της σελίδας. Αν ο χρήστης δεν δώσει όνομα και πατήσει το κουμπί έλεγχος θα εμφανιστεί το μήνυμα " ΠΑΡΑΚΑΛΩ ΔΩΣΤΕ ΟΝΟΜΑ ". Αν όμως πληκτρολογήσει το όνομα του και πατήσει το κουμπί θα εμφανιστεί το μήνυμα " ΚΑΛΩΣ ΗΡΘΕΣ " και το όνομα που έχει καταχωρηθεί. Ο κώδικας που πραγματοποιεί αυτές τις ενέργειες είναι ο ακόλουθος:

```
koumpi1.addEventListener(MouseEvent.CLICK,checked);
```

```
koumpi1.mouseEnabled=true;
function checked(event:MouseEvent):void {
      var Name: String;
      Name = username. text;
```

```
if(username. text==""){
      greeting. text = "ΠΑΡΑΚΑΛΩ ΔΩΣΤΕ ΟΝΟΜΑ!!";
}else{
greeting. text = "ΚΑΛΩΣ ΗΡΘΕΣ "+Name+"!!!!!!!!!";
      }
}
```
Στη δεύτερη σελίδα του ηλεκτρονικού βιβλίου υπάρχουν τα περιεχόμενα του τα οποία είναι με τη σειρά τους κουμπιά που μας κατευθύνουν στα κεφάλαια που επιλέγουμε. Ένα παράδειγμα από τα κεφάλαια που απαρτίζουν τα περιεχόμενα είναι το κεφάλαιο της διασύνδεσης σε επίπεδο δικτύων, ο κώδικας του οποίου παρατίθεται παρακάτω:

```
//--ΔΙΑΣΥΝΔΕΣΗ ΣΕ ΕΠΙΠΕΔΟ ΔΙΚΤΥΩΝ--//
diasindesi.addEventListener(MouseEvent.CLICK,dias);
diasindesi.mouseEnabled=true;
function dias(event:MouseEvent):void {
      gotoAndStop(10);
```

```
}
```
#### **ΥΠΟΚΕΦΑΛΑΙΟ 3.4 Προσθήκη radio buttons**

"Ο έλεγχος του RadioButton δίνει τη δυνατότητα στο χρήστη να κάνει μια μοναδική επιλογή μέσα σε ένα πλαίσιο αμοιβαίων αποκλειστικών επιλογών group. Το κουμπί αποτελείται από δυο ή περισσότερα κουμπιά ελέγχου με τις ίδιες ιδιότητες του GroupName. Καθώς ομαδοποιούνται τα κουμπιά, το Group δίνει τη δυνατότητα να κάνει κανείς πράγματα, όπως να χειριστεί ένα μοναδικό συμβάν σε ένα ButtonGroup παρά σε κάθε κουμπί ατομικά" ( http://help.adobe.com).

Μετά το τέλος κάθε κεφαλαίου στο πρώτο μέρος των ασκήσεων έχουν προστεθεί radio buttons με ερωτήσεις που αφορούν στην θεωρία που διάβασε ο χρήστης προηγουμένως. Για την δημιουργία των radio buttons συντάχθηκε ο ακόλουθος κώδικας:

```
import fl.controls.RadioButtonGroup;
```

```
var group:RadioButtonGroup=new RadioButtonGroup ("My Question");
```
ΝΑΙ.group=group;

ΟΧΙ.group=group;

submit.addEventListener(MouseEvent.CLICK,submitquestion);

```
function submitquestion(MouseEvent:Event):void {
```

```
if(group.selection==null){
return;
```
}

```
if(group.selection.label == "ΣΩΣΤΟ"){
```

```
txt2.text="ΜΠΡΑΒΟ ΣΩΣΤΑ!!!!!";
```

```
global.counter = global.counter + 1;
```

```
 score.text ="ΒΑΘΜΟΛΟΓΙΑ:"+ global.counter.toString();
```

```
}
```

```
else{
```
}

ohno.visible=true; global.counter = global.counter - 1; score.text ="ΒΑΘΜΟΛΟΓΙΑ:"+ global.counter.toString();

}

Στην αρχή εισάγουμε το πακέτο fl.controls.RadioButtonGroup το οποίο μας επιτρέπει να κάνουμε χρήση της κλάσης RadioButtonGroup. Την χρησιμοποιούμε για να μπορέσουμε να δηλώσουμε μια μεταβλητή group που είναι τύπου RadioButtonGroup. Η μεταβλητή group είναι το αντικείμενο RadioButtonGroup στο οποίο ανήκει το radioButton. Δημιουργώ δύο radioButtons με ετικέτες NAI και ΟΧΙ. Στη συνέχεια δημιουργώ ένα συμβάν που ενεργοποιείται με το κλικ του ποντικιού. Εάν η επιλογή που θα κάνω είναι η σωστή τότε εμφανίζεται δυναμικό κείμενο που περιέχει το μήνυμα "ΜΠΡΑΒΟ ΣΩΣΤΑ". Στην περίπτωση που η απάντηση είναι λανθασμένη εμφανίζεται στην οθόνη ένα βίντεο με έναν παιδαγωγικό πράκτορα που επισημαίνει τη λάθος απάντηση κουνώντας το κεφάλι.

## **ΥΠΟΚΕΦΑΛΑΙΟ 3.5 Δυναμικό κείμενο, στατικό κείμενο και εισαγωγή κειμένου**

Σε κάθε άσκηση που υπάρχει στο τέλος κάθε κεφαλαίου ανάλογα με τα συμβάντα που ενεργοποιεί ο χρήστης εμφανίζεται το αντίστοιχο κείμενο. Δυναμικό κείμενο χρησιμοποιήθηκε στις σελίδες των ασκήσεων για να επισημάνει τις λάθος ή τις σωστές απαντήσεις. Αν θέλουμε να δημιουργήσουμε ένα δυναμικό κείμενο πραγματοποιούμε τις ίδιες ακριβώς ενέργειες με το στατικό κείμενο, μόνο που εδώ πρέπει να κάνουμε χρήση της επιλογής δυναμικό κείμενο από το παράθυρο ιδιότητες . Για να καλέσουμε αυτό το κείμενο μέσα στον κώδικα με την ενεργοποίηση ενός συμβάντος, γράφουμε τον εξής κώδικα:

#### **ena.text="ΜΠΡΑΒΟ ΣΩΣΤΑ!!!!";**

Το ena είναι το όνομα που έχουμε δώσει στο πλαίσιο κειμένου. Με την κλήση του text αυτού εμφανίζεται στην σκηνή το μήνυμα ΜΠΡΑΒΟ ΣΩΣΤΑ.

#### **ΥΠΟΚΕΦΑΛΑΙΟ 3.6 Μετρητής βαθμολογίας χρήστη**

Για να έχουμε μια συνολική εικόνα της προόδου του μαθητή δημιουργήθηκε ένας μετρητής (counter), ο οποίος μετράει τις λάθος και τις σωστές απαντήσεις. Αν ο χρήστης δώσει λανθασμένη απάντηση τότε η βαθμολογία του θα μειώνεται κατά ένα βαθμό, ενώ αν δώσει σωστή απάντηση η βαθμολογία του θα αυξηθεί κατά ένα

βαθμό. Στο τέλος της εφαρμογής εμφανίζεται η συνολική βαθμολογία του μαθητή και χαρακτηρισμός ανάλογα με τις σωστές απαντήσεις που έχουν δοθεί. Καταρχήν δημιουργήθηκε ένα Actionscript file μέσα στο οποίο τοποθετήθηκε ο εξής κώδικας:

```
package {
       public class global{
              public static var counter: Number = 0;
      }
}
```
Στον κώδικα αυτό δημιουργείται ένα πακέτο το οποίο περιέχει την κλάση με όνομα global. Μέσα σε αυτή την κλάση υπάρχει η δήλωση μιας στατικής μεταβλητής με όνομα counter που είναι τύπου Number , η οποία έχει αρχική τιμή 0. Το πακέτο αυτό δημιουργήθηκε για να μπορεί να είναι ορατή η μεταβλητή counter σε κάθε χρονοδιάγραμμα και πεδίο εφαρμογής του ηλεκτρονικού βιβλίου.

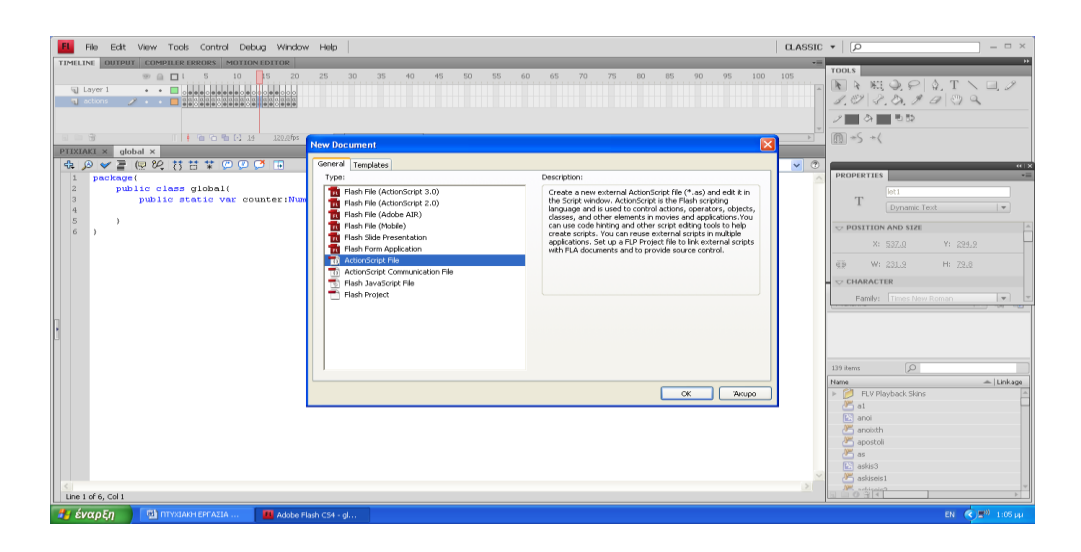

**Εικόνα 1 Δημιουργία Actionscript αρχείου**

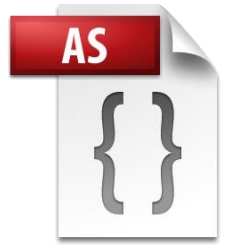

**Εικόνα 2 Actionscript File**

#### **ΥΠΟΚΕΦΑΛΑΙΟ 3.7 Drag and Drop**

Drag and Drop είναι μια χειρονομία που δείχνει τη συσκευή στην οποία ο χρήστης επιλέγει ένα εικονικό αντικείμενο και το "σέρνει" σε μια διαφορετική θέση ή σε άλλο εικονικό αντικείμενο [\(http://en.wikipedia.org/wiki/Drag\\_and\\_drop\)](http://en.wikipedia.org/wiki/Drag_and_drop). Σε γενικές γραμμές, μπορεί να χρησιμοποιηθεί για να κινήσει πολλά είδη δράσεων, ή δημιουργία διαφόρων τύπων των ενώσεων μεταξύ δύο αφηρημένων αντικείμενων. Στην εφαρμογή αυτή Drag and Drop χρησιμοποιήθηκε στη παρακάτω σελίδα του βιβλίου:

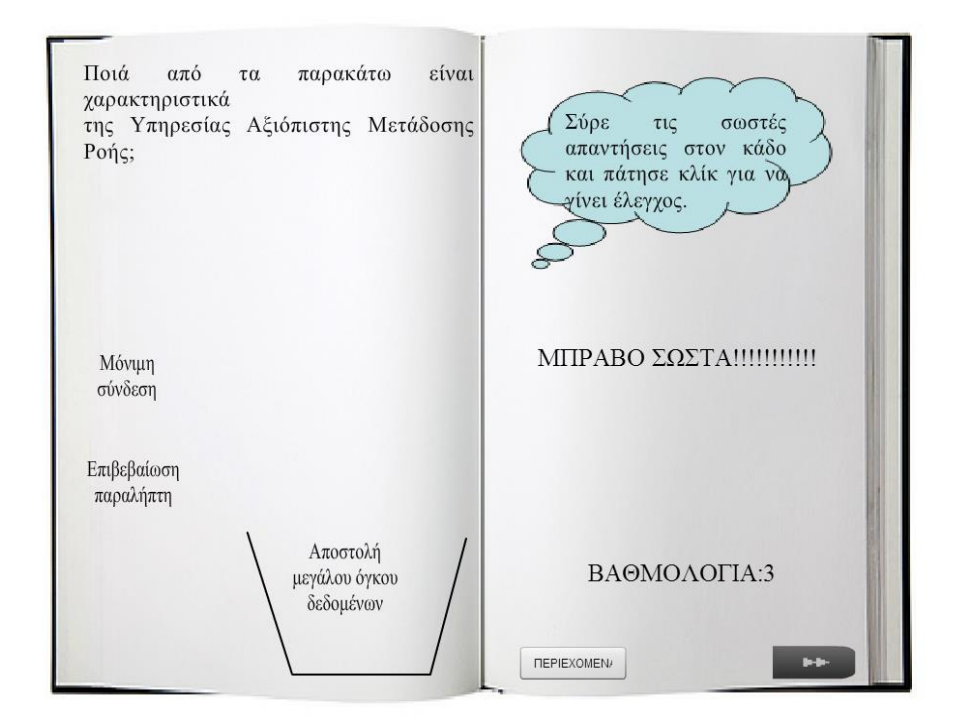

#### **Εικόνα 1 Άσκηση με Drag and Drop**

Εδώ ο χρήστης αφού διαβάσει την ερώτηση, κλίνεται να "σύρει" τις απαντήσεις που θεωρεί πώς είναι σωστές μέσα στον κάδο που βρίσκεται στο κάτω μέρος της σελίδας. Αν η απάντηση είναι λάθος τότε ενεργοποιείται ένα συμβάν και εμφανίζεται μήνυμα λάθους. Αν πάλι είναι σωστή εμφανίζεται το αντίστοιχο μήνυμα.

#### **ΥΠΟΚΕΦΑΛΑΙΟ 3.8 Ενσωμάτωση βίντεο**

Μπορούμε να χρησιμοποιήσουμε το βίντεο σε Flash με διάφορους τρόπους:

1. Λήψη από έναν web server

Αν γίνει λήψη του βίντεο από έναν web server τότε το αρχείο βίντεο θα παραμείνει εκτός του Flash αρχείου και του αρχείου SWF που θα προκύψει. Αυτό έχει ως αποτέλεσμα το αρχείο SWF να έχει αρκετά μικρό μέγεθος. Αυτή η μέθοδος χρησιμοποιείται συνήθως στο Flash.

2. Μετάδοση βίντεο χρησιμοποιώντας το Adobe Flash Media Server.

Αυτή η μέθοδος κρατά επίσης το αρχείο βίντεο εκτός του Flash αρχείου μας.

3. Ενσωμάτωση βίντεο απ 'ευθείας μέσα σε ένα αρχείο Flash.

Με την χρήση αυτής της μεθόδου το Flash αρχείο θα έχει πολύ μεγάλο όγκο, και συνιστάται μόνο για σύντομο βίντεο κλιπ.

Στην παρούσα πτυχιακή τα βίντεο δημιουργήθηκαν στο iClone και στη συνέχεια ενσωματώθηκαν στο ηλεκτρονικό βιβλίο. Κάποια βίντεο εισήχθησαν στο flash και τοποθετήθηκαν στη βιβλιοθήκη ενώ κάποια άλλα απλά τοποθετήθηκαν στη σκηνή, χωρίς να αποθηκευτούν στη βιβλιοθήκη. Τα βίντεο που δεν αποθηκεύονται στη βιβλιοθήκη πρέπει να βρίσκονται στον ίδιο φάκελο με το flash αρχείο.

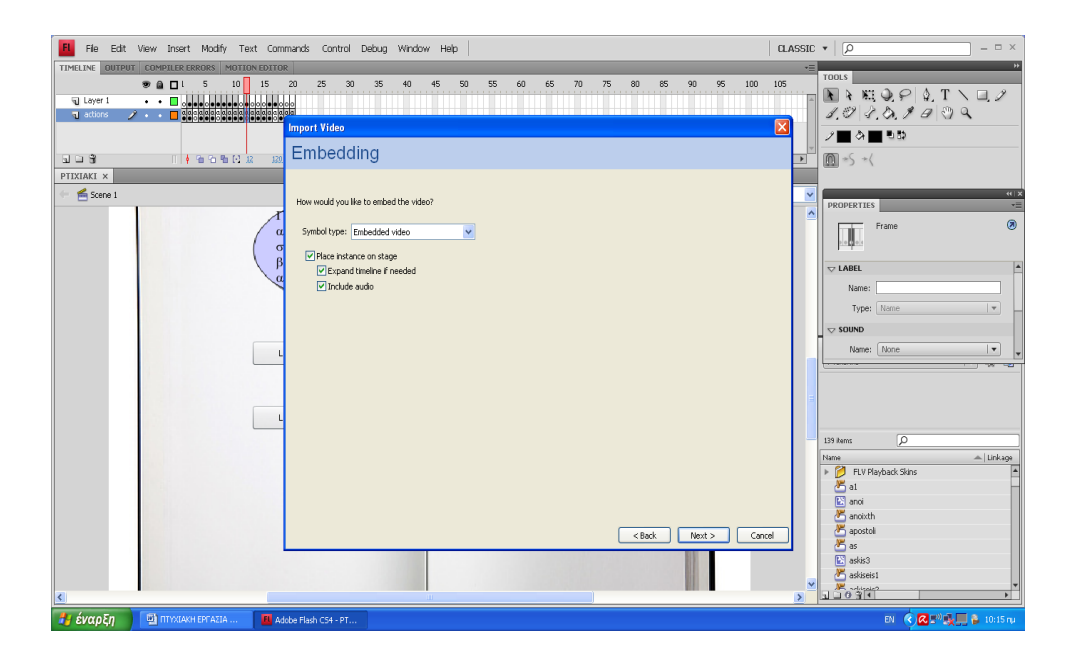

**Εικόνα 2 Εισαγωγή βίντεο με ενσωμάτωση στη βιβλιοθήκη**

Για να τον έλεγχο της αναπαραγωγής ενός ενσωματωμένου αρχείου βίντεο, γίνεται έλεγχος του Timeline που περιέχει το βίντεο. Για παράδειγμα, για να διακόψουμε το βίντεο που παίζει στον κεντρικό Timeline, θα πρέπει να καλέσουμε την ενέργεια stop() που στοχεύει αυτό το Timeline. Μπορούμε να καλέσουμε τις ακόλουθες ενέργειες για τα video που έχουμε ενσωματώσει: goTo, play, stop, toggleHighQuality, stopAllSounds, getURL, FScommand, loadMovie, unloadMovie, ifFrameLoaded, και onMouseEvent. Για να εφαρμοστούν ενέργειες σε ένα αντικείμενο video θα πρέπει πρώτα να το μετατρέψουμε σε κλίπ ταινίας (movie clip) (http://help.adobe.com).

Στην πτυχιακή αυτή υπάρχουν βίντεο τα οποία εμφανίζονται κατά την εισαγωγή μας στη σελίδα που τα περιλαμβάνει, ενώ υπάρχουν και εκείνα που εμφανίζονται μετά την ενεργοποίηση ενός συμβάντος.

Τα βίντεο που δεν εμφανίζονται με την ενεργοποίηση κάποιου συμβάντος απλά τα τοποθετούμε στη σκηνή χωρίς τη χρήση κώδικα. Ενώ αυτά για τα οποία είναι απαραίτητη η ενεργοποίηση συμβάντος περιέχουν την εντολή stopAll().

"Η ενέργεια αυτή διακόπτει όλα τα κανάλια ήχου που αναπαράγονται την τρέχουσα στιγμή σ' όλες τις ταινίες και τα υποδείγματα κλίπ ταινιών στο παράθυρο Flash Player. Η ενέργεια αυτή δεν διαθέτει παραμέτρους "(Αθανάσιος Δ.Στυλιάδης, et al., 2005).

Το ακόλουθο script παρουσιάζει την εντολή που διακόπτει τα κανάλια ήχου σ' όλες τις ταινίες και τα υποδείγματα κλίπ ταινιών που εκτελούνται την τρέχουσα χρονική στιγμή:

• SoundMixer.stopAll();

Το τοποθετούμε στον κώδικα μας για να ενεργοποιήσουμε την ενέργεια της σίγασης του βίντεο. Δηλαδή όταν ο χρήστης εισέρχεται σε σελίδα που περιέχει βίντεο, να μην είναι ενεργός ο ήχος του αλλά να ενεργοποιείται μόνο αφού κληθεί να εμφανιστεί. Επίσης στην περίπτωση που ο χρήστης θελήσει να μεταπιδίσει σε επόμενο κεφάλαιο αυτή η γραμμή είναι απαραίτητη ώστε να απενεργοποιήσει τον ήχο από όλα τα βίντεο που υπήρχαν σε σελίδες του βιβλίου τις οποίες παρέλειψε.

• ohno.visible=false;

Με αυτή τη γραμμή κώδικα το βίντεο δεν είναι ορατό στη σκηνή.

• ohno.visible=true;

Τη γραμμή αυτή του κώδικα την χρησιμοποιούμε για να γίνει ορατό το βίντεο που έχουμε τοποθετήσει στη σκηνή.

Όταν ένα βίντεο ενσωματώνεται στη σκηνή του flash τότε το βίντεο καταλαμβάνει χώρο στο χρονοδιάδρομο, ο οποίος επεκτείνεται κατάλληλα. Δημιουργούμε δύο frames, στο ένα τοποθετείται το βίντεο και στο άλλο ο κώδικας του. Στην αρχή και στο τέλος του frame που περιέχει τον κώδικα τοποθετούμε την λέξη stop(); για να είναι ανενεργό το βίντεο και να ενεργοποιηθεί μόνο όταν του ζητηθεί.

#### **ΥΠΟΚΕΦΑΛΑΙΟ 3.9 Online προβολή υλικού**

Για να καταφέρει ο χρήστης να έχει πρόσβαση στο εκπαιδευτικό υλικό που τον αφορά, πρέπει να δημιουργήσουμε τον κατάλληλο διαδικτυακό τόπο ο οποίος θα το περιλαμβάνει. Αυτό γίνεται με γρήγορο, εύκολο τρόπο και κυρίως χωρίς καμία χρέωση και επιβάρυνση στον δημιουργό. Η πτυχιακή αυτή αναρτήθηκε στο

ίντερνετ μέσω της ιστοσελίδας [http://members.000webhost.com.](http://members.000webhost.com/) Μετά την δημιουργία λογαριασμού, πραγματοποιήθηκε δημιουργία του domain server, ο οποίος πήρε το όνομα [ptixiakh.site90.com](http://ptixiakh.site90.com/) και ο χρήστης πλέον μπορεί να επισκεφτεί την διαδικτυακή αυτή σελίδα και να έχει πρόσβαση στα αρχεία που έχουν προστεθεί από τον διαχειριστή της.

Η προσθήκη αρχείων, βίντεο, κειμένου κ.ά. γίνεται στο πάνελ των ενεργειών όπου επιλέγουμε τον διαχειριστή αρχείων και στη συνέχεια μπορούμε να προσθέσουμε, να αφαιρέσουμε και να μετονομάσουμε αρχεία. Οι αλλαγές που πραγματοποιούμε αυτόματα προστίθενται στην προσωπική μας σελίδα με όνομα [ptixiakh.site90.com.](http://ptixiakh.site90.com/) Στη συγκεκριμένη περίπτωση το υλικό που έχουμε προσθέσει είναι το ηλεκτρονικό βιβλίο που πρόκειται να διαβάσει ο χρήστης και να απαντήσει στις ερωτήσεις κάθε κεφαλαίου. Όπως επίσης και το ερωτηματολόγιο που κλήθηκαν να συμπληρώσουν οι φοιτητές του τμήματος Πληροφορικής.

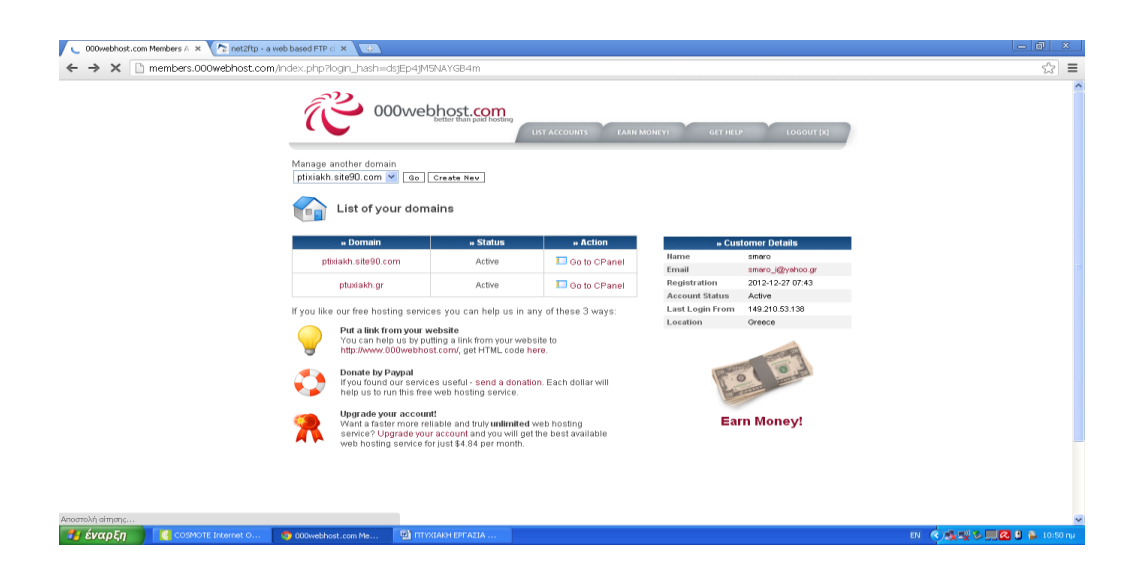

**Εικόνα 1 Επιλογή του Domain server που δημιουργήσαμε**

#### Πτυχιακή Εργασία Ιωακειμίδου Σμαρώ

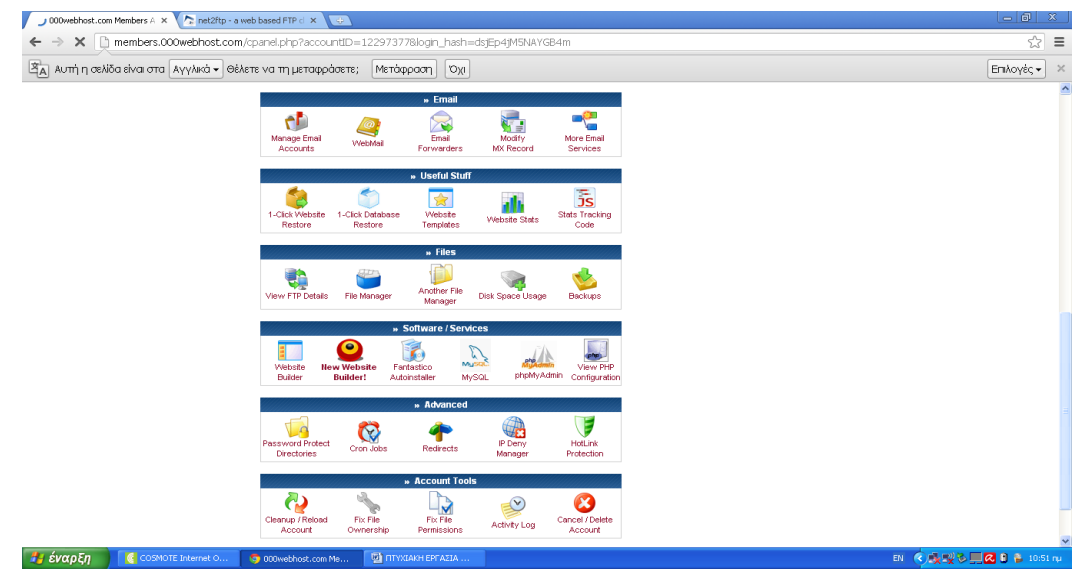

## **Εικόνα 2 Διαχείριση της σελίδας μας**

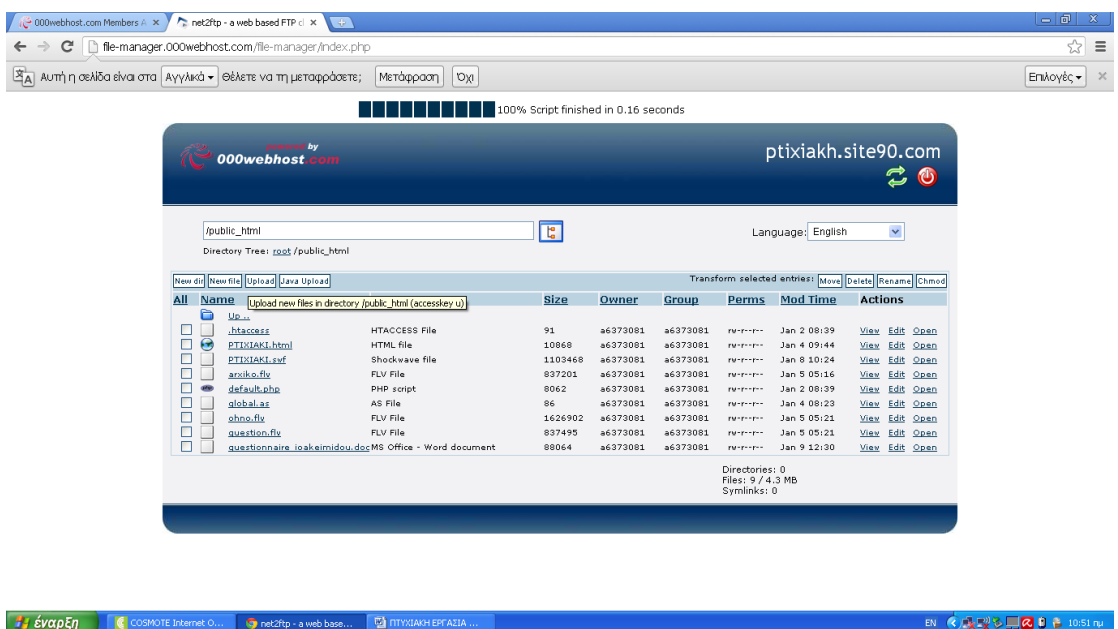

## **Εικόνα 3 Επεξεργασία αρχείων**

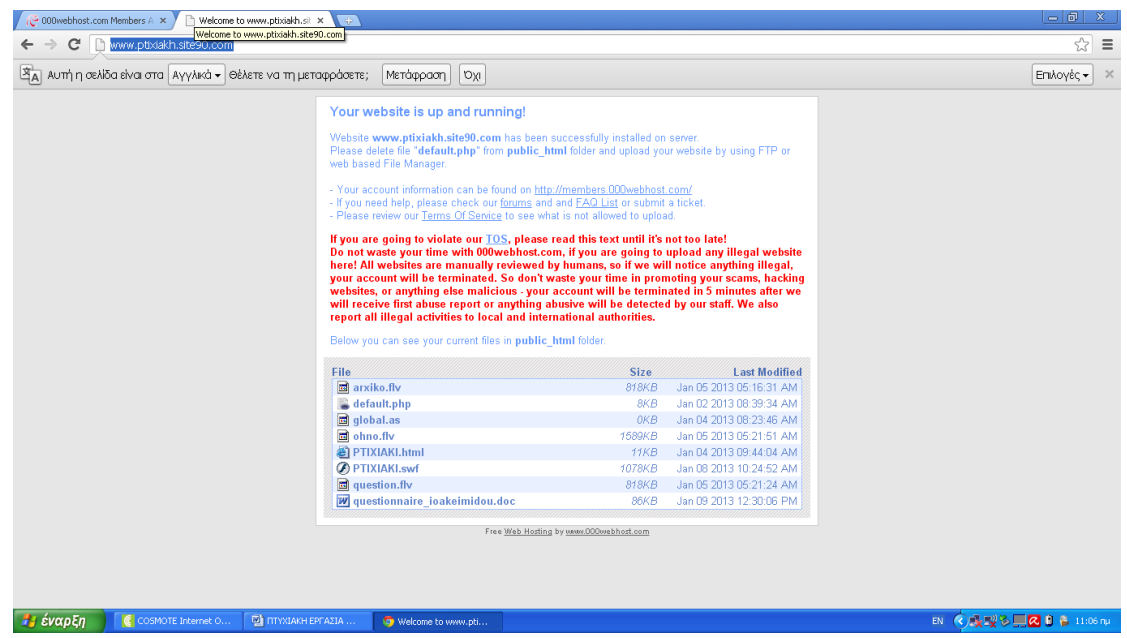

**Εικόνα 4 Το τελικό site** [ptixiakh.site90.com](http://ptixiakh.site90.com/)

#### **Επίλογος**

Το ηλεκτρονικό βιβλίο , δεν προϋποθέτει ένα τυπωμένο βιβλίο. Δημιουργήθηκε με σκοπό την ανάγνωση του από ηλεκτρονικούς υπολογιστές. Αποτελείται από κείμενο, video, κουμπιά ελέγχου και πλοήγησης. Πολλαπλές ερωτήσεις, ασκήσεις και παιχνίδια κάνουν την εμφάνιση τους στο τέλος κάθε κεφαλαίου με τον μετρητή να συμψηφίζει το ποσοστό επιτυχίας από τα παραπάνω.

# **ΚΕΦΑΛΑΙΟ 4 Αξιολόγηση της εφαρμογής**

### **Εισαγωγή**

Υπάρχουν δύο είδη ερωτηματολογίων, αυτά του ανοικτού τύπου, όπου ο ερωτώμενος καλείται να εκφράσει με δικό του τρόπο τη γνώμη του γύρω από ένα θέμα και αυτά του κλειστού τύπου, όπου ο ερωτώμενος θα πρέπει να επιλέξει μια απάντηση από ένα σύνολο απαντήσεων οι οποίες προτείνονται.

Το κύριο μειονέκτημα της μεθόδου των ερωτηματολογίων είναι το είδος των ερωτήσεων που μπορεί να περιέχουν αυτά. Ακολουθούν στατιστικά στοιχεία αξιολόγησης από φοιτητές του τμήματος, ως προς την ευχρηστία του ηλεκτρονικού βιβλίου που δημιουργήθηκε με σκοπό την εκπαίδευση τους με τρόπο εύκολο και αποδοτικό.

#### **ΥΠΟΚΕΦΑΛΑΙΟ 4.1 Ερωτηματολόγιο**

Συνήθως οι ερωτήσεις που χρησιμοποιούνται σε ερωτηματολόγια είναι δύο τύπων:

- *Ανοιχτού τύπου*
- *Κλειστού τύπου*

Ερωτήσεις ανοιχτού τύπου ονομάζονται αυτές στις οποίες ο ερωτώμενος καλείται να εκφράσει με το δικό του τρόπο τη γνώμη του γύρω από ένα θέμα. Ένα παράδειγμα ερώτησης τέτοιου τύπου είναι η ακόλουθη, «Ποια πιστεύεις ότι θα πρέπει να είναι τα κύρια χαρακτηριστικά ενός παιδαγωγικού πράκτορα;». Οι ερωτήσεις αυτού του τύπου θεωρούνται κατά κάποιο τρόπο δύσκολες, διότι απαιτούν χρόνο και κριτικές ικανότητες για να απαντηθούν.

Ερωτήσεις κλειστού τύπου ονομάζονται αυτές για τις οποίες ο ερωτώμενος θα πρέπει να επιλέξει μια απάντηση από ένα σύνολο απαντήσεων που προτείνονται. Ένα παράδειγμα ερώτησης τέτοιου τύπου είναι το εξής, «Προτιμάτε το σύστημα με την χρήση παιδαγωγικού πράκτορα ή χωρίς;». Η απάντηση τέτοιου τύπου ερωτήσεων θεωρείται εύκολη διότι ο ερωτώμενος δεν χρειάζεται να αφιερώσει πολύ χρόνο για να δώσει τις απαντήσεις του αφού στις περισσότερες περιπτώσεις δίνονται οι προτεινόμενες απαντήσεις.

Τα ερωτηματολόγια αποτελούνται από ερωτήσεις τις οποίες θα πρέπει να απαντήσει ο ερωτώμενος. Η συγκεκριμένη μέθοδος χρησιμοποιείται κυρίως, όταν πρέπει να γίνουν οι ίδιες ερωτήσεις σε ένα μεγάλο αριθμό ατόμων και ειδικότερα όταν οι ερωτήσεις είναι κλειστού τύπου.

Το ποσοστό των ατόμων που συμπληρώνουν τα ερωτηματολόγια είναι συνήθως αρκετά χαμηλό, μερικές φορές ακόμα κάτω από το 10% του συνόλου των ατόμων στα οποία έχουν αποσταλεί. Για να μπορέσει να βελτιωθεί το ποσοστό απόκρισης, ο χρόνος που απαιτείται για τη συμπλήρωση ενός ερωτηματολογίου θα πρέπει να είναι λιγότερος από 10 λεπτά. Ερωτηματολόγια που απαιτούν περισσότερο χρόνο για να συμπληρωθούν, έχουν μικρότερο ποσοστό απόκρισης και είναι λιγότερο αξιόπιστα, διότι η νοητική συγκέντρωση που είναι απαραίτητη για τη συμπλήρωση τους μειώνεται όσο περνά ο χρόνος. Το ιδανικό μέγεθος του ερωτηματολογίου στην περίπτωση αυτή είναι συνήθως δύο με τρεις σελίδες γεμάτες από εύκολες να απαντηθούν ερωτήσεις.

"Το κύριο μειονέκτημα της μεθόδου των ερωτηματολογίων αφορά στο είδος των ερωτήσεων που μπορεί να περιέχουν. Ειδικότερα, οι ερωτήσεις που μπορεί να χρησιμοποιηθούν είναι κατά κανόνα κλειστού τύπου, καθώς δεν χρειάζονται ιδιαίτερο χρόνο για να απαντηθούν αφού παρέχονται συνήθως οι προτεινόμενες απαντήσεις. Αντίθετα, οι ερωτήσεις ανοιχτού τύπου συνήθως αποφεύγονται" (Αβραντίνης Ν. et al., 2002).

#### **ΥΠΟΚΕΦΑΛΑΙΟ 4.2 Στατιστικά στοιχεία αξιολόγησης**

Τα παρακάτω δείγματα έχουν ληφθεί από την αξιολόγηση της πτυχιακής εργασίας. Οι ερωτήσεις που συμπεριλήφθηκαν στο ερωτηματολόγιο είναι κλειστού τύπου διότι ο ερωτώμενος πρέπει να επιλέξει μια απάντηση από ένα σύνολο απαντήσεων που προτείνονται. Στην αξιολόγηση πήραν μέρος 13 φοιτητές του ΑΤΕΙ Πληροφορικής Θεσσαλονίκης, οι οποίοι απάντησαν σε ερωτήσεις που αφορούν στην ευχρηστία της πτυχιακής αυτής. Συνολικά δόθηκαν απαντήσεις σε 22 ερωτήσεις στο ερωτηματολόγιο ευχρηστίας του συστήματος. Στο παρακάτω γράφημα απεικονίζονται οι απαντήσεις τους σε στήλες τμημάτων όπου κυμαίνονται από 1 έως 7.

Ο μέσος όρος καλύτερης βαθμολογίας κυμαίνεται στο 6,6 ενώ ο χαμηλότερος μέσος όρος στο 1,7 με άριστα το 7. Πέντε από τους δεκατρείς φοιτητές έδωσαν μέγιστη βαθμολογία. Στο πρώτο ερώτημα απάντησαν όλοι οι φοιτητές και το 50% απάντησε πως είναι ικανοποιημένοι από το πόσο εύκολη είναι η χρήση του συστήματος. Στο δεύτερο ερώτημα έδωσαν απάντηση και οι 13 φοιτητές και οι 11 από τους 13 θεώρησαν ότι η χρήση του συστήματος ήταν απλή. Στο ερώτημα 3 έδωσαν απάντηση όλοι οι φοιτητές και η πλειοψηφία αυτών συμφώνησε πως υπήρξαν ικανοί να ολοκληρώσουν αποτελεσματικά την εργασία μέσω του συστήματος. Στην τέταρτη ερώτηση απάντησαν όλοι οι φοιτητές και 12 στους 13 θεώρησαν πως ήταν ικανοί να ολοκληρώσουν γρήγορα την εργασία μέσω του συστήματος. Στην ερώτηση 5 έδωσαν όλοι οι φοιτητές απάντηση και το 50% ήταν ικανό να ολοκληρώσει αποδοτικά την εργασία μέσω του συστήματος.

Στην έκτη ερώτηση απάντησαν όλοι οι φοιτητές και τέσσερις στους δεκατρείς θεώρησαν πως δεν ένιωσαν άνετα χρησιμοποιώντας το σύστημα. Στην ερώτηση 7 όλοι οι φοιτητές έδωσαν απάντηση και δύο από τους 13 δεν θεώρησαν πως ήταν εύκολο να μάθουν να χρησιμοποιούν το σύστημα. Στο ερώτημα 8 έδωσαν απάντηση 12 από τους 13 και ένας μόνο πιστεύει ότι δεν έγινε γρήγορα παραγωγικός/ή χρησιμοποιώντας το σύστημα. Η ερώτηση 9 απαντήθηκε από όλους τους φοιτητές και πέντε από αυτούς θεωρούν ότι το σύστημα παρέχει μηνύματα λάθους που εξηγούν καθαρά πώς να διορθώσεις ένα πρόβλημα, ενώ τέσσερις έδωσαν ενδιάμεση απάντηση. Στο ερώτημα 10 έδωσαν απαντήσεις όλοι οι φοιτητές και το 50% πιστεύει πως οποτεδήποτε έκανε λάθος χρησιμοποιώντας το σύστημα επανάκτησε εύκολα και γρήγορα.

Στο ενδέκατο ερώτημα απάντησαν 11 στους 13 και πάνω από 50% θεωρεί πως η πληροφορία (π.χ Online βοήθεια, μηνύματα οθόνης, άλλη τεκμηρίωση) που παρέχει το σύστημα είναι ξεκάθαρη. Στο ερώτημα 12 απάντησαν δώδεκα από τους δεκατρείς πώς ήταν εύκολο να βρουν τις πληροφορίες που χρειάστηκαν. Στο ερώτημα 13 έδωσαν απάντηση όλοι οι ερωτώμενοι και τέσσερις αυτούς πιστεύουν πως οι πληροφορίες που παρέχει το σύστημα είναι εύκολα κατανοητές. Στο ερώτημα 14 απάντησαν όλοι οι φοιτητές πως οι πληροφορίες είναι ικανοποιητικές στο να τους βοηθήσουν να ολοκληρώσουν τις ενέργειες και τα σενάρια.

Στην ερώτηση 15 απάντησαν όλοι οι ερωτώμενοι και 9 από αυτούς υποστηρίζουν πως η οργάνωση των πληροφοριών στις οθόνες του συστήματος είναι ξεκάθαρη. Στο 16<sup>ο</sup> ερώτημα έδωσαν απάντηση όλοι οι φοιτητές και 7 από αυτούς βρίσκουν το περιβάλλον σύνδεσης με το χρήστη (interface) ευχάριστο (στην περίπτωση με την ενσωμάτωση του πράκτορα αναφερόμαστε στην χρήση του). Στο 17<sup>ο</sup> ερώτημα απάντησαν και οι 13 ερωτώμενοι και σε οκτώ από αυτούς αρέσει να χρησιμοποιούν το περιβάλλον σύνδεσης με το χρήστη (interface) του συστήματος (στην περίπτωση με την ενσωμάτωση του πράκτορα αναφερόμαστε στην χρήση του).

Στο 18<sup>ο</sup> ερώτημα έδωσαν απάντηση όλοι οι φοιτητές και το 50% θεωρεί πως αυτό το σύστημα περιέχει όλες τις δυνατότητες και λειτουργίες που θα περίμενε να έχει. Το 19<sup>ο</sup> ερώτημα απαντήθηκε από όλους τους ερωτώμενους και πάνω από το 50% είναι ικανοποιημένοι με αυτό το σύστημα. Στο 20<sup>ο</sup> ερώτημα απάντησαν 12 από τους 13 φοιτητές και πάνω από 50% απάντησαν ότι προτιμούν το σύστημα με χρήση παιδαγωγικού πράκτορα. Στο 21<sup>ο</sup> ερώτημα απάντησαν 12 από τους 13 φοιτητές και οι περισσότεροι πιστεύουν πως η χρήση πράκτορα βοηθά στην μαθησιακή διαδικασία. Στο τελευταίο ερώτημα οι φοιτητές στο μεγαλύτερο ποσοστό τους απάντησαν πως η χρήση του πράκτορα κάνει την εφαρμογή πιο ενδιαφέρουσα.

Εκτός από τις απαντήσεις που δοθήκαν υπήρξαν και σχόλια των φοιτητών. Κάποια από τα αρνητικά ήταν, πως στο τέλος δεν εμφανίστηκε η βαθμολογία και οι ερωτήσεις ήταν δύσκολες. Τα θετικά σχόλια που έγιναν ήταν τα ακόλουθα, ενδιαφέρον χρήση του πράκτορα, εύχρηστο περιβάλλον, εύκολο ευρετήριο, καλές ασκήσεις, ενδιαφέρον και διασκεδαστικό χαρακτήρα η παρουσία του πράκτορα.

Το συμπέρασμα που προκύπτει από το ερωτηματολόγιο είναι ότι οι περισσότεροι φοιτητές προτιμούν τη χρήση παιδαγωγικού πράκτορα στην εφαρμογή διότι βοηθάει στην μαθησιακή διαδικασία πράκτορα και κάνει την εφαρμογή πιο ενδιαφέρουσα. Το σύστημα θεωρήθηκε από αρκετούς φοιτητές, εύχρηστο και αποδοτικό.

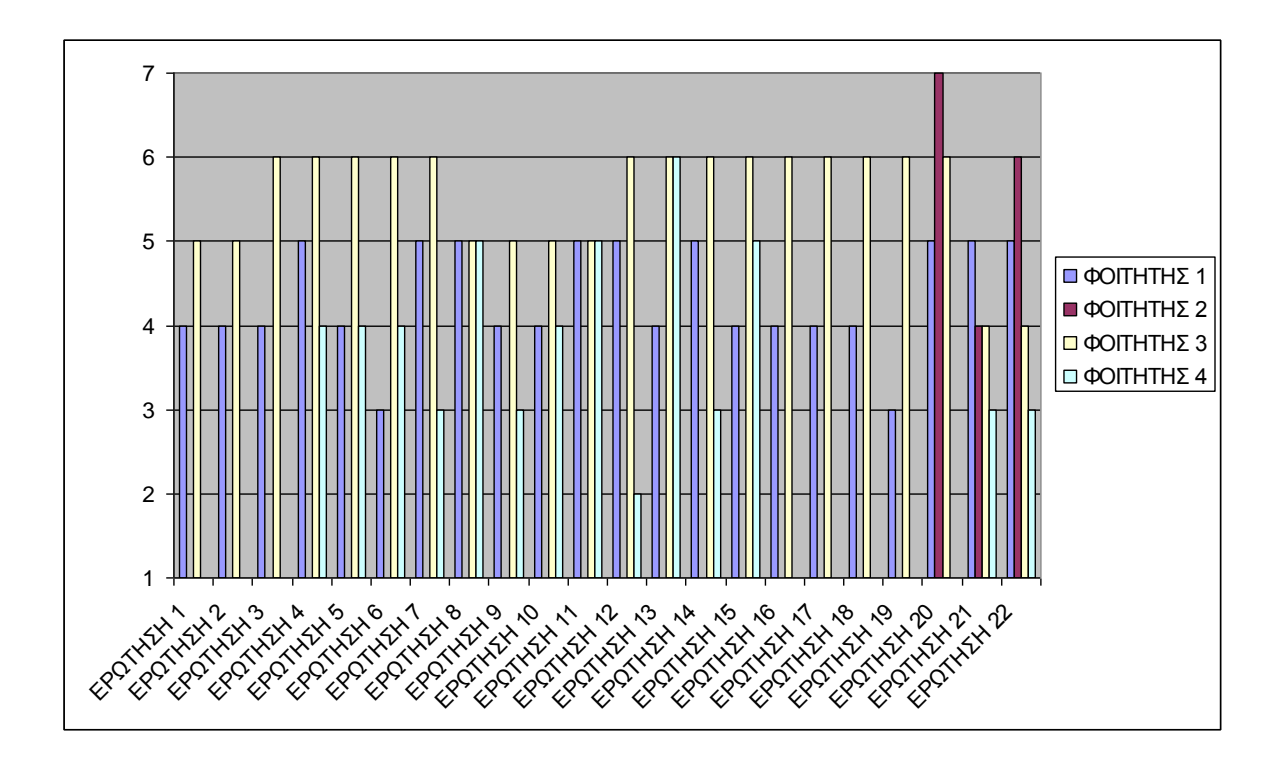

**Πίνακας 1: Στατιστική απεικόνιση αξιολόγησης τεσσάρων φοιτητών**

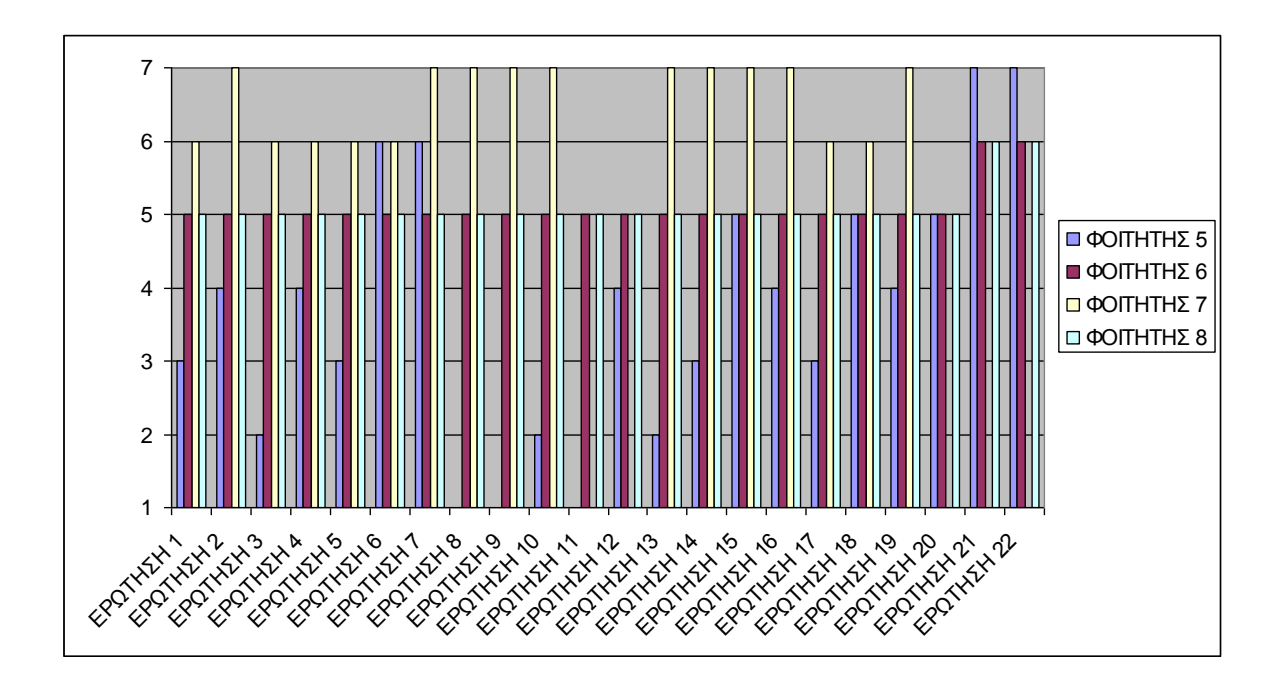

**Πίνακας 2: Στατιστική απεικόνιση αξιολόγησης τεσσάρων φοιτητών**

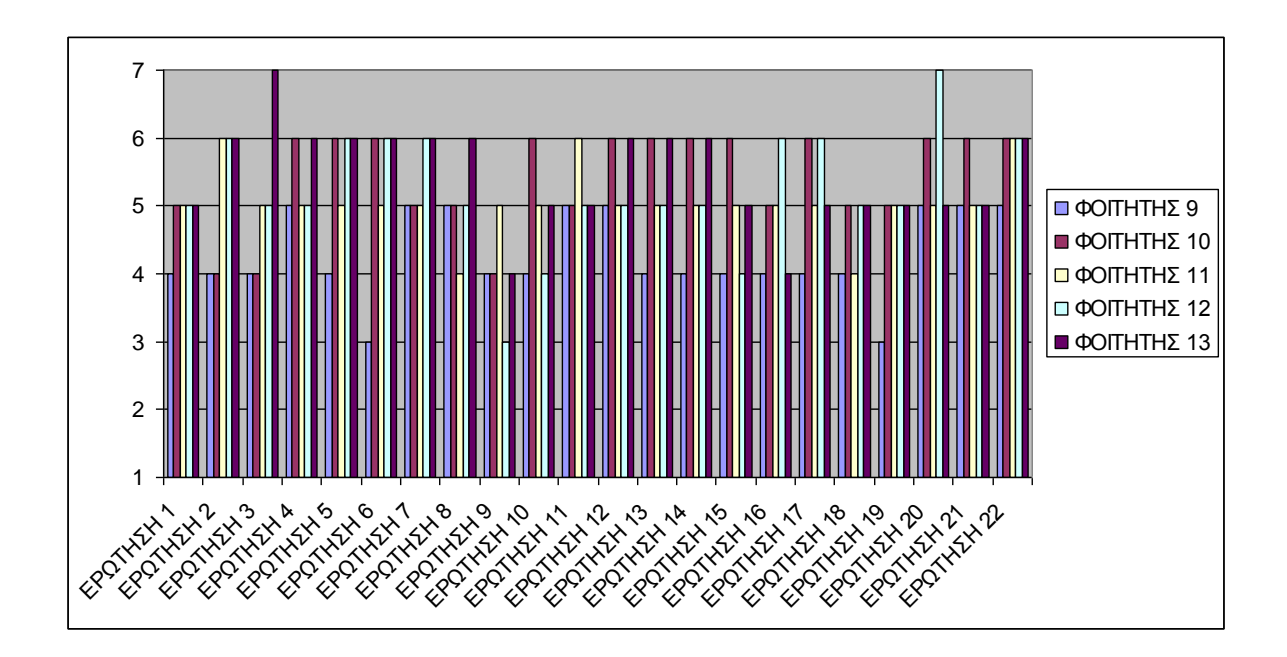

**Πίνακας 3: Στατιστική απεικόνιση αξιολόγησης πέντε φοιτητών**

## **Επίλογος**

Μέσα από το ερωτηματολόγιο ευχρηστίας του συστήματος καταφέραμε να συγκεντρώσουμε τις βαθμολογίες των φοιτητών, είτε θετικές είτε αρνητικές. Σκοπός του ερωτηματολογίου ήταν να συγκεντρωθούν οι απόψεις των φοιτητών για το πόσο εύχρηστο, αποτελεσματικό και ενδιαφέρον υπήρξε το ηλεκτρονικό βιβλίο με τη χρήση παιδαγωγικών πρακτόρων. Τα ποσοστά ήταν ικανοποιητικά για την όλη παρουσίαση του βιβλίου.

#### **ΠΑΡΑΡΤΗΜΑ A: Η ΕΦΑΡΜΟΓΗ**

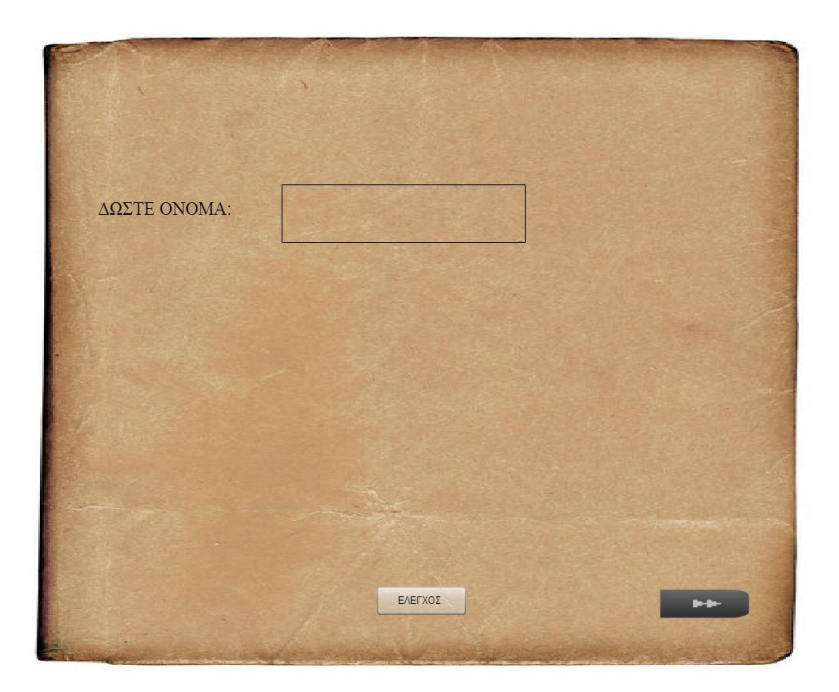

#### **ΕΙΚΟΝΑ 1 Εξώφυλλο ηλεκτρονικού βιβλίου**

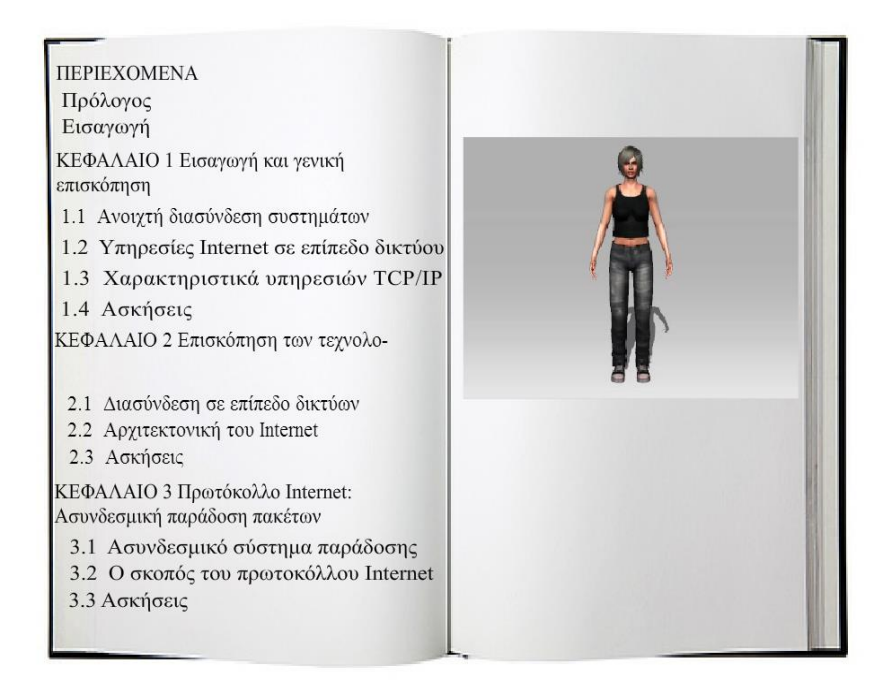

#### **ΕΙΚΟΝΑ 2 Περιεχόμενα ηλεκτρονικού βιβλίου**

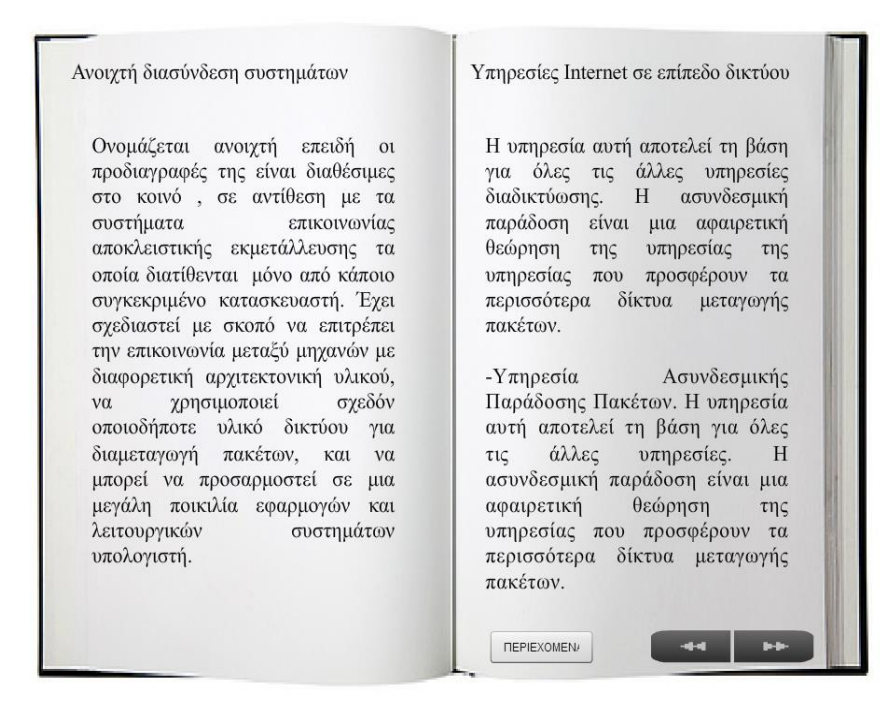

#### **ΕΙΚΟΝΑ 3 Σελίδα που περιέχει θεωρία**

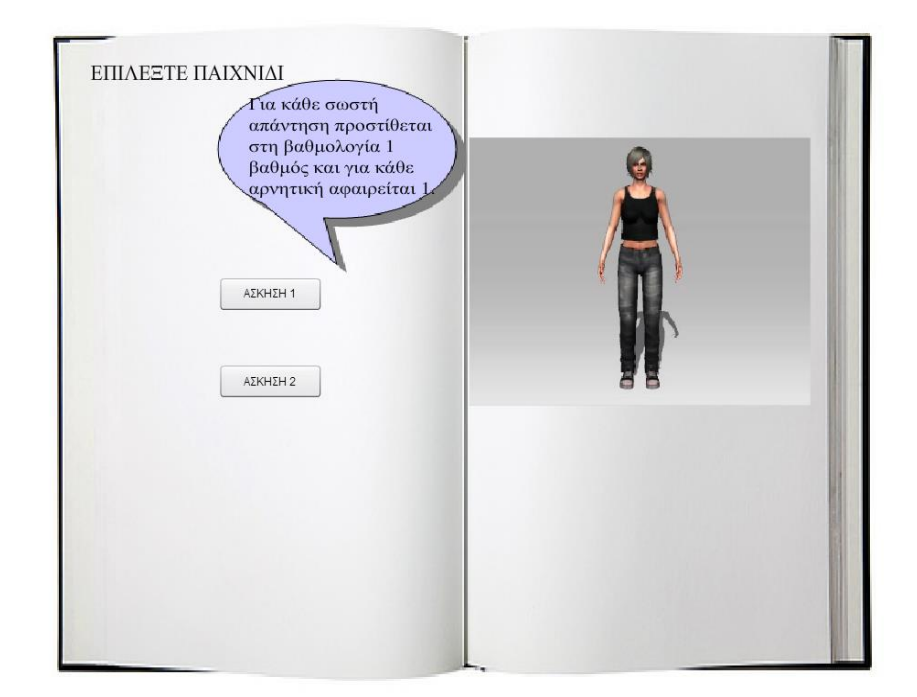

#### **ΕΙΚΟΝΑ 4 Σελίδα επιλογής ασκήσεων**

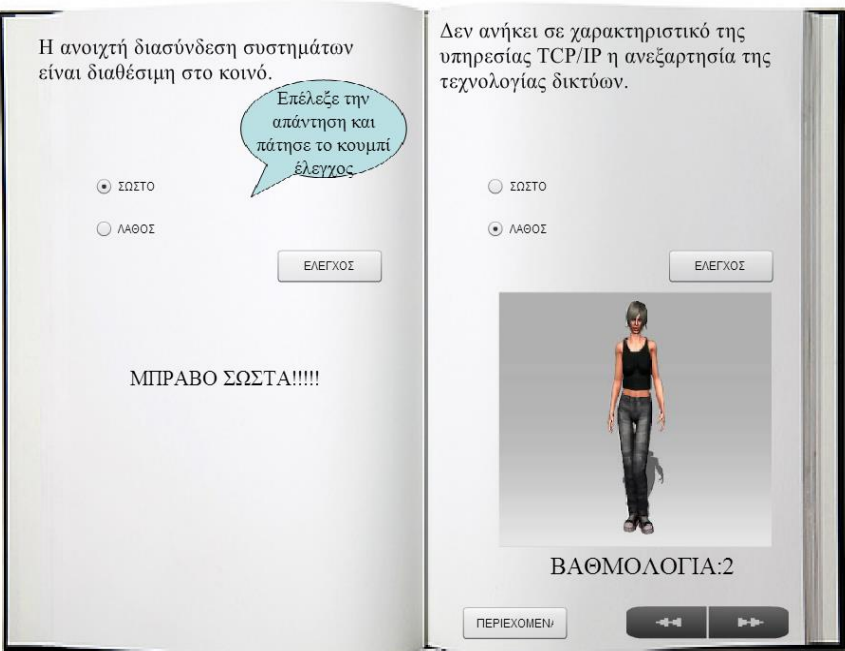

#### **ΕΙΚΟΝΑ 5 Σελίδα με ερωτήσεις**

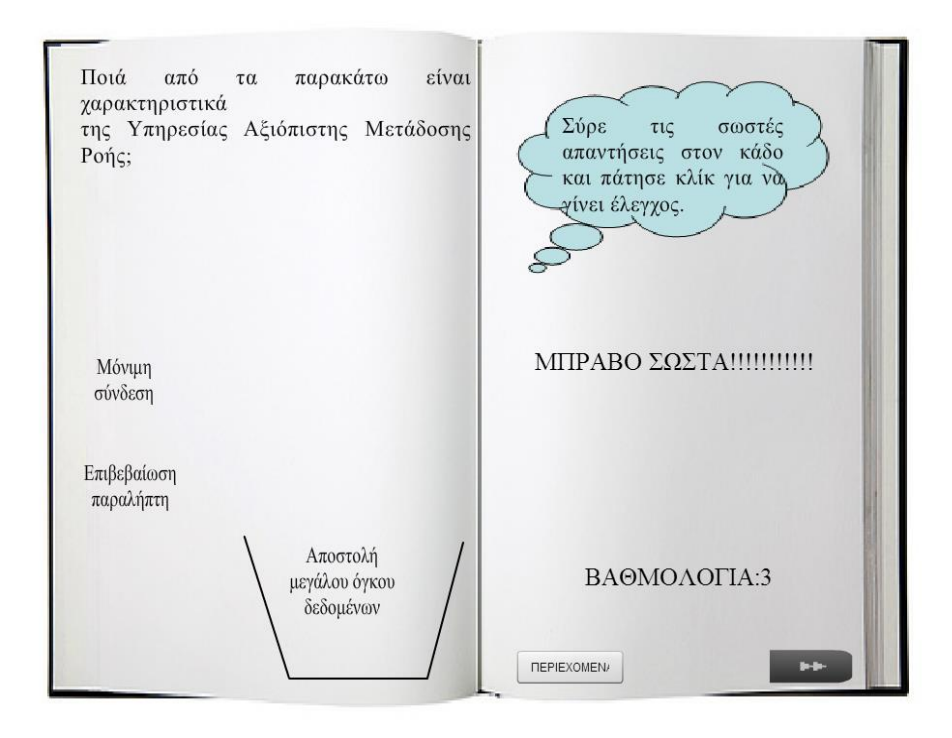

### **ΕΙΚΟΝΑ 6 Σελίδα του βιβλίου με χρήση drag and drop**
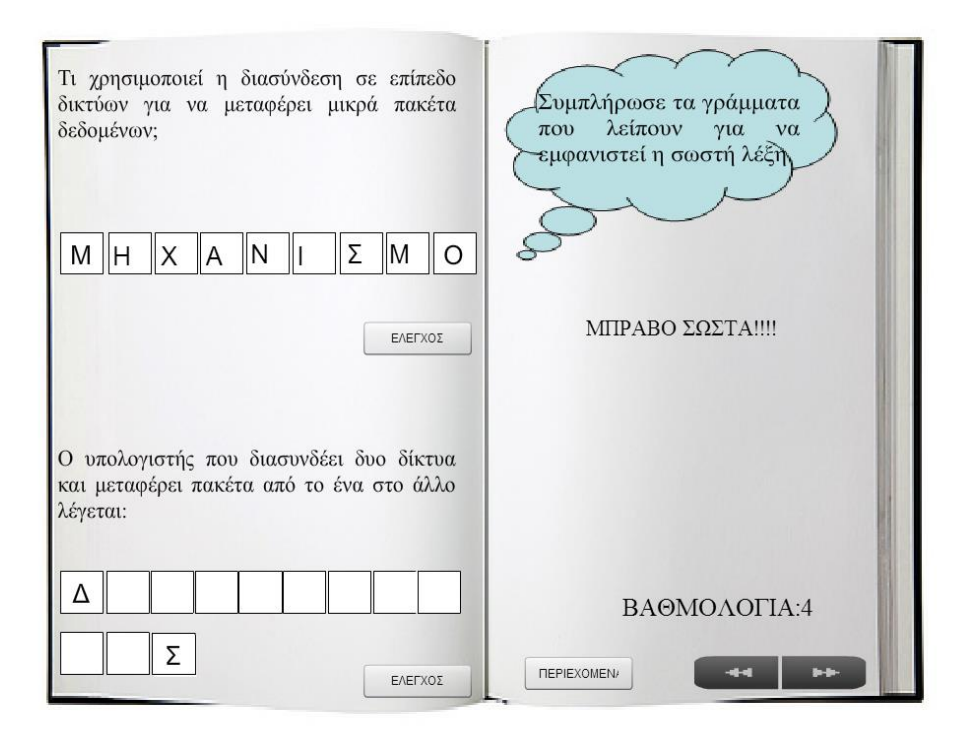

## **ΕΙΚΟΝΑ 13 Άσκηση με συμπλήρωση κενών γραμμάτων**

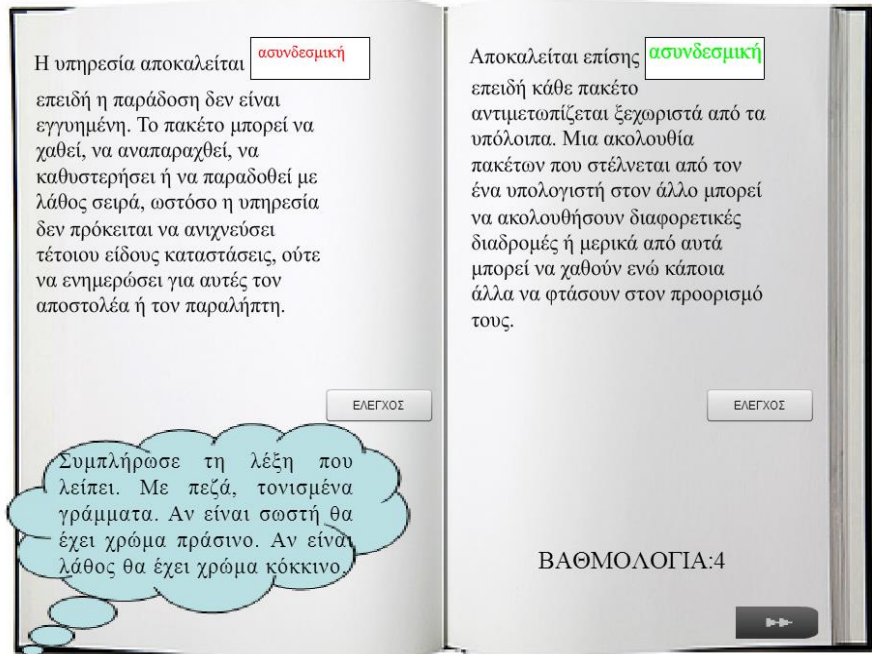

## **ΕΙΚΟΝΑ 14 Χρωματισμός σωστής και λανθασμένης λέξης**

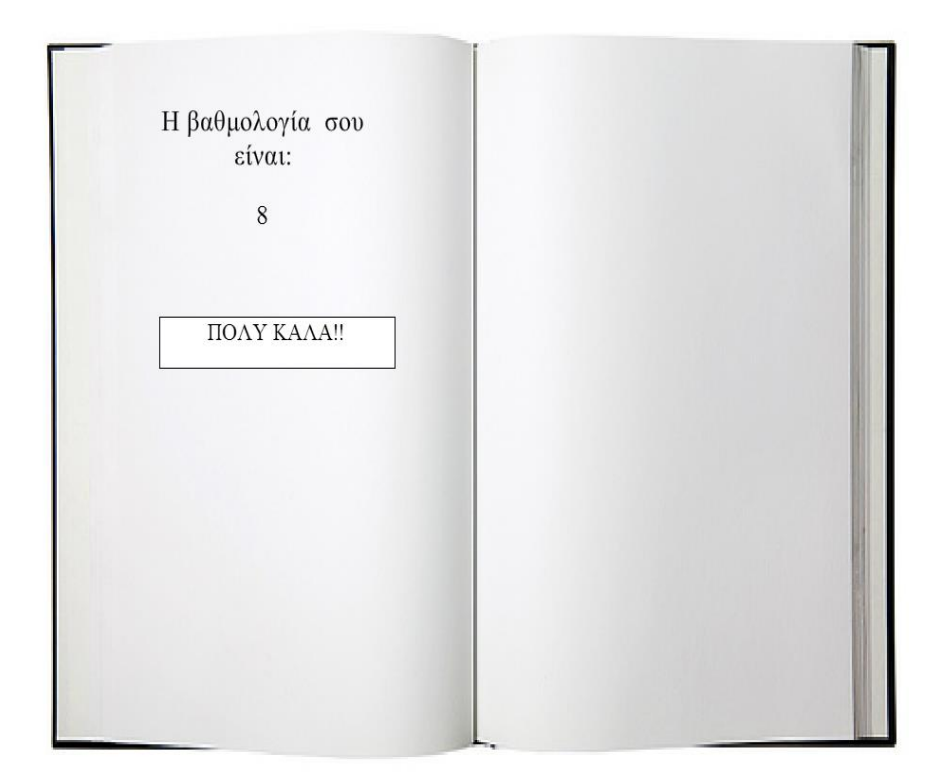

**ΕΙΚΟΝΑ 15 Τελευταία σελίδα του βιβλίου που περιέχει την βαθμολογία**

### **ΠΑΡΑΡΤΗΜΑ Β: ΠΗΓΑΙΟΣ ΚΩΔΙΚΑΣ**

Η γραμμή χρόνου έχει χωριστεί με keyframes, όπου το κάθε keyframe περιέχει κώδικα για το εκάστοτε καρέ. Ο κώδικας έχει συγκεντρωθεί σε ένα layer. Κώδικας υπάρχει εκεί που συναντάμε την ένδειξη "α". Στην συγκεκριμένη πτυχιακή υπάρχουν 20 καρέ που περιέχουν κώδικα. Ας δούμε αναλυτικά τον κώδικα του κάθε καρέ.

```
<u>Καρέ 1º</u>
```
stop();

import flash.events.MouseEvent;

```
next1.label="ΠΕΡΙΕΧΟΜΕΝΑ";
koumpi1.label="ΕΛΕΓΧΟΣ";
koumpi1.mouseEnabled=false;
```

```
//ΑΡΧΙΚΗ//
koumpi1.addEventListener(MouseEvent.CLICK,checked);
            koumpi1.mouseEnabled=true;
```

```
function checked(event:MouseEvent):void {
      var Name: String;
Name = username. text;
if(username. text==""){
      greeting. text = "ΠΑΡΑΚΑΛΩ ΔΩΣΤΕ ΟΝΟΜΑ!!";
}else{
greeting. text = "ΚΑΛΩΣ ΗΡΘΕΣ "+Name+"!!!!!!!!!";
      }
}
stop();
import flash.events.MouseEvent;
//--ΠΕΡΙΕΧΟΜΕΝΟ1--//
next1.addEventListener(MouseEvent.CLICK,epomeno);
function epomeno(event:MouseEvent):void {
      if(username. text==""){
      greeting. text = "ΠΑΡΑΚΑΛΩ ΔΩΣΤΕ ΟΝΟΜΑ!!";
}else{
      gotoAndStop(2);
      }
}
```
Πτυχιακή Εργασία Ιωακειμίδου Σμαρώ

### Καρέ 2<sup>ο</sup>

```
stop();
import flash.events.MouseEvent;
```
prologos\_btn.mouseEnabled=false; eisagogi.mouseEnabled=false; anoixth.mouseEnabled=false; epipedo.mouseEnabled=false; askiseis1.mouseEnabled=false; askiseis2.mouseEnabled=false; diasindesi.mouseEnabled=false; inte.mouseEnabled=false; askiseis3.mouseEnabled=false; paradosi.mouseEnabled=false;

```
//--ΠΡΟΛΟΓΟΣ--//
prologos_btn.addEventListener(MouseEvent.CLICK,prologos2);
prologos_btn.mouseEnabled=true;
```

```
function prologos2(event:MouseEvent):void {
      gotoAndStop(3);
```

```
}
```

```
//--ΔΙΑΣΥΝΔΕΣΗ ΣΕ ΕΠΙΠΕΔΟ ΔΙΚΤΥΩΝ--//
diasindesi.addEventListener(MouseEvent.CLICK,dias);
diasindesi.mouseEnabled=true;
```

```
function dias(event:MouseEvent):void {
      gotoAndStop(10);
```

```
}
```

```
stop();
import flash.events.MouseEvent;
```

```
//--ΕΙΣΑΓΩΓΗ--//
eisagogi.addEventListener(MouseEvent.CLICK,ekkinhsh);
eisagogi.mouseEnabled=true;
function ekkinhsh(event:MouseEvent):void {
      gotoAndStop(4);
}
stop();
```

```
import flash.events.MouseEvent;
```

```
//-ΑΝΟΙΧΤΗ ΔΙΑΣΥΝΔΕΣΗ ΣΥΣΤΗΜΑΤΩΝ-//
anoixth.addEventListener(MouseEvent.CLICK,anoixth2);
anoixth.mouseEnabled=true;
```
function anoixth2(event:MouseEvent):void {

```
gotoAndStop(4);
}
stop();
import flash.events.MouseEvent;
//-ΥΠΗΡΕΣΙΕΣ ΙΝΤΕΡΝΕΤ-//
epipedo.addEventListener(MouseEvent.CLICK,epipedo2);
epipedo.mouseEnabled=true;
function epipedo2(event:MouseEvent):void {
      gotoAndStop(4);
}
stop();
import flash.events.MouseEvent;
//-ΧΑΡΑΚΤΗΡΙΣΤΙΚΑ-//
xar1.addEventListener(MouseEvent.CLICK,xara);
xar1.mouseEnabled=true;
function xara(event:MouseEvent):void {
      gotoAndStop(6);
}
stop();
import flash.events.MouseEvent;
//-internet-//
inte.addEventListener(MouseEvent.CLICK,inte2);
inte.mouseEnabled=true;
function inte2(event:MouseEvent):void {
      gotoAndStop(10);
}
stop();
import flash.events.MouseEvent;
//-ΑΣΚΗΣΗ1-//
askiseis1.addEventListener(MouseEvent.CLICK,aski1);
askiseis1.mouseEnabled=true;
function aski1(event:MouseEvent):void {
      gotoAndStop(7);
}
stop();
```

```
import flash.events.MouseEvent;
```
Πτυχιακή Εργασία Ιωακειμίδου Σμαρώ

```
//-ΑΣΚΗΣΗ2-//
askiseis2.addEventListener(MouseEvent.CLICK,aski2);
askiseis2.mouseEnabled=true;
function aski2(event:MouseEvent):void {
      gotoAndStop(12);
}
stop();
import flash.events.MouseEvent;
//-ΑΣΚΗΣΗ2-//
askiseis3.addEventListener(MouseEvent.CLICK,as1);
askiseis3.mouseEnabled=true;
function as1(event:MouseEvent):void {
      gotoAndStop(17);
}
stop();
import flash.events.MouseEvent;
//-ΠΑΡΑΔΟΣΗ-//
paradosi.addEventListener(MouseEvent.CLICK,paradosi2);
paradosi.mouseEnabled=true;
function paradosi2(event:MouseEvent):void {
      gotoAndStop(15);
}
stop();
import flash.events.MouseEvent;
//-ΠΡΩΤΟΚΟΛΛΟ-//
skopos.addEventListener(MouseEvent.CLICK,skopos2);
skopos.mouseEnabled=true;
function skopos2(event:MouseEvent):void {
      gotoAndStop(16);
}
Καρέ 3<sup>ο</sup>
```

```
stop();
import flash.events.MouseEvent;
periexomena3.label="ΠΕΡΙΕΧΟΜΕΝΑ";
SoundMixer.stopAll();
```

```
//--ΠΕΡΙΕΧΟΜΕΝΑ ΚΟΥΜΠΙ--//
periexomena3.addEventListener(MouseEvent.CLICK,periex_button);
function periex_button(event:MouseEvent):void {
      gotoAndStop(2);
}
Καρέ 4
o
stop();
import flash.events.MouseEvent;
//--ΠΕΡΙΕΧΟΜΕΝΑ3--//
periexomena4.label="ΠΕΡΙΕΧΟΜΕΝΑ";
next4.label="ΕΠΟΜΕΝΟ";
SoundMixer.stopAll();
periexomena4.addEventListener(MouseEvent.CLICK,periexomena_3);
function periexomena_3(event:MouseEvent):void {
      gotoAndStop(2);
}
stop();
import flash.events.MouseEvent;
//--ΕΠΟΜΕΝΟ--//
next4.addEventListener(MouseEvent.CLICK,epomeno3);
function epomeno3(event:MouseEvent):void {
      gotoAndStop(5);
}
stop();
import flash.events.MouseEvent;
//--ΠΡΟΗΓΟΥΜΕΝΟ--//
previous3.addEventListener(MouseEvent.CLICK,prohgoume3);
function prohgoume3(event:MouseEvent):void {
      gotoAndStop(3);
}
Καρέ 5°
stop();
import flash.events.MouseEvent;
//--periexomeno3--//
```

```
previous5.label="ΠΡΟΗΓΟΥΜΕΝΟ";
SoundMixer.stopAll();
periexomena5.addEventListener(MouseEvent.CLICK,periex5);
```

```
function periex5(event:MouseEvent):void {
      gotoAndStop(2);
```
}

```
stop();
import flash.events.MouseEvent;
//--epomeno--//
next5.addEventListener(MouseEvent.CLICK,epom6);
```

```
function epom6(event:MouseEvent):void {
      gotoAndStop(6);
```
}

```
stop();
import flash.events.MouseEvent;
//--prohgoumeno--//
previous5.addEventListener(MouseEvent.CLICK,prohgoume5);
```

```
function prohgoume5(event:MouseEvent):void {
      gotoAndStop(4);
```
}

### Καρέ 6°

```
stop();
import flash.events.MouseEvent;
```

```
periexomena6.label="ΠΕΡΙΕΧΟΜΕΝΑ";
previous6.label="ΠΡΟΗΓΟΥΜΕΝΟ";
askisi.label="ΑΣΚΗΣΕΙΣ";
SoundMixer.stopAll();
//--ΠΕΡΙΕΧΟΜΕΝΑ--//
periexomena6.addEventListener(MouseEvent.CLICK,periexomen);
```

```
function periexomen(event:MouseEvent):void {
      gotoAndStop(2);
```
}

```
stop();
import flash.events.MouseEvent;
```

```
//--ΠΡΟΗΓΟΥΜΕΝΟ--//
previous6.addEventListener(MouseEvent.CLICK,prohgoumeno5);
```

```
function prohgoumeno5(event:MouseEvent):void {
      gotoAndStop(5);
```

```
}
```

```
stop();
import flash.events.MouseEvent;
```

```
//--ΑΣΚΗΣΗ--//
askisi.addEventListener(MouseEvent.CLICK,a2);
```

```
function a2(event:MouseEvent):void {
      gotoAndStop(7);
```

```
}
```

```
<mark>Καρέ 7º</mark>
```

```
stop();
radio.label="ΑΣΚΗΣΗ 1";
drag.label="ΑΣΚΗΣΗ 2";
SoundMixer.stopAll();
radio.addEventListener(MouseEvent.CLICK,chec);
```

```
function chec(event:MouseEvent):void {
      gotoAndStop(8);
```
}

```
drag.addEventListener(MouseEvent.CLICK,che);
```

```
function che(event:MouseEvent):void {
      gotoAndStop(9);
```

```
}
```

```
Καρέ 8<sup>ο</sup>
```

```
//ΑΥΤΗ ΕΙΝΑΙ Η ΠΡΩΤΗ ΑΣΚΗΣΗ ΠΟΥ ΣΥΝΑΝΤΑ Ο ΧΡΗΣΤΗΣ ΚΑΙ ΠΕΡΙΕΧΕΙ 
//RadioButtons, ΜΕ ΤΗ ΣΩΣΤΗ ΚΑΙ ΛΑΘΟΣ ΑΠΑΝΤΗΣΗ ΠΟΥ ΕΠΙΛΕΓΕΙ Ο 
//ΧΡΗΣΤΗΣ ΚΑΙ ΑΝΑΛΟΓΑ ΜΕ ΑΥΤΗ ΕΜΦΑΝΙΖΕΤΑΙ ΤΟ ΑΝΤΙΣΤΟΙΧΟ 
ΔΥΝΑΜΙΚΟ //ΜΗΝΥΜΑ Η' ΒΙΝΤΕΟ
stop();
import flash.events.MouseEvent;
import fl.controls.RadioButtonGroup;
import global;
SoundMixer.stopAll();
var group:RadioButtonGroup=new RadioButtonGroup ("My Question");
ΝΑΙ.group=group;
ΟΧΙ.group=group;
ΝΑΙ.label="ΣΩΣΤΟ";
ΟΧΙ.label="ΛΑΘΟΣ";
submit.label="ΕΛΕΓΧΟΣ";
```

```
next9.label="ΕΠΟΜΕΝΟ";
previous7.label="ΠΡΟΗΓΟΥΜΕΝΟ";
periexomena7.label="ΠΕΡΙΕΧΟΜΕΝΑ";
ohno.visible=false;
bravo4.visible=false;
submit.addEventListener(MouseEvent.CLICK,submitquestion);
function submitquestion(MouseEvent:Event):void {
      if(group.selection==null){
      return;
      }
      if(group.selection.label == "ΣΩΣΤΟ"){
            txt2.text="ΜΠΡΑΒΟ ΣΩΣΤΑ!!!!!";
                   qlobal.counter = qlobal.counter + 1;
                     score.text ="ΒΑΘΜΟΛΟΓΙΑ:"+ global.counter.toString();
       }
      else{
                   ohno.visible=true;
                   global.counter = global.counter - 1;
                   score.text ="ΒΑΘΜΟΛΟΓΙΑ:"+ global.counter.toString();
      }
}
var group4:RadioButtonGroup=new RadioButtonGroup ("My Question4");
one1.group=group4;
two1.group=group4;
one1.label="ΣΩΣΤΟ";
two1.label="ΛΑΘΟΣ";
submit4.label="ΕΛΕΓΧΟΣ";
submit4.addEventListener(MouseEvent.CLICK,submitquestion4);
function submitquestion4(MouseEvent:Event):void {
      if(group4.selection==null){
      return;
      }
//ΑΝ Ο ΧΡΗΣΤΗΣ ΔΩΣΕΙ ΣΩΣΤΗ ΑΠΑΝΤΗΣΗ Ο ΜΕΤΡΗΤΗΣ ΓΙΝΕΤΑΙ +1
//ΑΝ ΔΩΣΕΙ ΛΑΘΟΣ ΑΠΑΝΤΗΣΗ Ο ΜΕΤΡΗΤΗΣ ΓΙΝΕΤΑΙ -1
      if(group4.selection.label == "ΛΑΘΟΣ"){
             bravo4.visible=true;
             bravo4.play();
                   global.counter = global.counter + 1; score.text ="ΒΑΘΜΟΛΟΓΙΑ:"+ global.counter.toString(); 
      }
      else{
                   txt1.text="ΟΧΙ ΛΑΘΟΣ!!!!!";
                   global.counter = global.counter - 1;
                   score.text ="ΒΑΘΜΟΛΟΓΙΑ:"+ global.counter.toString();
      }
}
```
//--ΠΕΡΙΕΧΟΜΕΝΑ--// periexomena7.addEventListener(MouseEvent.CLICK,periexomen6);

```
function periexomen6(event:MouseEvent):void {
      gotoAndStop(2);
      }
```

```
import flash.events.MouseEvent;
//--ΕΠΟΜΕΝΟ--//
next9.addEventListener(MouseEvent.CLICK,epomen9);
```

```
function epomen9(event:MouseEvent):void {
      gotoAndStop(9);
      }
```

```
stop();
import flash.events.MouseEvent;
//--ΠΡΟΗΓΟΥΜΕΝΟ--//
previous7.addEventListener(MouseEvent.CLICK,prohgoumeno6);
```

```
function prohgoumeno6(event:MouseEvent):void {
      gotoAndStop(7);
```

```
}
```

```
Καρέ 9o
```

```
//ΑΥΤΗ ΕΙΝΑΙ Η ΔΕΥΤΕΡΗ ΑΣΚΗΣΗ ΠΟΥ ΣΥΝΑΝΤΑ Ο ΧΡΗΣΤΗΣ 
//ΥΠΑΡΧΕΙ ΕΝΑ ΚΑΛΑΘΙ ΜΕΣΑ ΣΤΟ ΟΠΟΙΟ ΤΟΠΟΘΕΤΟΥΝΤΑΙ ΟΙ ΣΩΣΤΕΣ 
//ΑΠΑΝΤΗΣΕΙΣ. ΜΕ ΚΑΘΕ ΣΩΣΤΗ ΠΡΟΣΤΙΘΕΤΑΙ 1 ΣΤΟΝ ΜΕΤΡΗΤΗ ΚΑΙ ΜΕ 
//ΚΑΘΕ ΛΑΘΟΣ ΑΦΑΙΡΕΙΤΑΙ 1 ΜΟΝΑΔΑ.
```

```
stop();
import fl.video.VideoEvent;
import global;
epomeno10.label="ΕΠΟΜΕΝΟ";
periexomena9.label="ΠΕΡΙΕΧΟΜΕΝΑ";
SoundMixer.stopAll();
monimi.addEventListener(MouseEvent.MOUSE_DOWN,strtMoving);
function strtMoving(et:MouseEvent):void{
monimi.startDrag();
if (box.hitTestObject(monimi)) { 
            text1.text="ΟΧΙ ΛΑΘΟΣ!!!!!!!!!!!";
             global.counter = global.counter - 1;
                     score2.text = "ΒΑΘΜΟΛΟΓΙΑ:"+ global.counter.toString();
      }
}
monimi.addEventListener(MouseEvent.MOUSE_UP,stpMoving);
function stpMoving(ev:MouseEvent):void{
      monimi.stopDrag();
}
```

```
epibebaiwsi.addEventListener(MouseEvent.MOUSE_DOWN,sttMoving);
function sttMoving(ebt:MouseEvent):void{
epibebaiwsi.startDrag();
      if (box.hitTestObject(epibebaiwsi)) { 
            text1.text="ΜΠΡΑΒΟ ΣΩΣΤΑ!!!!!!!!!!!";
                   global.counter = global.counter + 1;
                     score2.text = "ΒΑΘΜΟΛΟΓΙΑ:"+ global.counter.toString();
    }
}
epibebaiwsi.addEventListener(MouseEvent.MOUSE_UP,spMoving);function 
spMoving(em:MouseEvent):void{
      epibebaiwsi.stopDrag();
}
apostoli.addEventListener(MouseEvent.MOUSE_DOWN,startMoving);
function startMoving(evt:MouseEvent):void{
apostoli.startDrag();
      if (box.hitTestObject(apostoli)) { 
            text1.text="ΜΠΡΑΒΟ ΣΩΣΤΑ!!!!!!!!!!!";
             global.counter = global.counter + 1; score2.text = "ΒΑΘΜΟΛΟΓΙΑ:"+ global.counter.toString();
       }
}
apostoli.addEventListener(MouseEvent.MOUSE_UP,stopMoving);
function stopMoving(e:MouseEvent):void{
      apostoli.stopDrag();
}
   'epomeno'
  epomeno10.addEventListener(MouseEvent.CLICK,ep5);
function ep5(event:MouseEvent):void {
      gotoAndStop(10);
}
//--periexomena--//
periexomena7.addEventListener(MouseEvent.CLICK,periexomen7);
function periexomen7(event:MouseEvent):void {
      gotoAndStop(2);
}
Καρέ 10o
stop();
epomeno11.label="ΕΠΟΜΕΝΟ";
periexomena11.label="ΠΕΡΙΕΧΟΜΕΝΑ";
SoundMixer.stopAll();
//ΕΠΟΜΕΝΟ//
  epomeno11.addEventListener(MouseEvent.CLICK,ep);
```

```
function ep(event:MouseEvent):void {
      gotoAndStop(11);
}
//--ΠΕΡΙΕΧΟΜΕΝΑ--//
periexomena11.addEventListener(MouseEvent.CLICK,periex11);
function periex11(event:MouseEvent):void {
      gotoAndStop(2);
} 
Καρέ 11o
stop();
import flash.events.MouseEvent;
periexomena12.label="ΠΕΡΙΕΧΟΜΕΝΑ";
askisi2.label="ΑΣΚΗΣΕΙΣ";
SoundMixer.stopAll();
//--ΠΕΡΙΕΧΟΜΕΝΑ--//
periexomena12.addEventListener(MouseEvent.CLICK,periexome);
function periexome(event:MouseEvent):void {
      gotoAndStop(2);
}
stop();
import flash.events.MouseEvent;
//--ΠΡΟΗΓΟΥΜΕΝΟ--//
previous101.addEventListener(MouseEvent.CLICK,prohg);
function prohg(event:MouseEvent):void {
      gotoAndStop(10);
}
stop();
import flash.events.MouseEvent;
//--ΑΣΚΗΣΗ--//
askisi2.addEventListener(MouseEvent.CLICK,aski);
function aski(event:MouseEvent):void {
      gotoAndStop(12);
} 
Καρέ 12o
//ΕΠΙΛΟΓΗ ΤΩΝ ΑΣΚΗΣΕΩΝ ΤΟΥ ΔΕΥΤΕΡΟΥ ΚΕΦΑΛΑΙΟΥ
stop();
rad.label="ΑΣΚΗΣΗ 1";
dr.label="ΑΣΚΗΣΗ 2";
```
SoundMixer.stopAll();

```
rad.addEventListener(MouseEvent.CLICK,ch);
function ch(event:MouseEvent):void {
      gotoAndStop(13);
```
dr.addEventListener(MouseEvent.CLICK,c);

```
function c(event:MouseEvent):void {
```
gotoAndStop(14);

```
}
```
}

Καρέ 13<sup>o</sup>

stop(); import flash.events.MouseEvent; import fl.controls.RadioButtonGroup; import global: SoundMixer.stopAll(); var group2:RadioButtonGroup=new RadioButtonGroup ("My Question2"); ena.group=group2; duo.group=group2; ena.label="ΣΩΣΤΟ"; duo.label="ΛΑΘΟΣ"; submit2.label="ΕΛΕΓΧΟΣ"; next15.label="ΕΠΟΜΕΝΟ"; previous13.label="ΠΡΟΗΓΟΥΜΕΝΟ"; periexomena14.label="ΠΕΡΙΕΧΟΜΕΝΑ"; lathos3.visible=false; bravo3.visible=false; submit2.addEventListener(MouseEvent.CLICK,submitquestion2);

```
function submitquestion2(MouseEvent:Event):void {
      if(group2.selection==null){
      return;
       }
      if(group2.selection.label == "ΛΑΘΟΣ"){
             tx2.text="ΜΠΡΑΒΟ ΣΩΣΤΑ!!!!!";
             global.counter = global.counter + 1; score3.text ="ΒΑΘΜΟΛΟΓΙΑ:"+ global.counter.toString();
      }
      else{
                    lathos3.visible=true;
                    lathos3.play();
                    global.counter = global.counter + -1;
                      score3.text ="ΒΑΘΜΟΛΟΓΙΑ:"+ global.counter.toString();
      }
}
var group5:RadioButtonGroup=new RadioButtonGroup ("My Question5");
```

```
ena2.group=group5;
duo2.group=group5;
ena2.label="ΣΩΣΤΟ";
duo2.label="ΛΑΘΟΣ";
submit5.label="ΕΛΕΓΧΟΣ";
submit5.addEventListener(MouseEvent.CLICK,submitquestion5);
function submitquestion5(MouseEvent:Event):void {
      if(group5.selection==null){
      return;
      }
      if(group5.selection.label == "ΛΑΘΟΣ"){
             bravo3.visible=true;
             bravo3.play();
             global.counter = global.counter + 1; score3.text ="ΒΑΘΜΟΛΟΓΙΑ:"+ global.counter.toString();
      }
      else{
                   txt2.text="ΟΧΙ ΛΑΘΟΣ!!!!!";
                   global.counter = global.counter + -1;
                     score3.text ="ΒΑΘΜΟΛΟΓΙΑ:"+ global.counter.toString();
      }
}
//--ΠΕΡΙΕΧΟΜΕΝΑ--//
periexomena14.addEventListener(MouseEvent.CLICK,pe14);
function pe14(event:MouseEvent):void {
      gotoAndStop(2);
      }
import flash.events.MouseEvent;
//--ΕΠΟΜΕΝΟ--//
next15.addEventListener(MouseEvent.CLICK,ep15);
function ep15(event:MouseEvent):void {
      gotoAndStop(14);
      }
stop();
import flash.events.MouseEvent;
//--ΠΡΟΗΓΟΥΜΕΝΟ--//
previous13.addEventListener(MouseEvent.CLICK,pr13);
function pr13(event:MouseEvent):void {
      gotoAndStop(12);
}
Καρέ 14o
```
#### //Ο ΧΡΗΣΤΗΣ ΔΙΑΒΑΖΕΙ ΤΗΝ ΕΡΩΤΗΣΗ ΚΑΙ ΣΤΗ ΣΥΝΕΧΕΙΑ ΣΥΜΠΛΗΡΩΝΕΙ ΤΑ //ΚΕΝΑ ΠΟΥ ΥΠΑΡΧΟΥΝ ΣΧΗΜΑΤΙΖΟΝΤΑΣ ΤΗ ΣΩΣΤΗ ΑΠΑΝΤΗΣΗ

Πτυχιακή Εργασία Ιωακειμίδου Σμαρώ

```
stop();
import flash.events.MouseEvent;
import global;
SoundMixer.stopAll();
btn.label="ΕΛΕΓΧΟΣ";
btn2.label="ΕΛΕΓΧΟΣ";
periexomena13.label="ΠΕΡΙΕΧΟΜΕΝΑ";
next14.label="ΕΠΟΜΕΝΟ";
previous12.label="ΠΡΟΗΓΟΥΜΕΝΟ";
//ΚΟΥΜΠΙ ΠΡΩΤΟ//
btn.addEventListener(MouseEvent.CLICK,tess);
function tess(event:MouseEvent):void {
if(h.text=="Η" && xa.text=="Χ"&& a.text=="Α"&& n.text=="Ν" && h.text=="Η" && 
s.text=="Σ" && k.text=="Μ"){
let1.text="ΜΠΡΑΒΟ ΣΩΣΤΑ!!!!";
global.counter = global.counter + 1;score4.text ="ΒΑΘΜΟΛΟΓΙΑ:"+ global.counter.toString();
}
else {
      let1.text="ΟΧΙ ΛΑΘΟΣ!!!!";
      global.counter = global.counter - 1;
      score4.text ="ΒΑΘΜΟΛΟΓΙΑ:"+ global.counter.toString();
      }
}
btn2.addEventListener(MouseEvent.CLICK,ts);
function ts(event:MouseEvent):void {
      if(r.text=="Ρ" && oo.text=="Ο"&& mm.text=="Μ" && ooo.text=="Ο" && 
      l.text=="Λ" && oooo.text=="Ο" && g.text=="Γ" && hh.text=="Η" && 
      t.text=="Τ" && hhh.text=="Η" ){
      let1.text="ΜΠΡΑΒΟ ΣΩΣΤΑ!!!!";
      global.counter = global.counter + 1;score4.text ="ΒΑΘΜΟΛΟΓΙΑ:"+ global.counter.toString();
}else{
      let1.text="ΟΧΙ ΛΑΘΟΣ!!!!";
      global.counter = global.counter - 1;
score4.text ="ΒΑΘΜΟΛΟΓΙΑ:"+ global.counter.toString();
      }
}
//--ΠΕΡΙΕΧΟΜΕΝΑ--//
periexomena13.addEventListener(MouseEvent.CLICK,pe13);
function pe13(event:MouseEvent):void {
      gotoAndStop(2);
      }
import flash.events.MouseEvent;
```
Πτυχιακή Εργασία Ιωακειμίδου Σμαρώ

```
//--ΕΠΟΜΕΝΟ--//
next14.addEventListener(MouseEvent.CLICK,ep14);
function ep14(event:MouseEvent):void {
      gotoAndStop(15);
      }
stop();
import flash.events.MouseEvent;
//--ΠΡΟΗΓΟΥΜΕΝΟ--//
previous12.addEventListener(MouseEvent.CLICK,pr12);
function pr12(event:MouseEvent):void {
      gotoAndStop(13);
}
Καρέ 15o
stop();
perie15.label="ΠΕΡΙΕΧΟΜΕΝΑ";
next16.label="ΕΠΟΜΕΝΟ";
prohg14.label="ΠΡΟΗΓΟΥΜΕΝΟ";
SoundMixer.stopAll();
import flash.events.MouseEvent;
//--ΕΠΟΜΕΝΟ--//
next16.addEventListener(MouseEvent.CLICK,ep16);
function ep16(event:MouseEvent):void {
      gotoAndStop(16);
      }
//--ΠΕΡΙΕΧΟΜΕΝΑ--//
perie15.addEventListener(MouseEvent.CLICK,pe15);
function pe15(event:MouseEvent):void {
      gotoAndStop(2);
      }
stop();
import flash.events.MouseEvent;
//--ΠΡΟΗΓΟΥΜΕΝΟ--//
prohg14.addEventListener(MouseEvent.CLICK,pr14);
function pr14(event:MouseEvent):void {
      gotoAndStop(14);
}
Καρέ 16o
```

```
stop();
perie16.label="ΠΕΡΙΕΧΟΜΕΝΑ";
```

```
aski3.label="ΑΣΚΗΣΕΙΣ";
prohg15.label="ΠΡΟΗΓΟΥΜΕΝΟ";
SoundMixer.stopAll();
import flash.events.MouseEvent;
//--ΕΠΟΜΕΝΟ--//
aski3.addEventListener(MouseEvent.CLICK,ask3);
function ask3(event:MouseEvent):void {
      gotoAndStop(17);
      }
//--ΠΕΡΙΕΧΟΜΕΝΟ--//
perie16.addEventListener(MouseEvent.CLICK,pe16);
function pe16(event:MouseEvent):void {
      gotoAndStop(2);
      }
stop();
import flash.events.MouseEvent;
//--ΠΡΟΗΓΟΥΜΕΝΟ--//
```

```
prohg15.addEventListener(MouseEvent.CLICK,pr15);
```

```
function pr15(event:MouseEvent):void {
      gotoAndStop(15);
}
```

```
Καρέ 17o
```
//Ο ΧΡΗΣΤΗΣ ΑΦΟΥ ΕΧΕΙ ΔΙΑΒΑΣΕΙ Ο ΤΡΙΤΟ ΚΕΦΑΛΑΙΟ ΕΡΧΕΤΑΙ ΤΩΡΑ ΝΑ //ΛΥΣΕΙ ΔΥΟ ΑΣΚΗΣΕΙΣ. ΕΠΙΛΕΓΕΙ ΤΗΝ ΑΣΚΗΣΗ 1.

```
stop();
rady.label="ΑΣΚΗΣΗ 1";
dry.label="ΑΣΚΗΣΗ 2";
SoundMixer.stopAll();
rady.addEventListener(MouseEvent.CLICK,tso);
function tso(event:MouseEvent):void {
      gotoAndStop(18);
}
dry.addEventListener(MouseEvent.CLICK,b);
function b(event:MouseEvent):void {
      gotoAndStop(19);
}
```
## Καρέ 18<sup>o</sup>

```
stop();
import flash.events.MouseEvent;
import fl.controls.RadioButtonGroup;
import global;
SoundMixer.stopAll();
var group3:RadioButtonGroup=new RadioButtonGroup ("My Question3");
ip1.group=group3;
ip2.group=group3;
ip1.label="ΣΩΣΤΟ";
ip2.label="ΛΑΘΟΣ";
submit3.label="ΕΛΕΓΧΟΣ";
next19.label="ΕΠΟΜΕΝΟ";
previous18.label="ΠΡΟΗΓΟΥΜΕΝΟ";
periexomena18.label="ΠΕΡΙΕΧΟΜΕΝΑ";
lathos2.visible=false;
ohno.visible=false;
submit3.addEventListener(MouseEvent.CLICK,submitquestion3);
function submitquestion3(MouseEvent:Event):void {
      if(group3.selection==null){
      return;
      }
      if(group3.selection.label == "ΛΑΘΟΣ"){
            t1.text="ΜΠΡΑΒΟ ΣΩΣΤΑ!!!";
             qlobal.counter = qlobal.counter + 1;
score5.text ="ΒΑΘΜΟΛΟΓΙΑ:"+ global.counter.toString();
      }
      else{
                   ohno.visible=true;
                   global.counter = global.counter - 1;
score5.text ="ΒΑΘΜΟΛΟΓΙΑ:"+ global.counter.toString();
      }
}
var group6:RadioButtonGroup=new RadioButtonGroup ("My Question6");
      er1.group=group6;
      er2.group=group6;
      er1.label="ΣΩΣΤΟ";
      er2.label="ΛΑΘΟΣ";
      submit6.label="ΕΛΕΓΧΟΣ";
submit6.addEventListener(MouseEvent.CLICK,submitquestion6);
function submitquestion6(MouseEvent:Event):void {
      if(group6.selection==null){
      return;
      }
      if(group6.selection.label == "ΛΑΘΟΣ"){
            txt3.text="ΜΠΡΑΒΟ ΣΩΣΤΑ!!!";
             qlobal.counter = qlobal.counter + 1;
```

```
score5.text ="ΒΑΘΜΟΛΟΓΙΑ:"+ global.counter.toString();
      }
      else{
                   lathos2.visible=true;
                   lathos2.play();
                   global.counter = global.counter - 1;
score5.text ="ΒΑΘΜΟΛΟΓΙΑ:"+ global.counter.toString();
      }
}
//--ΠΕΡΙΕΧΟΜΕΝΑ--//
periexomena18.addEventListener(MouseEvent.CLICK,pe18);
function pe18(event:MouseEvent):void {
      gotoAndStop(2);
      }
import flash.events.MouseEvent;
//--ΕΠΟΜΕΝΟ--//
next19.addEventListener(MouseEvent.CLICK,ep19);
function ep19(event:MouseEvent):void {
      gotoAndStop(19);
      }
stop();
import flash.events.MouseEvent;
//--ΠΡΟΗΓΟΥΜΕΝΟ--//
previous18.addEventListener(MouseEvent.CLICK,pr18);
function pr18(event:MouseEvent):void {
      gotoAndStop(17);
}
Καρέ 19o
```
//Ο ΧΡΗΣΤΗΣ ΜΕ ΒΑΣΗ ΤΗ ΘΕΩΡΙΑ ΠΟΥ ΕΧΕΙ ΔΙΑΒΑΣΕΙ ΣΤΟ ΚΕΦΑΛΑΙΟ 3 //ΠΡΕΠΕΙ ΝΑ ΣΥΜΠΛΗΡΩΣΗ ΤΗ ΛΕΞΗ ΠΟΥ ΛΕΙΠΕΙ, ΚΑΙ ΑΦΟΥ ΤΗΝ ΓΡΑΨΕΙ ΚΑΙ //ΚΑΝΕΙ ΕΛΕΓΧΩ, ΑΝ Η ΛΕΞΗ ΕΙΝΑΙ ΣΩΣΤΗ ΠΑΙΡΝΕΙ ΧΡΩΜΑ ΠΡΑΣΙΝΟ ΕΝΩ ΑΝ //ΕΙΝΑΙ ΛΑΘΟΣ, ΧΡΩΜΑ ΚΟΚΚΙΝΟ.

stop(); import global; SoundMixer.stopAll(); ele.label="ΕΛΕΓΧΟΣ"; ele2.label="ΕΛΕΓΧΟΣ"; ele.addEventListener(MouseEvent.CLICK,ela);

function ela(event:MouseEvent):void { var correctAnswer:String;

```
correctAnswer = sm.text;
correctAnswer="αναξιόπιστη";
if(sm.text==correctAnswer){
      global.counter = global.counter + 1;score6.text ="ΒΑΘΜΟΛΟΓΙΑ:"+ global.counter.toString();
      sm.textColor=0x00FF00;
}else{
global.counter = global.counter - 1;
score6.text ="ΒΑΘΜΟΛΟΓΙΑ:"+ global.counter.toString();
      sm.textColor=0xFF0000;
      }
}
ele2.addEventListener(MouseEvent.CLICK,ela2);
function ela2(event:MouseEvent):void {
      var correctAnswer:String;
      correctAnswer = sm.text;
      correctAnswer="ασυνδεσμική";
      if(sm2.text==correctAnswer){
             sm2.textColor=0x00FF00;
             global.counter = global.counter + 1;
             score6.text ="ΒΑΘΜΟΛΟΓΙΑ:"+ global.counter.toString();
}else{
sm2.textColor=0xFF0000;
global.counter = global.counter - 1;
score6.text ="ΒΑΘΜΟΛΟΓΙΑ:"+ global.counter.toString();
      }
}
stop();
import flash.events.MouseEvent;
//--ΕΠΟΜΕΝΟ--//
next20.addEventListener(MouseEvent.CLICK,ne20);
function ne20(event:MouseEvent):void {
      gotoAndStop(20);
}
Καρέ 20o
//ΣΤΟ ΤΕΛΕΥΤΑΙΟ ΚΑΡΕ ΕΜΦΑΝΙΖΕΤΑΙ Η ΒΑΘΜΟΛΟΓΙΑ ΤΟΥ ΧΡΗΣΤΗ ΚΑΙ Ο 
//ΧΑΡΑΚΤΗΡΙΣΜΟΣ ΤΟΥ ΜΕ ΒΑΣΗ ΤΗΝ ΒΑΘΜΟΛΟΓΙΑ.
stop();
import global;
SoundMixer.stopAll();
if(global.counter>10){
      a.text=global.counter.toString();
```

```
}
```
ba.text="ΜΠΡΑΒΟ ΑΡΙΣΤΑ!!";

```
else if(global.counter <10 && global.counter >7){
       a.text=global.counter.toString();
       ba.text="ΠΟΛΥ ΚΑΛΑ!!";
}
else if(global.counter <7 && global.counter >5){
       a.text=global.counter.toString();
       ba.text="ΚΑΛΑ!!";
}
else if(global.counter <5 ){
       a.text=global.counter.toString();
       ba.text="ΑΣΧΗΜΑ!!";
}
```
Επίσης εκτός από τον κώδικα που υπάρχει στην γραμμή χρόνου, έχει αποθηκευτεί κώδικας και μέσα σε ένα Actionscript αρχείο το οποίο έχει κατάληξη .as και περιέχει την μεταβλητή counter που χρησιμοποιούμε στις ασκήσεις. Ο μετρητής τοποθετήθηκε σε Actionscript αρχείο για να είναι δημόσιο, δηλαδή να μπορεί να είναι προσβάσιμο από οποιοδήποτε σημείο της εφαρμογής.

package{

}

```
public class global{
       public static var counter: Number = 0;
}
```
# **Αποτελέσματα**

Το ηλεκτρονικό βιβλίο δημιουργήθηκε στην πτυχιακή αυτή με σκοπό να κεντρίσει το ενδιαφέρον του χρήστη, ώστε να διαβάσει το μάθημα δίκτυα υπολογιστών και να είναι σε θέση να απαντήσει στις επερχόμενες ερωτήσεις. Ο κόσμος πλέον και ακόμα περισσότερο ο νέος κόσμος, ασχολείται περισσότερο με το να διαβάσει ένα κείμενο στο διαδίκτυο ή γενικότερα στον ηλεκτρονικό του υπολογιστή, παρά ένα κείμενο γραμμένο σε χαρτί. Έτσι μπορούν μέσω του υπολογιστή τους να διαβάσουν τη θεωρία του μαθήματος τους με τρόπο πιο ευχάριστο, γρήγορο και εύχρηστο. Μετά το τέλος της εφαρμογής ζητήθηκε η γνώμη μιας μερίδας φοιτητών του ΑΤΕΙ Πληροφορικής ως προς την ευχρηστία του ηλεκτρονικού βιβλίου, δίνοντας τους να συμπληρώσουν ένα έντυπο για την αξιολόγηση της εφαρμογής. Η αντίδραση των περισσότερων ήταν θετική σε μεγαλύτερο ποσοστό.

# **Συμπεράσματα**

Για την ολοκλήρωση της πτυχιακής αυτής χρειάστηκαν απαραίτητες γνώσεις πάνω στα πολυμέσα και αρκετές ώρες εργασίας, είτε ατομικά είτε με την βοήθεια της Κυρίας Χατζάρας Κωνσταντίνας, όπου είχαμε συναντήσεις μέσω skype και με καθοδήγησε με τον καλύτερο δυνατό τρόπο. Το συμπέρασμα μου είναι ότι έχοντας βασικές γνώσεις πληροφορικής και κάποιο απαραίτητο υλικό για να εμπλουτιστούν οι γνώσεις αυτές τότε μπορούμε να φτάσουμε στην ολοκλήρωση μιας εφαρμογής, που θα χρησιμεύει σε εμάς ή σε μεγαλύτερη μερίδα ανθρώπων για να έχουμε την δυνατότητα να μορφωθούμε με εύκολο, γρήγορο και αξιόπιστο τρόπο. Για τον λόγο αυτό δημιουργήθηκε και ολοκληρώθηκε η δική μου εφαρμογή με απώτερο σκοπό την αποδοχή της από το κοινό και την επιμόρφωση τους.

## **Βιβλιογραφία**

- 1. Αβραντίνης Ν., Αναστασόπουλος Γ., Μπελεσιώτης Β., Σγούρος Ν., Σωτήρχος Σ., Παναγωτόπουλος Θ., (2002). *Εφαρμογές Πολυμέσων*, Τεχνικά Επαγγελματικά Εκπαιδευτήρια Τομέας Πληροφορικής-Δικτύων Η/Υ, Αθήνα
- 2. Αλαχιώτης Σ., (2009). Το βιβλίο και ο υπολογιστής. Το Βήμα,Α44||80
- 3. Βοζαλής E., Ε. Βοζαλής, Θ. Γιουβανάκης, Χ. Σαμαρά, Α. Νικολάου, Κ. Ταραμπάνης, Κ.Γ. Μαργαρίτης (2001). Εκπαίδευση και Ευφυείς Πράκτορες, Ευφυή Εκπαιδευτικά Συστήματα-Τεχνική αναφορά", για το ΠΕΝΕΔ με τίτλο «Τυποποίηση Προτύπων Σχεδιασμού Συστημάτων Τηλε-Εκπαίδευσης», Πανεπιστήμιο Μακεδονίας
- 4. Βουτυράς Γ., Αλεξίου Γ., Γαροφαλάκης Γ., Τζήμας Γ., (2000). *Πολυμέσα*, Τεχνικά Επαγγελματικά Εκπαιδευτήρια Τομέας Πληροφορικής-Δικτύων Η/Υ, Αθήνα
- 5. Γεωργοπούλου Κ., Βαλάτα Χ. Λαδιάς Α., (2006). *Το δέντρο: μια φωλιά γεμάτη ζωή – Δημιουργία πολυμεσικής εφαρμογής ειδικά προσαρμοσμένης στις ανάγκες των παιδιών με αυτισμό*, *Πρακτικά 2ου Συνεδρίου Προγραμμάτων Περιβαλλοντικής Εκπαίδευσης, 15-17 Δεκεμβρίου,* Αθήνα
- 6. Ιωσηφίδης Δημήτρης, Στρίντζης Μιχαήλ-Γεράσιμος, (2004). *Εξόρυξη γνώσης από πολυμέσα με χρήση γνώσης*, Θεσσαλονίκη
- 7. Κάργα Σ., Κατσάνα Κ., Τρίμμη Φ., (2011). Οδηγός για το σύστημα ασύγχρονης τηλεκπαίδευσης Moodle.
- 8. Κόκκος Α. (1998). *Ανοικτή και Εξ αποστάσεως Εκπαίδευση*, Τόμ, Β΄,του Ελληνικού Ανοικτού Πανεπιστημίου
- 9. Κοκοκύρης Μ., (2008). Μελέτη και αξιολόγηση του προγραμματιστικού περιβάλλοντος "Alice" και ανάπτυξη διδακτικού υλικού, Θεσσαλονίκη
- 10.Κοφτερός Α., Μάγος Α., Μιχαήλ Γ., Οικονόμου Α., (2010). Κατάλογος Μαθησιακών Εργαλείων και Περιβαλλόντων, Λευκωσία.
- 11.Κωνσταντινίδης Ανδρέας, (2007). *Αξιοποίηση, σχεδιασμός και αξιολόγηση 3D διεπαφών σε συνεργατικά περιβάλλοντα μάθησης*, Διπλωματική Εργασία, Θεσσαλονίκη.
- 12.Λαδιάς Α., Καμπούρογλου Μ., Οικονομίδου Κ., Βαλάτα Χ., Γεωργοπούλου Κ., Σαριδάκη Α., Χαλκίδης Α., Δεληγιάννης Φ., Μπέλλου Ι., Μικρόπουλος Τ.Α., (2008). Λογισμικό για οπτική επικοινωνία ΑμεΑ στο φάσμα του αυτισμού, Πανεπιστήμιο Ιωαννίνων.
- 13.Ξανθόπουλος Α., (2011). Έντυπο ή ηλεκτρονικό σχολικό βιβλίο;, 2o Πανελλήνιο Συνέδριο Πάτρα.
- 14.Στυλιάδης Αθανάσιος Δ., Κωνσταντίνος Δ.Στυλιάδης, Κωνσταντίνα Ν.Χατζάρα, Mircea Risteiu, (2005). *Τεχνολογία εκπαίδευση και αλληλεπίδραση τους*, Αλεξάνδρειο Τεχνολογικό Εκπαιδευτικό Ίδρυμα Θεσσαλονίκης
- 15.Barbara B., (2012). [MINDSET,](http://barbarabray.net/category/mindset-2/) [PERSONALIZED LEARNING,](http://barbarabray.net/category/personalized-learning-2/) May 2012s
- 16.Hillesund, T., (2001). «Will *e-books change the world*?» First Monday. 6 10 (2001).
- 17.Hüttner, A., (2008). *Διδακτική Τεχνολογικών Μαθημάτων.* Αθήνα: Ίων.
- 18. Hutinger, P. L., (2000). TEChPLACEs: An Internet community for young children, their teachers, and their families. Teaching Exceptional Children, 32(4), 56-63
- 19.Lange D.B. and Oshima M., (1998). Mobile Agents with Java: The Aglet API. from the forthcoming book by the same authors entitled Programming and Deploying Mobile Agents with Java, Addson-Wesley.
- 20.Margaret Martinez M. (2002). What is Personalized Learning? The e Learning Developers' Journal May 7: 1-7.
- 21.McCallum M.D., (2011). iClone 4.31 3D Animation Beginner's Guide
- 22.Powell, S. & Jordan, R., (2001). *Αυτισμός και Μάθηση.* Αθήνα: Έκδοση Ελληνικής Εταιρείας Προστασίας Αυτιστικών Ατόμων.
- 23.Roblyer, M. D., (2008). *Εκπαιδευτική Τεχνολογία και Διδασκαλία.* Αθήνα: Ίων. Εκδόσεις Έλλην.
- 24.Vasileiou, M. και Rowley, (2008). J. «Progressing the definition of 'e book'». Library Hi Tech. σ. 355 68.
- 25.Veletsianos G., (2012). How do Learners Respond to [Pedagogical](http://www.veletsianos.com/wp-content/uploads/2008/10/CHB_off-task_veletsianos_final.pdf) Agents that Deliver [Social-oriented](http://www.veletsianos.com/wp-content/uploads/2008/10/CHB_off-task_veletsianos_final.pdf) Non-task Messages? Impact on Student Learning, Perceptions, and [Experiences.](http://www.veletsianos.com/wp-content/uploads/2008/10/CHB_off-task_veletsianos_final.pdf) *Computers in Human Behavior, 28*(1), 275-283
- 26.Shaw, Johnson Ε., Lewis W., Ganeshan R. (1999). "Pedagogical Agents on the Web." In *Proceedings of the Third International Conference on Autonomous Agents New York.*

# **Πηγές από το διαδίκτυο**

- 1. [http://en.wikipedia.org/wiki/Adobe\\_Flash](http://en.wikipedia.org/wiki/Adobe_Flash)
- 2. [http://www.adobe.com](http://www.adobe.com/)
- 3. [http://www.e-epimorfosi.ac.cy/userfiles/free\\_software.pdf](http://www.e-epimorfosi.ac.cy/userfiles/free_software.pdf)
- 4. [http://el.wikipedia.org/wiki/Προσωπικά\\_Δίκτυα\\_Μάθησης](http://el.wikipedia.org/wiki/Προσωπικά_Δίκτυα_Μάθησης)
- 5. [http://en.wikipedia.org/wiki/Pedagogical\\_agent](http://en.wikipedia.org/wiki/Pedagogical_agent)
- 6. [http://en.wikipedia.org/wiki/Drag\\_and\\_drop](http://en.wikipedia.org/wiki/Drag_and_drop)
- 7. [http://en.wikipedia.org/wiki/Flash\\_Video](http://en.wikipedia.org/wiki/Flash_Video)
- 8. <http://digitalschool.minedu.gov.gr/>
- 9. [www.alice.org](http://www.alice.org/)
- 10.http://www.edubuntu.org
- 11.http://www.worldwidetelescope.orgsf
- 12[.http://www.onlineclass.gr/info/books.php](http://www.onlineclass.gr/info/books.php)
- 13[.http://eprints.rclis.org/14781/1/5A.1.pdf](http://eprints.rclis.org/14781/1/5A.1.pdf)
- 14[.http://el.wikipedia.org/wiki/Μελέτη\\_περίπτωσης](http://el.wikipedia.org/wiki/Μελέτη_περίπτωσης)
- [15.http://filologikamathimata.weebly.com/muepsilonlambda941taueta](http://filologikamathimata.weebly.com/muepsilonlambda941taueta-piepsilonrho943pitauomegasigmaetasigmaf-case-study.html)[piepsilonrho943pitauomegasigmaetasigmaf-case-study.html](http://filologikamathimata.weebly.com/muepsilonlambda941taueta-piepsilonrho943pitauomegasigmaetasigmaf-case-study.html)
- 16[.http://en.wikipedia.org/wiki/IClone](http://en.wikipedia.org/wiki/IClone)
- [17.http://help.adobe.com/en\\_US/FlashPlatform/reference/actionscript/3/mx/con](http://help.adobe.com/en_US/FlashPlatform/reference/actionscript/3/mx/controls/RadioButton.html) [trols/RadioButton.html](http://help.adobe.com/en_US/FlashPlatform/reference/actionscript/3/mx/controls/RadioButton.html)
- [18.http://help.adobe.com/en\\_US/flash/cs/using/WSb03e830bd6f770ee-](http://help.adobe.com/en_US/flash/cs/using/WSb03e830bd6f770ee-70a39d612436d472f4-7ff8.html)[70a39d612436d472f4-7ff8.html](http://help.adobe.com/en_US/flash/cs/using/WSb03e830bd6f770ee-70a39d612436d472f4-7ff8.html)
- 19.http://blogs.sch.gr/billbas/2008
- 20[.http://www.reallusion.com/iclone/http://www.nationalgeographic.gr/](http://www.reallusion.com/iclone/)
- 21[.http://barbarabray.net/personalized-learning/](http://barbarabray.net/personalized-learning/)
- 22[.http://www.questia.com/](http://www.questia.com/)
- 23[.http://www.netlibrary.net/](http://www.netlibrary.net/)
- 24[.http://www.dawsonera.com](http://www.dawsonera.com/)
- 25[.www.ovid.com](http://www.ovid.com/)
- 26[.http://www.ebrary.com/corp/](http://www.ebrary.com/corp/)
- 27[.http://www.myilibrary.com/](http://www.myilibrary.com/)
- 28[.http://www.mmb.org.gr](http://www.mmb.org.gr/)
- 29[.http://www.wdl.org/en/](http://www.wdl.org/en/)
- 30[.http://humanlibrary.org](http://humanlibrary.org/)